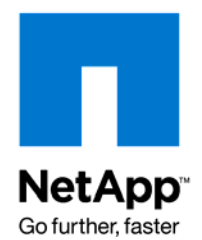

NETAPP TECHNICAL REPORT

# Using SnapMirror for Disaster Protection with Block Access Protocols

Deepak S N, NetApp January 2009 | TR-3703

# **TABLE OF CONTENTS**

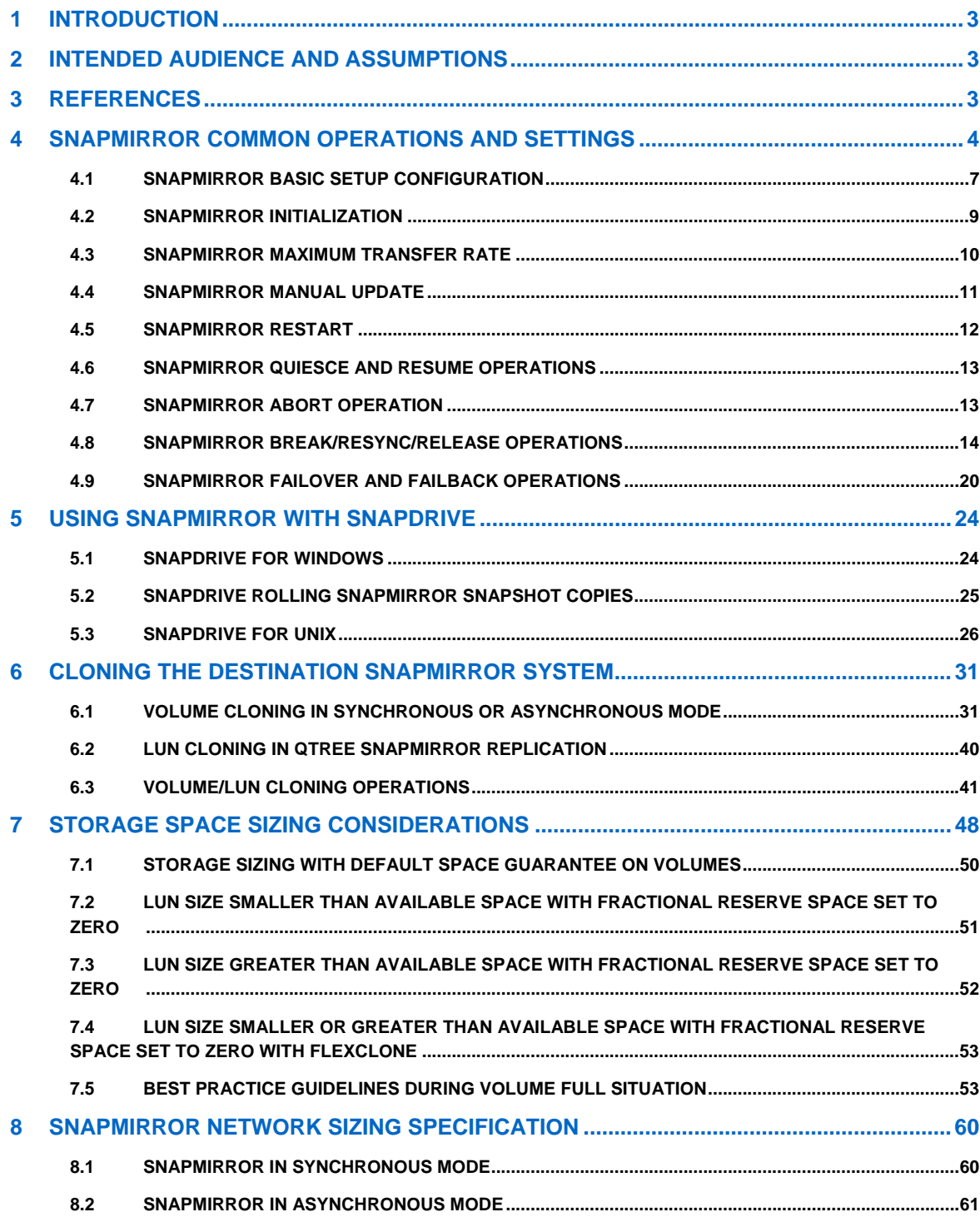

# <span id="page-2-0"></span>**1 INTRODUCTION**

This document describes some of the fundamental concepts for implementing disaster protection solutions using synchronous/asynchronous NetApp® SnapMirror® software using block-access protocols (iSCSI, Fibre Channel). Synchronous/asynchronous SnapMirror refers to the operational mode of the SnapMirror software, and not to a separate software product or license.

In the traditional asynchronous mode of operation, updates of new and changed data from the source to the destination occur on a schedule defined by the storage administrator. These updates could be as frequent as once a minute, or as infrequent as once per week, depending on the user's requirement. NetApp has added a synchronous mode to the SnapMirror software, which sends updates from the source to the destination as they occur, rather than on a schedule. This makes sure that in the case of a system failure at the source site the data will be available on the destination site.

# **2 INTENDED AUDIENCE AND ASSUMPTIONS**

This paper is intended as a guide for system and storage designers designing and deploying NetApp storage where resiliency and disaster recovery are among the requirements.

This report assumes familiarity with the following:

- General knowledge of NetApp hardware and software solutions, particularly in the area of block-access protocols such as Fibre Channel or iSCSI
- Host clustering concepts

This paper is based on the functionality available with Data ONTAP® release 7.1 or later.

## **3 REFERENCES**

- Data Protection Online Backup and Recovery Guide on [NOW™](http://now.netapp.com/) for the appropriate Data ONTAP version (SnapMirror chapter)
- [TR-3446:](http://media.netapp.com/documents/tr-3446.pdf) SnapMirror Async Overview and Best Practices Guide
- [TR-3326](http://media.netapp.com/documents/tr-3326.pdf): SnapMirror Sync and SnapMirror Semi-Sync Overview and Design Considerations

# <span id="page-3-0"></span>**4 SNAPMIRROR COMMON OPERATIONS AND SETTINGS**

This section describes some common operations performed for synchronous and asynchronous modes of replication. Refer to [Figure 1](#page-3-1) to understand all scenarios described in the sections that follow.

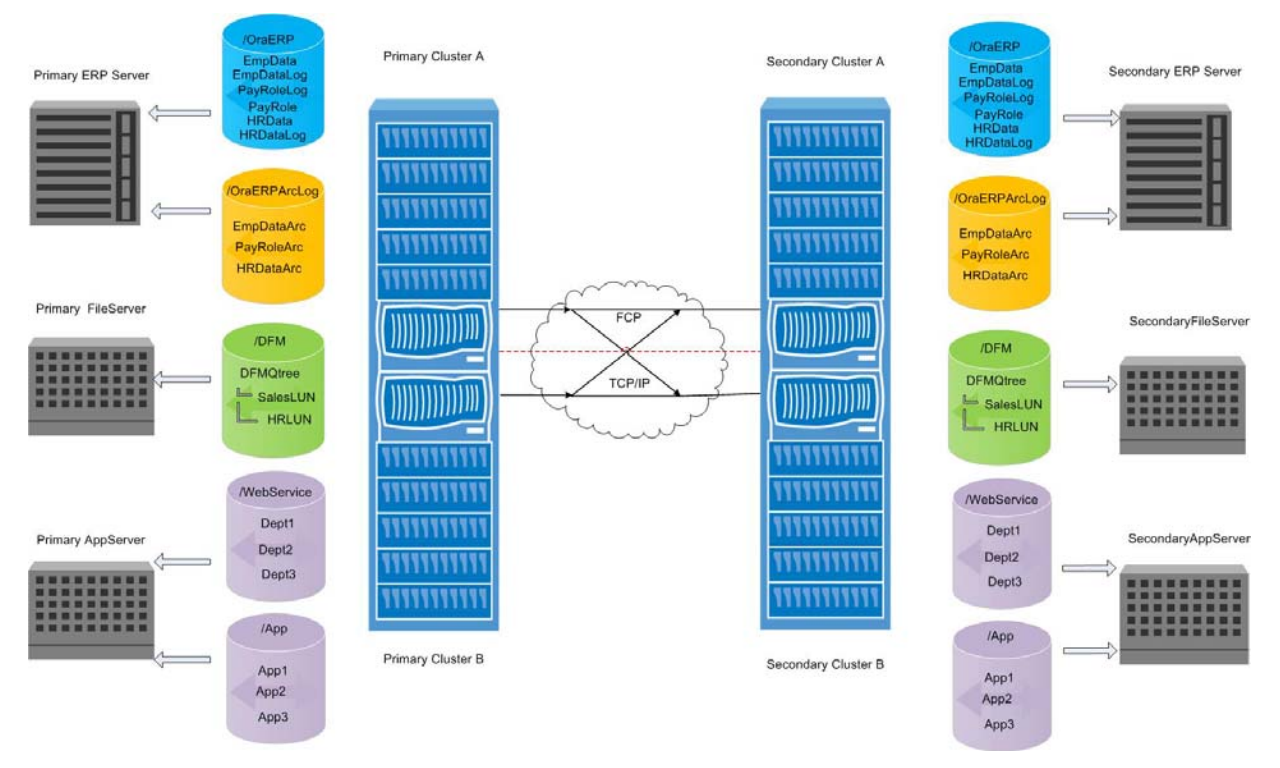

**Figure 1) SnapMirror configuration on storage and server systems.** 

<span id="page-3-1"></span>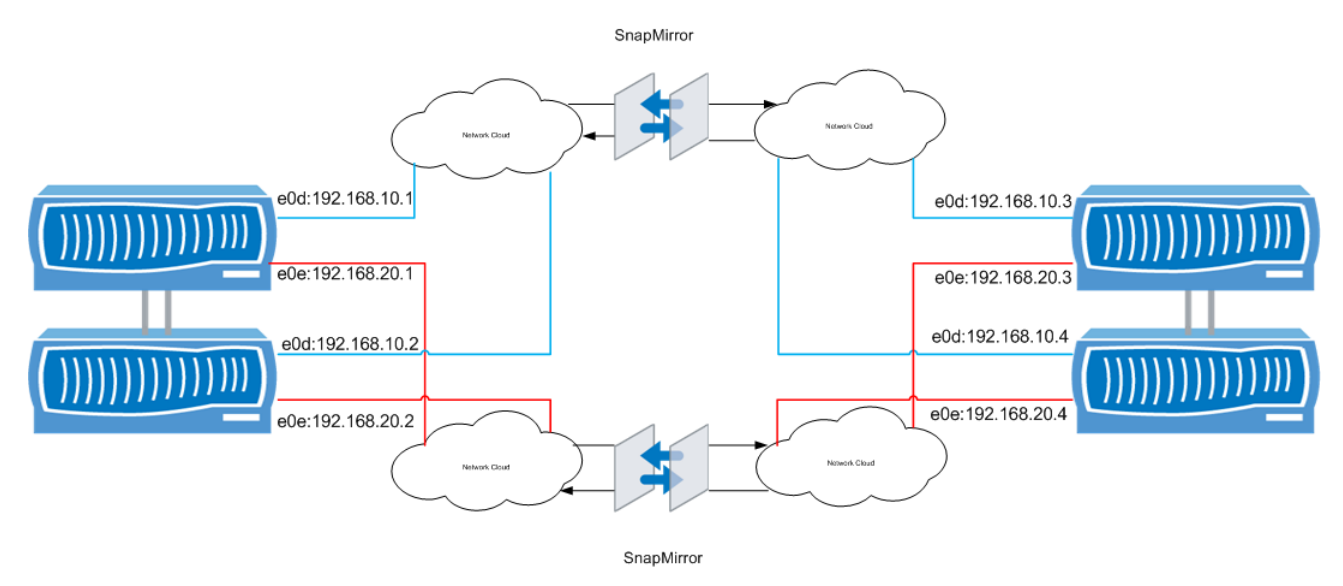

<span id="page-3-2"></span>**Figure 2) SnapMirror private network configuration.** 

<span id="page-4-1"></span>**Table 1) Logical view of storage design.** 

| <b>Storage Name</b> | <b>Roles</b>            | <b>Volumes/Qtree</b>                             | <b>Aggregates</b> | <b>LUN<sub>s</sub></b>                                                        |  |
|---------------------|-------------------------|--------------------------------------------------|-------------------|-------------------------------------------------------------------------------|--|
| PrimaryClusterA     | SnapMirror<br>Primary   | /OraErp                                          | OraERPAggr        | EmpData<br>EmpDataLog<br>PayRole<br>PayRoleLog<br><b>HRData</b><br>HRDataLog  |  |
|                     |                         | OraEEPArcLogAggr<br>/OraErpArcLog                |                   | EmpDataArc<br>PayRoleArc<br><b>HRDataArc</b>                                  |  |
|                     |                         | /DFM/DFMQtree                                    | <b>DFMAggr</b>    | salesLUN<br><b>HRLUN</b>                                                      |  |
| PrimaryClusterB     | SnapMirror<br>Primary   | /WebService                                      | WEBAPPAggr        | Dept1<br>Dept <sub>2</sub><br>Dept <sub>3</sub>                               |  |
|                     |                         | /App                                             | WEBAPPAggr        | App1<br>App2<br>App3                                                          |  |
| SecondaryClusterA   |                         | /OraErp<br>(read-only)                           | OraERPAggr        | EmpData<br>EmpDataLog<br>PayRole<br>PayRoleLog<br><b>HRData</b><br>HRDataLLog |  |
|                     |                         | /OraErpArcLog<br>OraEEPArcLogAggr<br>(read-only) |                   | EmpDataArc<br>PayRoleArc<br><b>HRDataArc</b>                                  |  |
| SecondaryClusterB   | SnapMirror<br>Secondary | /DFM/DFMQtree<br>(Read/Write)                    | DFM_APPAggr       | salesLUN<br><b>HRLUN</b>                                                      |  |
|                     |                         | /WebService<br>(read-only)                       | WEBAggr           | Dept1<br>Dept <sub>2</sub><br>Dept <sub>3</sub>                               |  |
|                     |                         | /App<br>(read-only))                             | DFM_APPAggr       | App1<br>App2<br>App3                                                          |  |

<span id="page-4-0"></span>**Table 2) SnapMirror replication mode design.** 

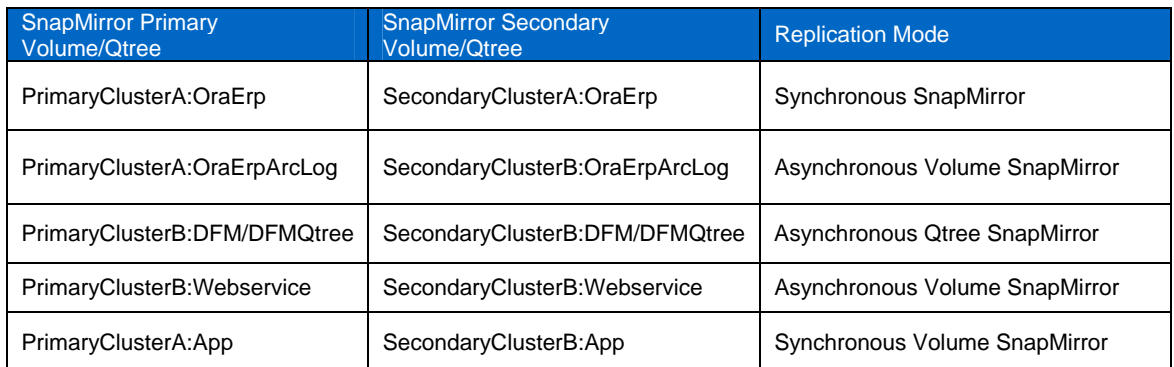

<span id="page-5-0"></span>**Table 3) SnapMirror private network and cluster failover configuration.** 

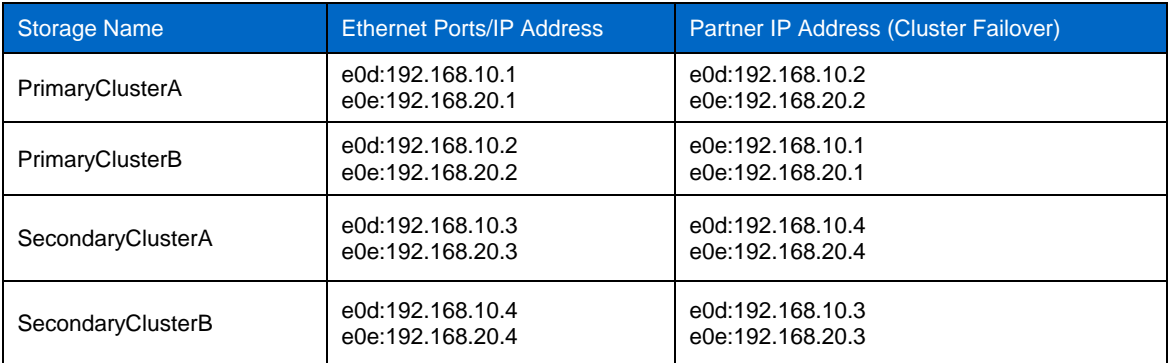

<span id="page-5-1"></span>**Table 4) Server storage design.** 

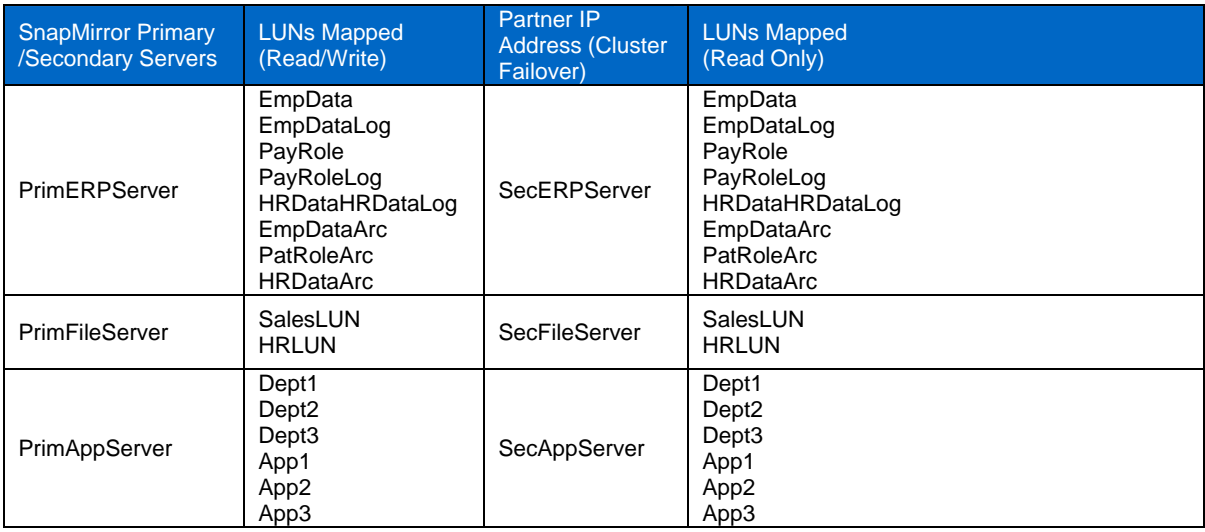

[Table 2](#page-4-0), [Table 3](#page-5-0), and [Table 4](#page-5-1) shows an example of the SnapMirror configuration settings. In the example, the SnapMirror relationships are configured on clustered FAS systems named PrimaryClusterA and PrimaryClusterB, where SnapMirror is the primary system controller and SecondaryClusterA and SecondaryClusterB are the controllers of the SnapMirror secondary systems.

• PrimaryClusterA and PrimaryClusterB are cluster systems that have SnapMirror relationship with clustered SecondaryClusterA and Secondary Cluster B systems. [Figure 1](#page-3-1) illustrates the physical network connectivity between both of the SnapMirror pairs that are configured to allow only SnapMirror network traffic.

The physical distance between the primary and secondary SnapMirror systems must be accounted for when assessing the network link's "cable miles." [Table 3](#page-5-0) shows a logical view of the IP address layout in a private network that has been set up between SnapMirror clustered systems.

- PrimaryClusterA has two aggregates: OraERPAggr and OraERPARCLogAggr, with RAID-DP® protection. The /OraERP volume is created on OraERPAggr, which contains six LUNs. The /OraERPARCLog volume is created on OraERPARCAggr and contains three LUNs. All LUNs are mounted to PrimERPServer for application (read/write) access at the primary site.
- PrimaryClusterB has two aggregates: DFMAggr and WEBAPPAggr, with RAID-DP protection (see [Table 1](#page-4-1) and [Table 4](#page-5-1)). The /DFM volume is a dfmQtree with two LUNs. The /WebService and /App volumes are created under WEBAPPAggr, each containing three LUNs mounted to PrimFileServer and PrimAppServer, respectively.
- SecondaryClusterA has two aggregates: OraERPAggr and OraERPARCLogAggr, with RAID-DP protection. The /OraERP volume is created on OraERPAgg and the /ORAERPArcLog volume is created on OraERPArcLogAggr. Both are set to restrict with no LUNs.
- <span id="page-6-0"></span>• SecondaryClusterB has two aggregates: DFMAggr and WEBAPPAggr, with RAID-DP layout. The /DFM volume does not have qtrees and LUNs. The /WebService and /App volumes are created under WEBAPPAggr with no LUNs and are set to restrict.
- After initializing the SnapMirror relationship between PrimaryClusterA with SecondaryClusterA and PrimaryClusterB with SecondaryClusterB (see [Figure 6](#page-39-1) and [Table 2\)](#page-4-0), the LUNs under SecondaryClusterA and SecondaryClusterB volumes are automatically created with read-only permissions. The /OraERP and /ORAERPArcLog volumes on the SecondaryClusterA and the permission on the /WEBService and /App volumes on the SecondaryClusterB are changed from restricted to read-only.
- SnapMirror performs a block per block copy, which includes Snapshot™ copies, language setting, and qtrees, from the PrimaryClusterA and PrimaryClusterB volumes to SecondaryClusterA and SecondaryClusterB volumes. Therefore, is important to assess the storage requirements on the primary and secondary SnapMirror systems (see section [8](#page-59-1)).
- The /OraERP volume on the PrimaryClusterA is synchronously mirrored to the /OraERP volume on the SecondaryClusterA. The /OraERPARCLog volume on PrimaryClusterA is asynchronously mirrored to the /OraERPARCLog volume on SecondaryClusterA ([Table 2\)](#page-4-0).
- The /DFM/DFMOtree gtree on the PrimaryClusterB is asynchronously mirrored to the /DFM/DFMQtree qtree on SecondaryClusterB. The /WebService volume on PrimaryClusterB is synchronously mirrored to the /WebService volumes on SecondaryClusterB. The /App volume on PrimaryClusterB is asynchronously mirrored to the /App volume on SecondaryClusterB ([Table 2\)](#page-4-0).

### **4.1 SNAPMIRROR BASIC SETUP CONFIGURATION**

This section lists the prerequisites to set up the SnapMirror relationship. The examples and naming conventions are explained in section [5.](#page-23-1) For details, see the *Data Protection and Recovery Guide***.**

Before replicating data, you must have proper licenses installed, and the primary and secondary storage systems must know where they are replicating data.

1. The snapMirror.conf control file defines the SnapMirror replication mode for volumes or qtrees between PrimaryClusterA with SecondaryClusterA, and PrimaryClusterB with SecondaryClusterB. For asynchronous replication mode, you can define transfer intervals for the next SnapMirror update by creating a schedule on an individual volume or qtree. If the snapMirror.conf file does not exist on the storage, create it and configure it only on SnapMirror secondary storage systems. You can also define transfer rate (KBs), restarts/tries, visibility interval, window size (wsize), and mode on each SnapMirror transfer.

**Note**: For application consistency at the secondary site, NetApp highly recommends disabling scheduling in the snapmirror.conf file and drive replication from the host side using SnapDrive® and SnapManager® for various applications like Exchange, Oracle®, SQL Server®, SAP®, SharePoint®, and VMware®. It is highly recommended to use SnapManager, which completely integrates with various applications to provide rapid online backup and near instantaneous restoration by using the Snapshot technology.

The following examples define the snapmirror.conf files configurations on SecondaryClusterA and SecondaryClusterB storage systems:

- a) The SecondaryClusterA storage system has multiple connections and failover connections defined with Ethernet interfaces connected with PrimaryClusterA e0d and e0e paired with SecondaryClusterA e0d and e0e Ethernet interfaces. The OraERP volume in PrimaryClusterA is synchronously replicated to the ORAERP volume with multiconnection enabled, and the ORAERPARCLog volume is asynchronously replicated to the ORAERPARCLog volume with failover connection enabled in SecondaryClusterA.
- b) There is no schedule defined for either volume. SnapMirror scheduling is not application-aware, and it transfers the changed data in the primary storage by creating Snapshot copies without stopping or quiescing application I/O. Therefore, it is recommended to control SnapMirror operations using SnapManager, which uses SnapDrive residing on the host to perform application-specific consistency operations. This report does not discuss operations specific to SnapManager. SnapManager is available for a variety of applications and provides end-to-end SnapMirror

integration with those applications. Section [5](#page-23-1) describes how to control SnapMirror scheduling using SnapDrive commands.

#### **SecondaryClusterA>wrfile /etc/snapmirror.conf**

PrimaryClusterAOraERP = Multi(PrimaryClusterA-e0d, SecondaryCusterA-e0d) (PrimaryClusterA-e0e, SecondaryClusterA-e0e) PrimaryClusterAOraERP:OraERP SecondaryClusterA:OraERP visibility\_interval=5m – sync PrimaryClusterAOraERPARCLog = Failover(PrimaryClusterA-e0e, SecondaryCluster- e0e) (PrimaryClusterA-e0d, SecondaryCluster-e0d) PrimaryClusterAOraERPARCLog:OraERPARCLog SecondaryClusterA:ORAERPArcLog

Kbs=8000 restart=always - - - -

c) The SecondaryClusterB storage system has multiple connections and failover connections defined with Ethernet interfaces connected with PrimaryClusterB e0d and e0e paired with SecondaryClusterA e0d and e0e Ethernet interfaces. The App volume in PrimaryClusterB is synchronously replicated to the App volume in SecondayClusterB with multiconnection enabled. The Webservice volume is asynchronously replicated to the Webservice volume in SecondavClusterB with failover mode enabled. The /DFM/DFMQtree qtree is replicated asynchronously to the /DFM/DFMQtree qtree with failover mode enabled in SecondaryClusterB. The /DFM/DFMQtree qtree is scheduled to replicate every one hour on all days except Saturdays and Sundays. The Webservice volume replicates at 2:00 a.m. and 11:00 p.m. every day for all the days in the month except Saturdays and Sundays. As the LUNs under the /DFM/DFMQtree and /Webservice volumes contain static data, the database does not have to be quiesced or shut down before performing SnapMirror transfers.

#### **SecondaryClusterB> wrfile /etc/snapmirror.conf**

PrimaryClusterBApp = Multi(PrimaryClusterB-e0d, SecondaryCusterB-e0d) (PrimaryClusterB-e0e, SecondaryClusterB-e0e)

PrimaryClusterBApp:App SecondaryClusterB:App visibility\_interval=4m – sync

PrimaryClusterBfWebservice = Falilover(PrimaryClusterB-e0e, SecondaryClusterB-e0e)

(PrimaryClusterB-e0d, SecondaryClusterB-e0d)

PrimaryClusterBWebservice:Webservice SecondaryClusterB: Webservice Kbs=8000 restart=never tries=5000 – 15,22 – 1, 2,3,4,5

PrimaryClusterNDFM= failover(PrimaryClusterB-e0d, SecondaryClusterB-e0d) (PrimaryClustere0e,SecondaryClusterB-e0e)

PrimaryClusterBDFM:DFM/DFMQtree SecondaryB:DFM/DFMQtree Kbs=5000 restart=always tries=5000 59 \* \* 1-5

### <span id="page-8-0"></span>**4.2 SNAPMIRROR INITIALIZATION**

This section describes how to perform a complete (baseline) SnapMirror transfer of the volumes or qtrees specified in the snapmirror.conf file residing in PrimaryClusterA and PrimaryClusterB.

To do as baseline transfer, create a Snapshot copy of all the data on the OraERP, OraERPARCLog, App, and Webservice volumes, and the DFMOtree gtree residing on PrimaryClusterA and PrimaryClusterB.

Before performing this procedure, note the following:

• Create the volumes and qtrees in SecondaryClusterA and SecondaryClusterB with the same or higher size. These volumes must match the PrimaryClusterA and PrimaryClusterB aggregate names or size, use same RAID type, and have the disk type as FC or ATA. NetApp recommends having the same physical and logical configuration as the primary site, because, during failover to the secondary site, the applications access the same volumes. Sizing configuration mismatch at the secondary site might seriously affect application performance.

For example, theORAERPAggr aggregate in the PrimaryClusterA is created with FC disks that have higher IOPS numbers, resulting in better performance. The SecondaryClusterB theORAERPAggr aggregate is created with ATA disks that have lower IOPS numbers, resulting in slower performance, which leads to significant performance issues during production.

• After creating volumes on the SecondaryClusterA and SecondaryClusterB, restrict the volume permission so that no application other than SnapMirror can access it. After SnapMirror initialization is completed, volume restrict permission is changed to read-only. All LUNs in these volumes are set to read-only. After SnapMirror break operation, LUNs under these volumes will have read/write permissions. In the qtree SnapMirror replication mode, SnapMirror automatically creates the /DFM/DFMQtree in the DFM volume. During SnapMirror initialization, the DFMQtree qtree is created under the DFM volume in SecondaryClusterA and B.

**SecondaryClusterA> vol restrict ORAERP** 

**SecondaryClusterA> vol restrict ORAERPARCLog** 

**SecondaryClusterB>vol restrict Webservice** 

**SecondaryClusterB>vol restrict App** 

• Execute the SnapMirror initialize operation on Secondary SnapMirror systems. When initialization operation is in progress, the OraERP, ORAERPARCLog, Webservice, App, and DFM volumes on theSecondaryClusterA and SecondaryClusterB cannot be accessed and appear as invalid in the snapmirror status output. The volumes in the PrimaryClusterA and PrimaryClusterB have read/write permission, and all the LUNs are online and mapped to the host without any I/O interruptions. During the initialize phase, SnapMirror creates a Snapshot copy of the volumes listed in the snapmirror.conf file on the PrimaryClusterA and PrimaryClusterB and transfers it to SecondaryClusterA and SecondaryClusterB. After the initialization operation is completed without any errors, all LUNs with Snapshot copies in the PrimaryClusterA and PrimaryClusterB volumes are replicated to SecondaryClusterA and SecondaryClusterB volumes. In case of the DFMQtree qtree, SnapMirror transfers only LUNs under DFMQtree and ignores other LUNs and Snapshot copies residing outside the qtree. It does not replicate igroup and LUN mapping information. If the transfer rate is not specified, the transfer rate (in KBs) specified in snapmirror.conf is taken by default. To change the transfer rate, see section [4.3](#page-9-1).

**Note:** The source specified must match the entry for source volume in the /etc/snapmirror.conf file. If the entry does not match, the operation displays an error message and terminates.

**SecondaryClusterA>snapmirror initialize –S PrimaryClusterAOraERP:OraERP SecondaryClusterB:OraERP** 

**SecondaryClusterA>snapmirror initialize –S PrimaryClusterAOraERPARCLog:OraERPARCLog SecondaryClusterB:OraERPARCLog SecondaryClusterB>snapmirror initialize –S PrimaryClusterBDFM:DFM/DFMQtree SecondaryClusterB:DFM/DFMQtree** 

**SecondaryClusterB>snapmirror initialize –S PrimaryClusterBWebservice:Webserivce –w** 

<span id="page-9-0"></span>**SecondaryClusterB:Webservice** 

**SecondaryClustrerB>snapmirror initialize –S PrimaryClusterBApp:App SecondaryClusterB:App** 

- Prior to Data ONTAP 7.3, after SnapMirror volume replication initialization operation on the SecondaryClusterA and SecondaryClusterB specified in the snapmirror.conf file, the fs size fixed volume option can be turned off and space reservations option can be set to volume, file, or none. To size your thin provisioned SnapMirror volume, see section [7](#page-47-0).
- After SnapMirror initialization, synchronous and asynchronous SnapMirror have different synchronization behavior due to the nature of the replication models. For synchronous SnapMirror, after initialization, each write to LUNs under the ORAERP volume in PrimaryClusterA is replicated to the SecondaryClusterA by forwarding the NVLOG and then the CP data under normal conditions. If the NVLOG or CP data is not consistent, synchronous SnapMirror falls back to asynchronous replication mode and then retries every minute to get back to the synchronous phase. The Volume SnapMirror asynchronous replication mode waits for the schedule time defined in the snapmirror.conf file to replicate the changed data in the from of Snapshot copies under the LUNs in the Webservice volume on PrimaryClusterB to SecondaryClusterB, or it can also be controlled by a manual SnapMirror update operation.

### <span id="page-9-1"></span>**4.3 SNAPMIRROR MAXIMUM TRANSFER RATE**

This section describes how to set the SnapMirror transfer rate and manually change it for ongoing transfers.

SnapMirror transfer rate specifies the maximum network bandwidth utilized for each transfer. The transfer rate is specified in the snapmirror.conf file at SecondaryClusterA and SecondaryClusterB.

In the following examples, the total network link used is a 10Mb T1 line and is configured for multiconnection or failover SnapMirror modes as explained in section [5](#page-23-1) for high availability.

Synchronous SnapMirror replication has no effect on transfer rate as it replicates writes that occur in PrimaryClusterA or PrimaryClusterB to SecondaryClusterA or SecondaryClusterB.

The ORAArcLog volume has a transfer rate of 8000KBs or 8MB defined in SecondaryClusterA snapmirror.conf file. This means that it can utilize 8MB of network bandwidth in a 10MB network link. When multimode is enabled, SnapMirror provides load balance between the two links. The two lines between PrimaryCluster A and B and SecondaryCluster A and B now provides a combined network bandwidth of 20MB. Therefore, the ORAArcLog volume will have an effective combined bandwidth of 16MB for the transfer; however, the TCP/IP overheads should also be considered.

You can change SnapMirror maximum transfer rate for ongoing transfers; however, this is value is only for the current transfer. When the next scheduled transfer occurs, it uses the transfer value defined in the snapmirror.conf file.

For example, suppose there is a disk failure in PrimaryClusterB where the Webaggr aggregate is created in the Webservice volume. The ongoing scheduled SnapMirror transfer has the maximum transfer rate of 5,000KBs as defined in the snapmirror.conf file and utilizes 5MB network pipe for a total 20MB network link. As it is configured with the SnapMirror failover mode, the network functions as active/passive, and the secondary link will not be used unless it detects a primary link failure.

To speed up the ongoing SnapMirror transfer, which has delta data changed of 5GB with 5Mb link, it takes 16 minutes to replicate changed data.

The SnapMirror throttle operation can be executed at the PrimaryClusterB or SecondaryClusterB. If the transfer rate is changed to 10,000KBs, the ongoing transfer takes approximately two minutes for the command to take effect. To replicate 5GB changed data it takes 8.3 minutes, which reduces the risk by half when using 5Mb to 10Mb link.

SecondaryClusterB>snapmirror throttle 10000 Webserivce PrimaryClusterB>snapmirror throttle 10000 SecondaryClusterBWebService:Webservice

You can also run snapmirror update command with -k option; however, it cannot change the ongoing SnapMirror transfer. It will start a new transfer. For more information on controlling SnapMirror updates through host for providing application-restartable consistent data inSecondaryCluster A and B, see section [5](#page-23-1).

SnapMirror maximum transfer rate can be set at the system-level. System-level transfers can be defined on PrimaryClusterA and PrimaryClusterB, and SecondaryClusterA and SecondaryClusterB. The system-level

<span id="page-10-0"></span>transfer rate overrides the individual transfer rate if incoming and outbound individual transfer rate exceeds the system-level transfer rate.

### **4.4 SNAPMIRROR MANUAL UPDATE**

This section describes how to replicate changed data blocks on the PrimaryClusterA and PrimaryClusterB to SecondaryClusterA and SecondaryClusterB, which have asynchronous replication mode enabled. SnapMirror update operation should be controlled using the SnapDrive application to create restartable replicated data at the secondary site. SnapDrive for Windows® (SDW) on the hosts is integrated with SnapMirror update operation to replicate changed data blocks in the primary site by creating consistent rolling Snapshot copies that are file system aware and can be scripted. SnapDrive for UNIX® (SDU) does not provide any integration with the snapmirror update operation for the current release.

This section explains how the Perl script can be used for customers that do not have end-to-end integration to drive the snapmirror update operation for providing consistent replicated data in SecondaryClusterA and SecondaryClusterB.

**Note**: NetApp recommends using SnapManager for various applications such as Microsoft® Exchange, Oracle, VMware, and SQL Server to provide end-to-end integration with SnapMirror in failover and failback operations.

- SnapMirror update operations should be invoked only on the destinations in the SecondaryClusterA or SecondaryClusterB systems. Volume SnapMirror or Qtree SnapMirror replication modes only support SnapMirror update operations.
- After performing the initial SnapMirror initialization operation, common SnapMirror Snapshot copies exist on PrimaryClusterA and SecondaryCluster A. The SnapMirror update command when invoked on the SecondaryClusterA for ORAERPArcLog volume where the schedule is not defined transfers only changed data blocks to the ORAERPArcLog volume on SecondaryClusterA. When the snapmirror update operation completes without errors, the ORAERPARCLog volume in PrimaryClusterA retains the current Snapshot copy and deletes the previous Snapshot copy. On the SecondaryClusterA, the ORAERPArcLog volume retains both the current and the previous SnapMirror Snapshot copies.

For example: Suppose the SnapMirror Snapshot copy on PrimaryClusterA for the ORAERPArcLog volume after initialization is SecondaryClusterA(0012334499) ORAERPArcLog.0 (SnapMirror) and on the SecondaryClusterA for the ORAERPArcLog volume is SecondaryClusterA(0012334499) ORAERPARCLog.0.

When a snapmirror update operation is performed on the SecondaryClusterA, it creates a SnapMirror Snapshot copy named SecondaryClusterA(0012334499) ORAERPArcLog.1 in the ORAERPArcLog volume in PrimaryClusterA. It compares this Snapshot copy with SecondaryClusterA(0012334499) ORAERPArcLog.0 and transfers the changed data blocks. After the update is completed without errors, SecondaryClusterA has:

SecondaryClusterA(0012334499) ORAERPArcLog.0 and

SecondaryClusterA(0012334499) ORAERPArcLog.1. On the PrimaryClusterA, the OraERPArcLog volume has:

SecondaryClusterA(0012334499) ORAERPArcLog.1(SnapMirror).

The PrimaryClusterA(0012334499) ORAERPArcLog.0(SnapMirror) Snapshot copy is deleted.

**Note:** The SnapMirror Snapshot copy naming convention is as follows:

*Destination system name(serial number)\_volume name* 

For example, SecondaryClusterA(0012334499) ORAERPARCLog.0 on SecondaryClusterA and SecondaryClusterA(0012334499) ORAERPARCLog.0(SnapMirror) on PrimaryClusterA.

**SecondaryClusterA>snapmirror update –S PrimaryClusterAOraERPARCLog:OraERPArcLog SecondaryClusterA:OraERPArcLog** 

The Qtree SnapMirror replication mode only replicates LUNs under the DFM/DFMOtree gtree residing in the DFM volumes in PrimaryClusterB. It does not replicate LUN Snapshot copies or clone LUNs to DFM/DFMQtree under DFM volume in SecondaryClusterB.

<span id="page-11-0"></span>For example, the DFMQtreesnapprim Snapshot copy created in the DFM volume in PrimaryClusterB system is transferred to the DFM volume in SecondaryClusterB. LUNs under the DFM volume in PrimaryClusterB is not transferred to the DFM volume in SecondaryClusterB as part of  $qtree$ snapmirror update.

Using the snapmirror update operation, you can transfer Snapshot copies by using the –s *primary Snapshot copy name* and –c *secondary Snapshot copy name* options as follows.

```
SecondaryClusterB>snap create –V DFM DFMQtreesnapprim 
SecondaryClusterB>snapmirror update –s DFMQtreesnap –c DFMQtreesnapsec –S 
PrimaryClusterBDFM:DFM/DFMQtree SecondaryClusterB:DFM/DFMQtree
```
### **4.5 SNAPMIRROR RESTART**

This section describes when to use the restart and retries options and how to manually clear checkpoints when there is a restart pending on the SnapMirror transfer.

In the SecondaryClusterA and SecondaryClusterB systems, the restart and retries options are set in the snapmirror.conf file as shown in section [5.](#page-23-1)

The restart function has two options, "always" and "never," which can be set for each SnapMirror individual transfer. The default option is set to "always."

If the restart option is set to "always" for every five minutes after SnapMirror transfer time, or if the changed data is more than 3GB in size, SnapMirror automatically creates a manual checkpoint.

In case of a network outage, or if SecondaryClusterA and SecondaryClusterB is not able to accept SnapMirror data after transfer is started, and if the first checkpoint is five minutes past the schedule defined in the snapmirror.conf file or snapmirror update operations, SnapMirror continues the transfer from the last checkpoint. It does not create a new Snapshot copy but waits for the existing changed data to be transferred.

If restart option is set to "never," for the next schedule or update SnapMirror clears the checkpoint, creates a new SnapMirror Snapshot copy, and transfers the changed data.

For example, suppose on SecondaryClusterA snapmirror.conf file for the ORAERPARCLog SnapMirror transfer, the restart option is set to "always" by default. If a checkpoint occurs, and the next transfer schedule starts, which is driven through the host by the snapmirror update command, SnapMirror does not create a new SnapMirror Snapshot copy on the on ORAERPARCLog volume on PrimaryClusterA till it completes the last data transfer.

If the restart option is set to "never," then the checkpoint does not occur. For next schedule or update operation, a new SnapMirror Snapshot copy is created to transfer the changed data blocks in the Webservice volume on PrimaryClusterB.

Checkpoints can be forcefully cleared by issuing a snapmirror abort command using the -h option only on the SecondaryClusterA or SecondaryClusterB. This command stops the ongoing transfer, clears the restartable transfer log, and allows the next SnapMirror schedule or update operation to create a fresh Snapshot copy in PrimaryClusterA or PrimaryClusterB.

For example, if the ORAERPARCLog **volume** in SecondaryClusterA has a checkpoint created, clear it by entering:

#### **SecondaryClusterA>snapmirror abort –h SecondaryClusterAORAERPARCLog:ORAERPARCLog**

Suppose the ongoing transfer is checkpointed due to network link outage, and the rate of data changed on the ORAERPARCLog volume on PrimaryClusterA is 80% to the last checkpointed SnapMirror transfer. It is recommended to abort the current transfer and wait for the next schedule or manually perform the update to clear the existing checkpointed transfer. Then, create a new Snapshot copy, as it is not required to transfer the changed data blocks, which will again be transferred during the next update.

### <span id="page-12-0"></span>**4.6 SNAPMIRROR QUIESCE AND RESUME OPERATIONS**

This section describes how to stop SnapMirror replication for each transfer and manually control resumed transfers. These two operations can be invoked on both synchronous and asynchronous SnapMirror replication modes.

The SnapMirror quiesce operation allows the in-progress transfers to SecondaryClusterA and SecondaryClusterB to complete, after which it stops new transfers.

If there is a planned maintenance network outage on the PrimaryClusterA or PrimaryClusterB, you can manually suspend all the SnapMirror transfers. After SnapMirror quiesce operation, the next schedule or manual update operation will not start the SnapMirror transfer. It can only occur after the resume operation is performed on the volumes or qtrees. When quiesced, the synchronous SnapMirror replication mode switches to asynchronous mode, waits for resume operation, and performs the normal asynchronous replication. When all the data is synchronized, it performs NVLOG and CP forwarding and falls back to synchronous mode. This operation has to be performed on the PrimaryCluster systems.

#### **PrimaryClusterB>snapmirror quiesce App**

#### **PrimaryClusterA>snapmirror quiesce ORAERPARCLog**

During quiesce state, the write operation is allowed in the PrimaryClusterA and PrimaryClusterB SnapMirror volumes and qtrees. After the quiesce operation is completed, a common Snapshot copy exists between PrimaryCluster and SecondaryCluster A and B systems, and all SnapMirror transfers are stopped.

The snapmirror resume operation can be performed only on quesiced transfers. After this operation is completed, it allows the next SnapMirror schedule or update operation to create a new SnapMirror Snapshot copy at the PrimaryClusterA or PrimaryClusterB to find changed data blocks that are part of SnapMirror transfers to SecondaryClusterA or SecondaryClusterB.

**Primary ClusterB>snapmirror resume App** 

**PrimaryClsuterA>snapmirror resume ORAERPARCLog** 

### **4.7 SNAPMIRROR ABORT OPERATION**

This section explains how to stop the ongoing SnapMirror transfer, which is started as part of schedule or manual update operations, or options that put the transfer into restart mode.

Suppose a SnapMirror transfer occurring in SecondaryClusterB for the /DFM/DFMQtree qtree as defined in the snapmirror.conf file has the restart option set to "always." Suppose the data on /DFMDFMQtree on PrimaryClusterB, which is part of SnapMirror transfer to /DFM/DFMQtree on SecondaryClusterB, is corrupted, the snapmirror abort operation can be issued at the PrimaryClusterB to stop the current transfer. This creates a checkpoint and waits for next schedule or manual update to start the transfer from the checkpoint time. If you do not want to restart the checkpoint and stop the entire transfer, use the -h option, which is a hard abort and cannot be restarted. This is because we can break the DFM/DFMQtree qtree SnapMirror at the SecondaryClusterB and allow applications to access LUN created on SecondaryClusterB DFM/DFMOtree qtree that is not corrupted as the SnapMirror transfer is aborted and then perform break and resync operation on SecondaryClusterB to transfer the clean data to PrimaryClusterB DFM/DFMQTree qtree. If –h option is not specified for the next schedule or manual update, SnapMirror restarts from the checkpoint time and replicates the corrupted data to SecondaryClusterB DFM/DFMQtree qtree.

**SecondaryClusterB>snapmirror abort –h SecondaryClusterB:/DFM/DFMQtree PrimaryClusterB>snapmirror abort DFM/DFMQtree SecondaryClusterB:/DFM/DFMQtree** 

If the abort operation is performed twice on SnapMirror transfer, then checkpoint will be cleared. You can issue this command twice as alternate for –h option.

**PrimaryClusterB>snapmirror abort DFM/DFMQtree SecondaryClusterB:/DFM/DFMQtree PrimaryClusterB>snapmirror abort DFM/DFMQtree SecondaryClusterB:/DFM/DFMQtree** 

### <span id="page-13-0"></span>**4.8 SNAPMIRROR BREAK/RESYNC/RELEASE OPERATIONS**

This section explains how to perform failover and failback operations between PrimaryCluster A and B and SecondaryCluster A and B in case of a planned or unplanned event.

#### **BREAK OPERATION**

The snapmirror break operation can be performed on both synchronous and asynchronous replication modes. When this command is executed, SnapMirror performs a failover to secondary site and changes the permission on all the SnapMirror volumes or qtrees on the SecondaryCluster A and B to writable from readonly permission.

SnapMirror synchronous or asynchronous replication does not copy LUN mapping and igroups information to SecondaryCluster A and B. Create igroups and map LUNs to particular igroups to enable the application residing on the host to access it. Before the operation, if the host accesses all LUNs unders the volumes and qtrees in read-only mode, perform manual rescan on hosts to enable read/write permission.

### **Example:**

**Unplanned failover**: Suppose the ORAERPAggr aggregate on PrimaryClusterA has a disk failure and is not usable and LUNs under ORAERP volumes created on ORAERPAggr aggregate are mounted to host PrimORAERPServer. This causes all LUNs to disappear from the host and the Oracle Database to go offline. To address this scenario, first, perform a manual break operation on SecondaryClusterA, which performs SnapMirror failover. Then, map all the LUNs to the required igroups on SecondaryClusterB that have host access and bring up the Oracle application on the SecORAERPServer host. This paper does not describe an application-specific recovery procedure.

#### **SecondaryClusterA>snapmirror break OraERP**

**Planned failover**: Suppose a hardware maintenance job is performed on PrimaryClusterB due to controller replacement activity. You can perform a planned failover of the SnapMirror volumes or qtree to SecondaryClusterB or you can perform a cluster failover to PrimaryClusterA. However, due to SnapMirror operations, the load on the CPU and memory load will increase, which might decrease performance. Before performing a planned failover, do as follows:

- 1) If there is an ongoing SnapMirror transfer for the App and Webservice volumes, and the DFMQtree qtree, wait for transfer to complete.
- 2) Stop the applications and unmount all the LUNs exposed to applications at PrimaryClusterB system.
- 3) Perform a manual SnapMirror update operation to replicate any recent changed data blocks to the App and Webservice volumes and DFMQtree qtree on SecondaryClusterB. This is only for asynchronous replication mode.
- 4) Perform SnapMirror break operation on SecondaryClusterB on volumes and qtrees.
- 5) Mount all the LUNs to required igroup and bring up the host SecFileServer and SecAppServer.
- 6) Check for any errors after failover to SecondaryClusterB by accessing the applications:

```
SecondaryClusterB>snapmirror update –S PrimaryClusterAWeb:Webservice
```

```
SecondaryClusterB:Webservice
```

```
SecondaryClusterB>snapmirror update –S PrimaryClusterADFM:/DFM/DFMQtree 
SecondaryClusterB:/DFM/DFMQtree
```
**SecondaryClusterB>snapmirror break Webservice** 

**SecondaryClusterB>snapmirror break App** 

```
SecondaryClusterB>snapmirror break /DFM/DFMQtree
```
#### **RESYNC OPERATION**

Resync operation can be performed to restore or redefine a SnapMirror relationship that was broken with a **snapmirror break** command. The **resync** command can be performed on primary or secondary SnapMirror systems in synchronous or asynchronous mode. The **resync** operation creates new SnapMirror Snapshot copy to compares with latest common Snapshot copy in PrimaryCluster A and B or SecondaryCluster A and B to find changed data blocks and transfers to it to the volumes or gtree.

For all the examples below, the SnapMirror relationship between PrimaryClusterB and SecondaryClusterB systems is considered broken and SecondaryClusterB acts as the primary system serving data to applications. Suppose the rate of changed data after failover to SecondaryClusterB is 50%. Suppose there is one common SnapDrive created consistent Snapshot copy and SnapMirror Snapshot copy before and after break operations as shown in [Table 5](#page-14-0).

<span id="page-14-0"></span>**Table 5) Resync operation example.** 

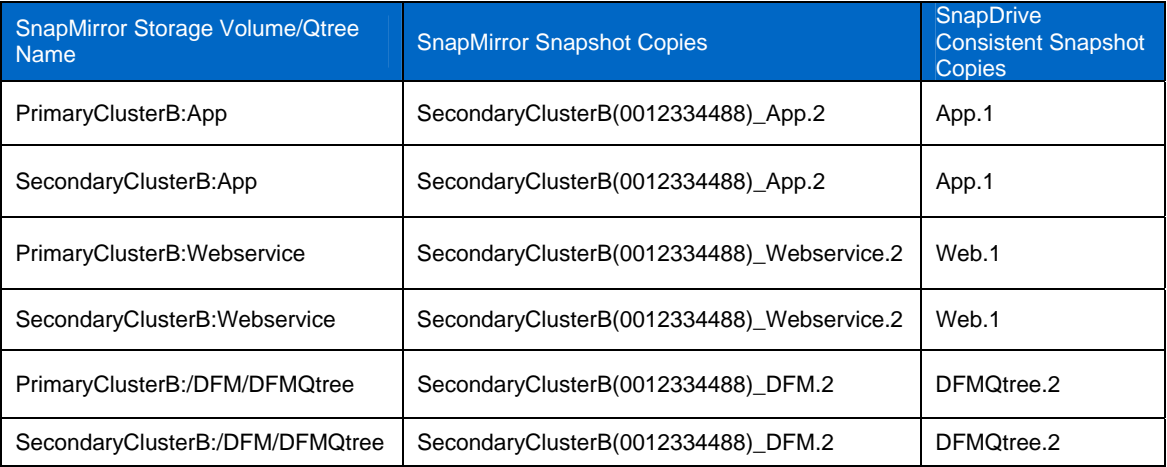

For example, suppose the resync operation is performed on the original source PrimaryClusterB or at destination SecondaryClusterB. Suppose after the break operation on PrimaryClusterB SnapMirror the App and Webservice volumes, and the DFMOtree gtree have write permissions on all volumes and the application is writing to LUNs residing under these volumes or qtree. If you perform resync to original source system PrimaryClusterA, then the roles of source and destination are reversed; this is known as flip resync. As part of the SnapMirror failback operation, it is required to copy all data modified after the break operation at SecondaryClusterB to the App and Webservice volumes and from the DFMQtree qtree to PrimaryClusterB. If you do not want to copy the modified data from SecondaryClusterB, you can perform a resync at existing destination SecondaryClusterB, which will overwrite all the modified data from the original source PrimaryClusterB. It destroys all the modified data at SecondaryClusterB, which might cause data loss.

The following steps describe how to perform flip resync:

1) Before performing SnapMirror resync operation on PrimaryClusterB and SecondaryClusterB, for the Webservice volume capture **s**napmirror status –l & vol status. In the vol status output, you can observe that the Webservice volume in PrimaryClusterB is writable, and is read-only in SecondaryClusterB. The snapmirror status output shows that the PrimaryClusterB and SecondaryClusterB have a common SnapMirror Snapshot copy.

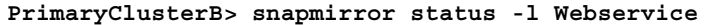

Snapmirror is on.

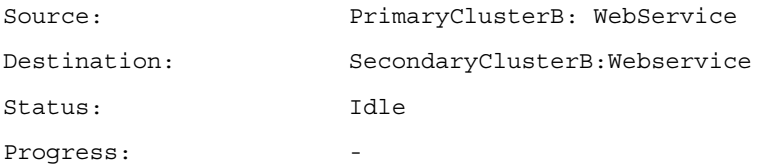

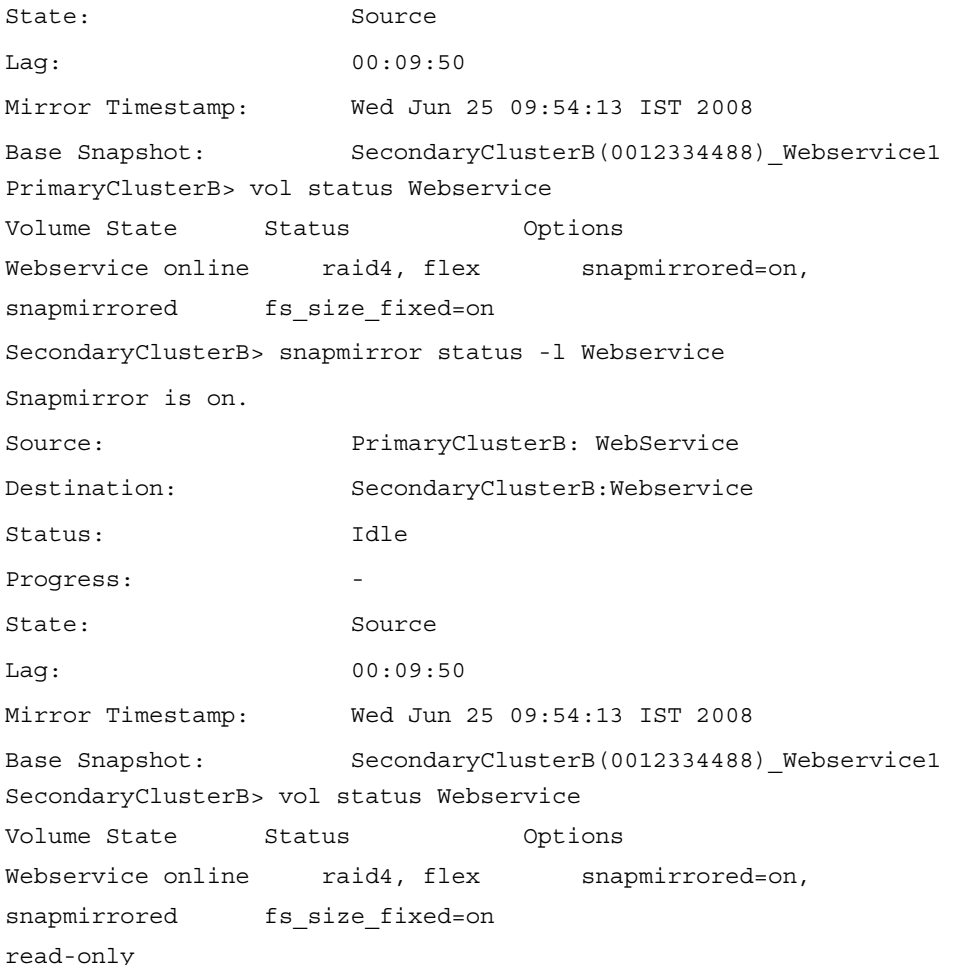

2) SnapMirror break operation is performed on SecondaryClusterB for the Webservice volume, which causes the SnapMirror failover and converts the Webservice volume as writable. This volume can be accessed by applications residing in host SecAppServer for access data due to SnapMirror failover. On PrimaryClusterB, by default, the Webservice volume has write permission.

**SecondaryClusterB> vol status Webservice** 

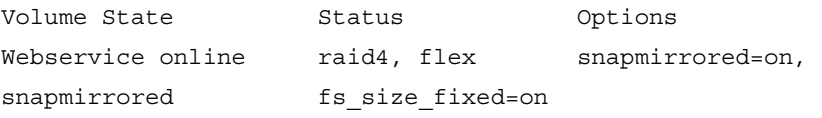

- 3) Applications that access the LUNs under the Webservice volume on SecondaryClusterB system will have overwritten data blocks by 50% after the failover operation.
- 4) As part of SnapMirror failback to original source PrimaryClusterB system, the resync operation has to be performed to copy all changed data in the Webservice volume on SecondaryClusterB. After the resync operation is successful, the permission on the Webservice volume on original PrimaryClusterB is changed to read-only. In snapmirror status output, you can see two entries. The first entry shows reversing of source and destination SnapMirror relation and the change in the base Snapshot copy. This is because resync operation creates a new SnapMirror Snapshot copy on SecondaryClusterB and compares with last SnapMirror Snapshot copy, finds the changed data, and transfers it to PrimaryClusterB. The second entry as the original relationship as shown above.

**PrimaryClusterB> snapmirror resync -S SecondaryB:Webservice Webservice** 

The resync base Snapshot will be: SecondaryClusterB(0012334488) Webservice.1 Are you sure you want to resync the volume? Yes

PrimaryClusterB> snapmirror status -l Webservice Snapmirror is on. Source: SecondaryClusterB: WebService Destination: PrimaryClusterB:Webservice Status: Idle Progress: State: Source Lag: 00:09:50 Base Snapshot: PrimaryClusterB(0012334499) Webservice1 Source: PrimaryClusterB: WebService Destination: SecondaryClusterB:Webservice Status: Idle Progress: State: Source Lag: 00:09:50 Base Snapshot: SecondaryClusterB(0012334488) Webservice1 **PrimaryClusterB> vol status Webservice**  Volume State Status Options Webservice online raid4, flex snapmirrored=on, snapmirrored fs size fixed=on

Revert to resync base Snapshot was successful

read-only

5) If you do not want to copy the changed data blocks from the Webservice volume in SecondaryClusterB to the Webservice volume in PrimaryClusterB, you can perform the resync operation directly on SecondaryClusterB. This directly copies data in the Webservice volume in PrimaryClusterB to the Webservice volume in SecondaryClusterB. There is no need to perform the release or flip resync operations as mentioned below.

**SecondaryClusterB> snapmirror resync -S SecondaryClusterB:Webservice Webservice** 

The resync base Snapshot will be: SecondaryClusterB(0012334488) Webservice.1 Are you sure you want to resync the volume? Yes

Revert to resync base Snapshot was successful

- 6) After resync operation is successfully, the SnapMirror Webservice volume in PrimaryClusterB will be replicated with the data blocks that were changed at the SecondaryClusterB after the break operation as part of failover.
- 7) To get the original source PrimaryClusterB, which now acts as a destination due to snapmirror resync operation, the manual break operation has to be performed on Webservice volume in PrimaryClusterB, which changes read-only mode to writable mode for all applications to be accessed. Before executing the break operation, the application should be quiesced and shut down. The application can resume or be restarted when the Webservice volume in PrimaryClusterB has write permissions enabled. After the break operation performed on PrimaryClusterB, the resync operation should be performed on SecondaryClusterB to get back the original SnapMirror relationship.

**PrimaryClusterB> snapmirror break Webservice** 

**PrimaryClusterB> vol status Webservice** 

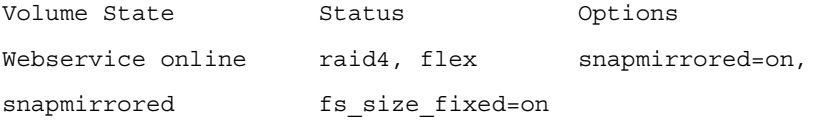

**SecondaryClusterB>snapmirror resync –S PrimaryClusterBWebservice:Webservice – w SecondaryClusterB:Webservice** 

**SecondaryClusterB> vol status Webservice** 

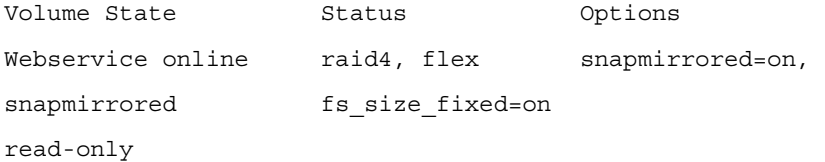

8) The resync operation on SecondaryClusterB results in a duplicate entry shown in SnapMirror status output. To avoid confusion, the snapmirror release command can be executed on the SecondaryCluster system as follows:

#### **SecondaryClusterB> snapmirror status -l Webservice**

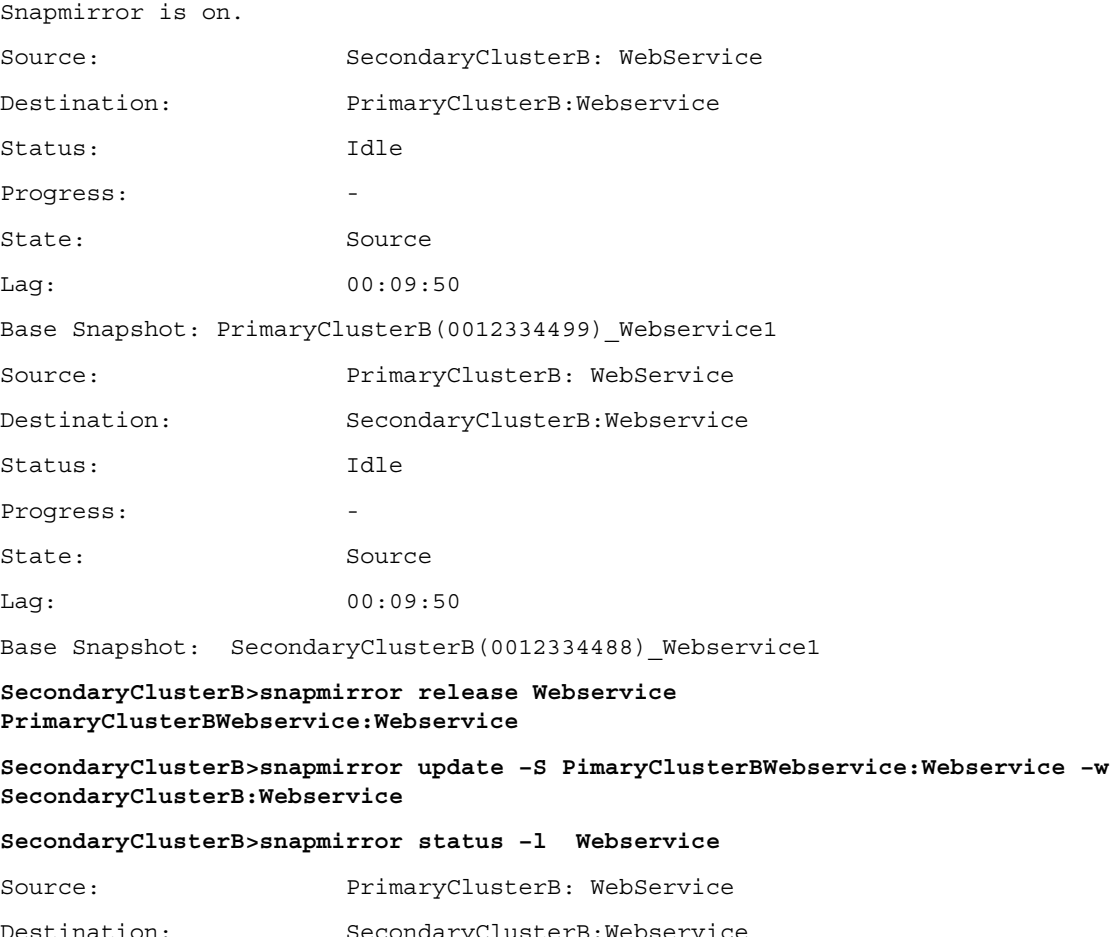

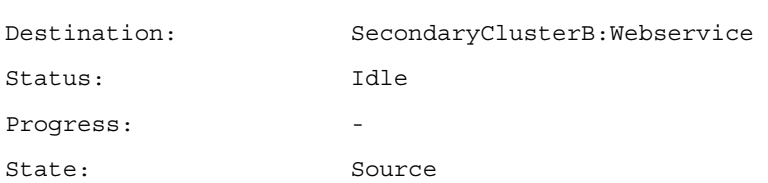

Lag: 00:09:50

Base Snapshot: SecondaryClusterB(0012334488)\_Webservice1

9) The resync operation can be performed only if the Webservice volume in PrimaryClusterB and SecondaryClusterB have a common Snapshot copy. The resync operation finds the current common Snapshot copy between the source and destination systems and transfers the changed data blocks to the destination volume or qtree.

For example: Suppose the SecondaryClusterB(0012334488) Webservice.1 SnapMirror Snapshot copy on the Webservice volume in PrimaryClusterB is deleted or corrupted. However, a common SnapDrive Snapshot copy Web.1 on PrimaryClusterB and the Webservice volume on SecondaryClusterB exists. The resync operation uses the next most recent common Snapshot copy to find the delta change. When performing resync on the Web. 1 common Snapshot copy, a message appears warning that the data written between Web.1 and latest SnapMirror SecondaryClusterB(0012334488) Webservice.1 Snapshot copy might be lost.

10) Resync operation can be a planned event after SnapMirror failover to SecondaryClusterB site. You can determine the number of changed data blocks in the SecondaryClusterB volumes and control the network bandwidth to transfer the changed data blocks to PrimaryClusterB.

For example: Suppose the LUNs under the Webservice volume are changed by 100% and LUNs under the App volume are changed by 20% compared to the data residing in Webservice and App volumes in PrimaryClusterB. To manually determine the amount of data changed, create a Snapshot copy at the App and the Webservice volumes on SecondaryClusterB, and perform a snap delta change operation on the SnapMirror Snapshot copy and newly created Snapshot copy. After determining the amount of data changed in percentage, manually delete the Snapshot copy.

By this method, the network bandwidth can be controlled to first transfer critical data.

**SecondaryClusterB>snap create –V Webservice tempWeb SecondaryClusterB>snap create –V App tempApp SecondaryClusterB>snap delta –V Webservice SecondaryCluster(0012334488)\_Webservice.1 tempdb SecondaryClusterB>snap delta –V Webservice SecondaryCluster(0012334488)\_App.1 App SecondaryClusterB>snap delete –V Webservice tempdb SecondaryClusterB>snap delete –V Webservice tempApp** 

### <span id="page-19-0"></span>**4.9 SNAPMIRROR FAILOVER AND FAILBACK OPERATIONS**

This section describes how to perform the SnapMirror failover and failback operations. Refer to [Figure 1,](#page-3-1) [Figure 2](#page-3-2), and [Table 1](#page-4-1) through 4 for logical and physical SnapMirror connectivity.

### **FAILOVER OPERATION**

When PrimaryClusterB is inaccessible, the following steps need to be executed to access the LUNs on the SecondaryClusterB. The App volume contains the App1, App2, and App3 LUNs. The Webservice volume contains Dept1, Dept2, and Dept3 LUNs.

**Table 6) Failover procedure.** 

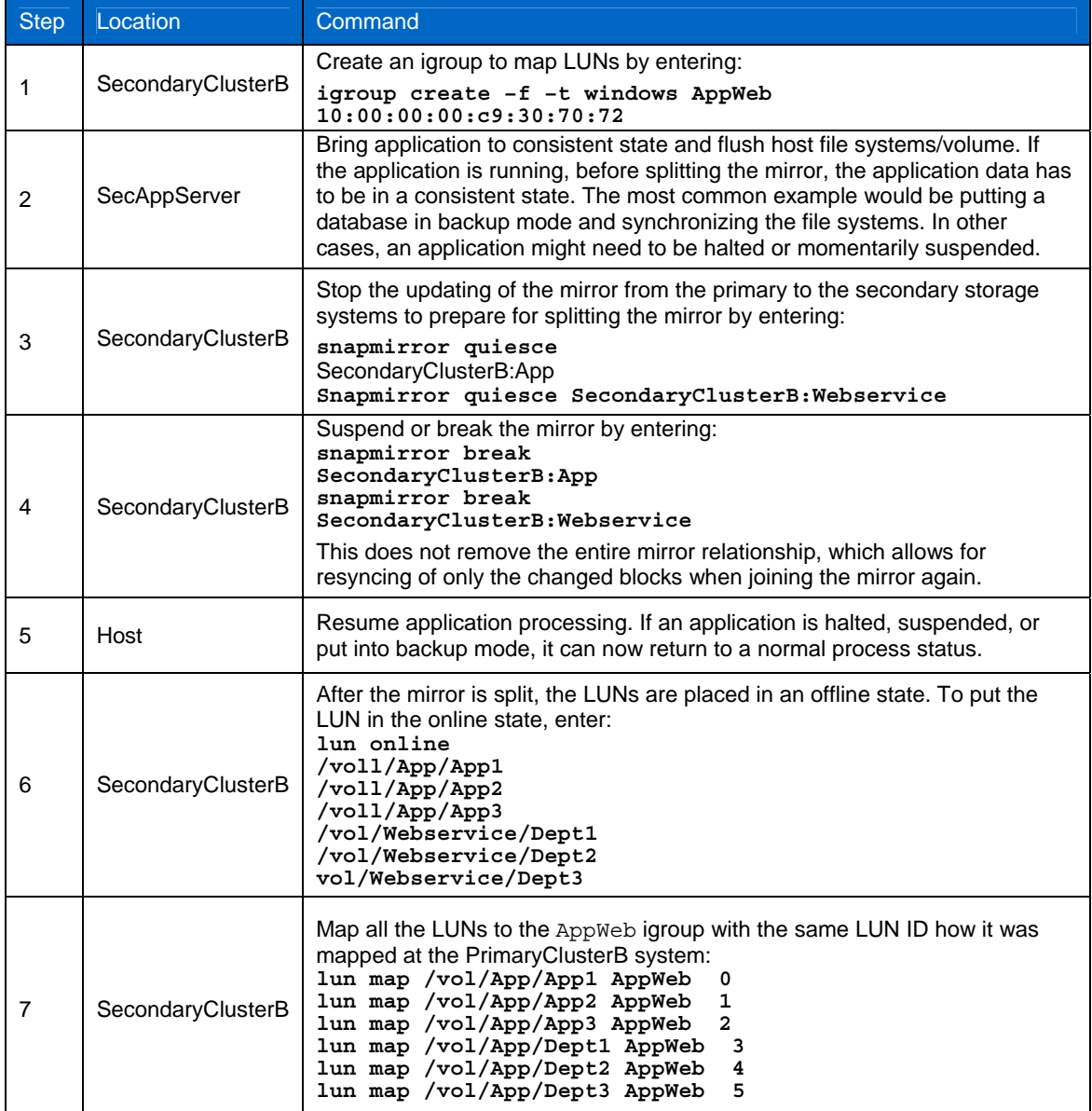

### **FAILBACK OPERATION**

[Table 7](#page-20-0) describes the procedure to copy the data back to original site and reestablish the original configuration. It is assumed that the SnapMirror relationship from the PrimaryClusterB to the SecondaryClusterB is already split and the SecondaryClusterB is accessed. It is also assumed that PrimaryClusterB is intact or has been replaced and reconfigured to imitate the original storage system. If the storage system has to be replaced, in addition to the configuring IP addresses, volumes, and so on, the igroups must also be recreated, since these are not copied back with the data in the volume.

**Table 7) Failback procedure.** 

<span id="page-20-0"></span>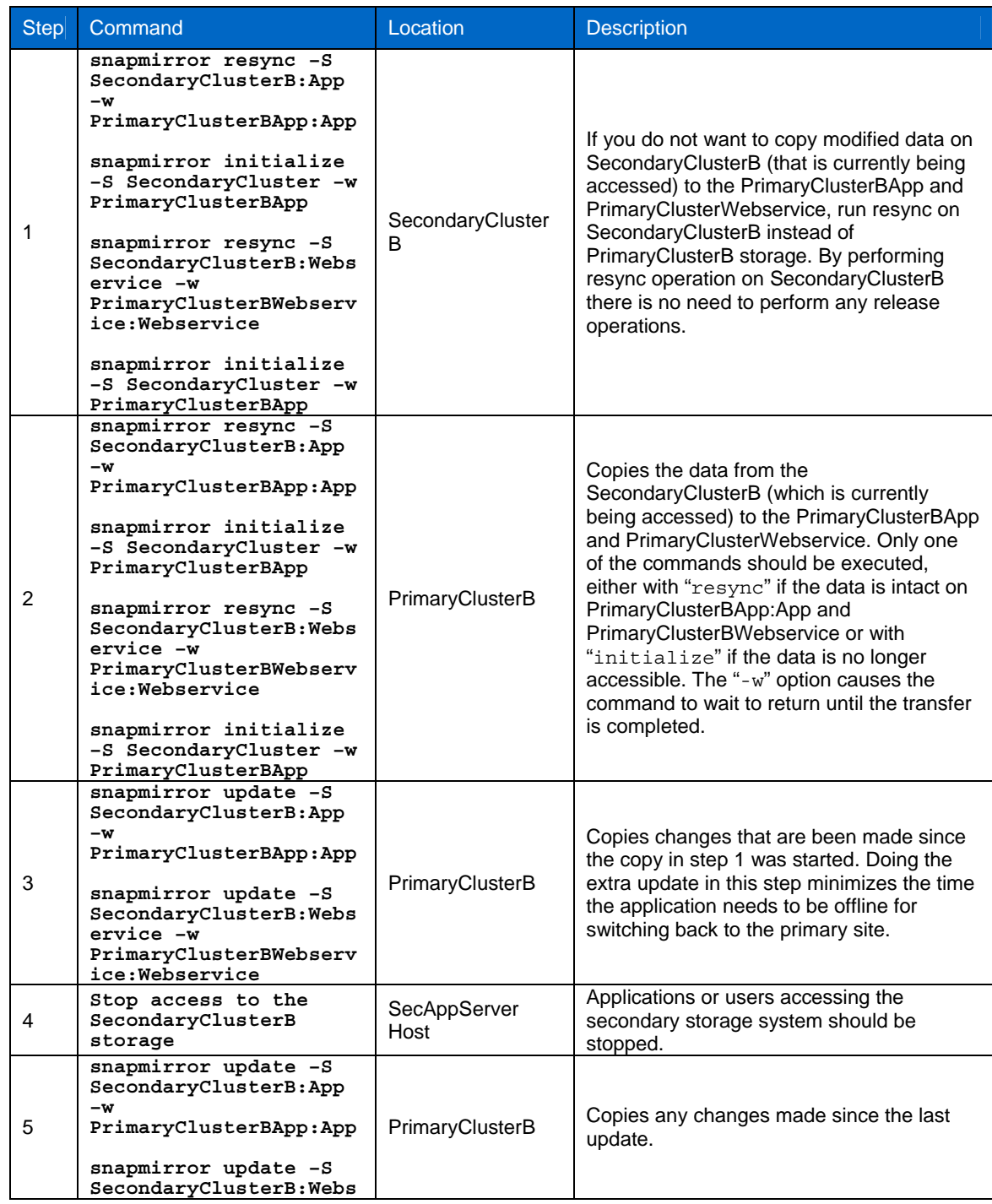

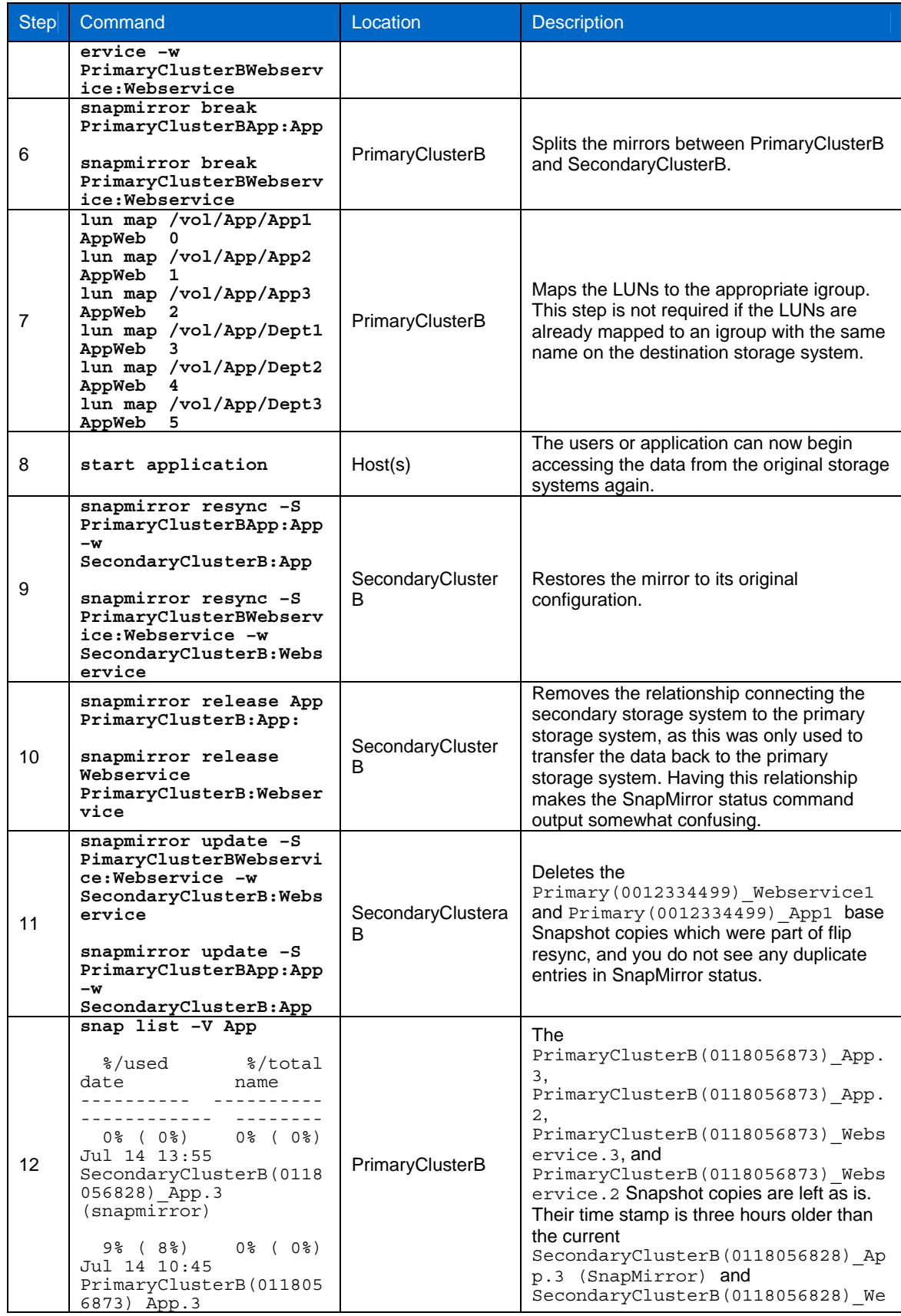

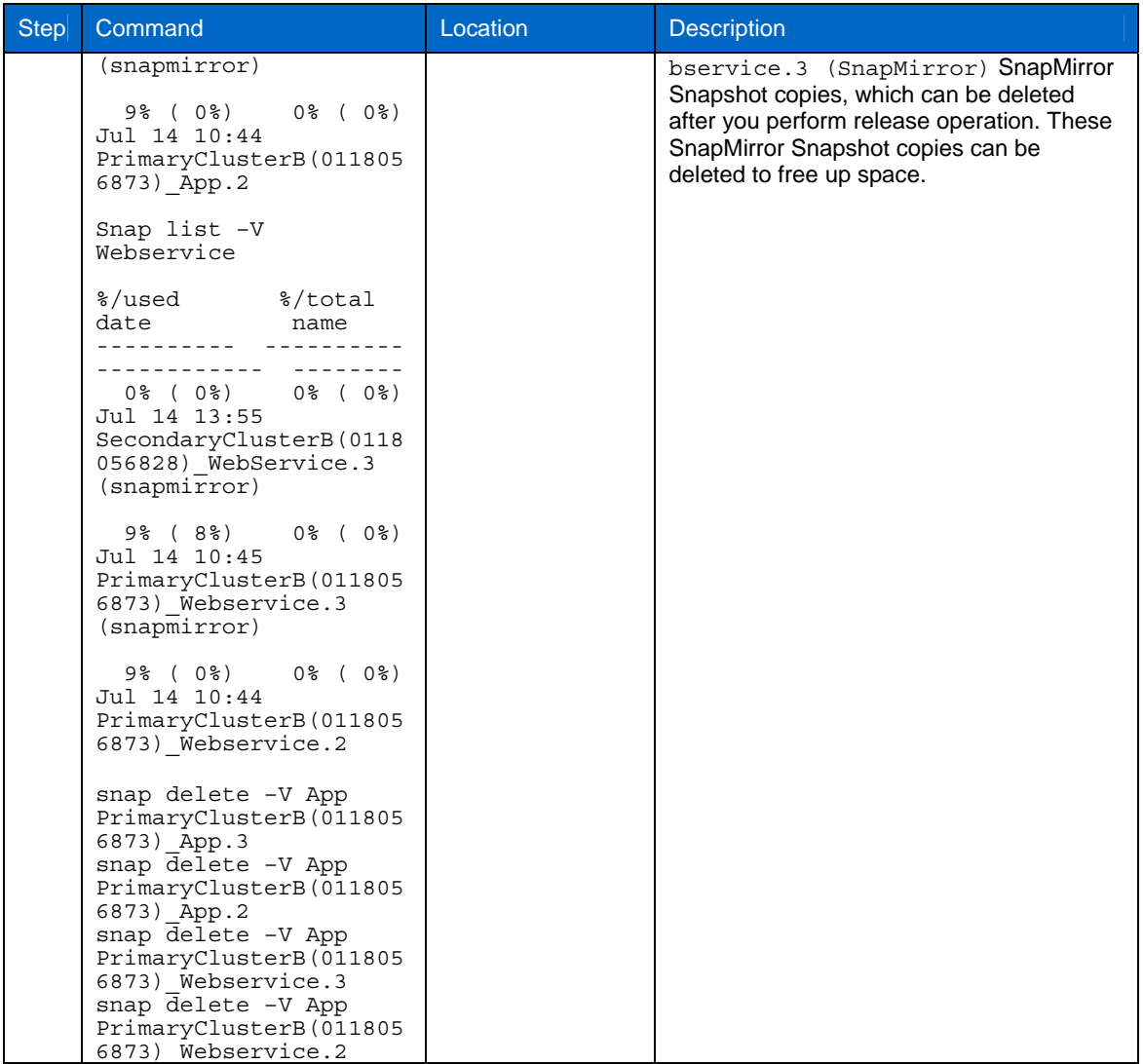

# <span id="page-23-1"></span><span id="page-23-0"></span>**5 USING SNAPMIRROR WITH SNAPDRIVE**

This section explains how SnapDrive for Windows and UNIX can be integrated with SnapMirror operations. SnapDrive for UNIX cannot perform any SnapMirror operations; however, you can drive volume or LUN cloning operations in destination site for test, development, or backup purposes.

Before performing SnapMirror with SnapDrive, the following are required:

- SnapMirror must be licensed on the source and destination storage systems. For information on how license and set up SnapMirror, see the *Data ONTAP Data Protection Online Backup and Recovery Guide*.
- Depending on the LUN protocols you are using, enable the iSCSI and FCP licenses on the destination storage systems to enable LUN connect and LUN management operations.
- You must manually create and initialize a mirror between the source and destination volumes, but you must not create a SnapMirror replication schedule. When setting up SnapMirror on your storage system, you can avoid schedule conflicts with SnapDrive by setting the replication schedule on the storage system to "- - - -," which disables any scheduled transfers. When you set the replication schedule, make sure that the destination volume is in a restricted state. For more information, see the *Data ONTAP Data Protection Online Backup and Recovery Guide*.
- You must create your SnapMirror relationship using storage system names (either the fully qualified DNS name or the storage system name alone) and the network interface to be used for SnapMirror transfers (for example, storage1-e0), not IP addresses.
- The system must contain one or more SnapMirror source volumes hosting LUNs.
- The system must contain one or more SnapMirror destination volumes for each source volume.

**Note**: SnapDrive supports the use of SnapMirror at the volume level only; it does not support qtree-level SnapMirror operations.

The destination volume must be at least as large as the source volume. If you want to use a Windows host to access the replicated LUNs on the destination volume, the destination storage system must have at least one LUN access protocol licensed (iSCSI or FCP).

### **5.1 SNAPDRIVE FOR WINDOWS**

This section explains how SnapDrive for Windows can be integrated to perform SnapMirror operations. SnapDrive for Windows cannot perform end-to-end SnapMirror management; however, it can perform SnapMirror failover operation to destination site if source LUNs are not accessible. It can control SnapMirror updates operations to manually replicate changed data blocks of LUNs on the source to destination that are integrated with applications to provide consistent data. NetApp recommends turning off SnapMirror schedule in snapmirror.conf file in destination storage for providing application restartable copy at destination site. To schedule the SnapMirror replication interval, see section [5](#page-23-1).

**Note:** If your data on the source has not been accessed by any applications or if it is not modified during replication interval, then SnapMirror replication can be performed using scheduler. For example, in section [5](#page-23-1), Webservice volume as SnapMirror schedule replicates static Web pages and HTML files created by the developer for development purpose.

[Figure 3](#page-24-1) shows a logical view of synchronous/asynchronous volumes with SnapMirror and SDW Snapshot copies, which will be referred to in the following examples. The same naming conventions are used for synchronous/asynchronous replication mode.

<span id="page-24-0"></span>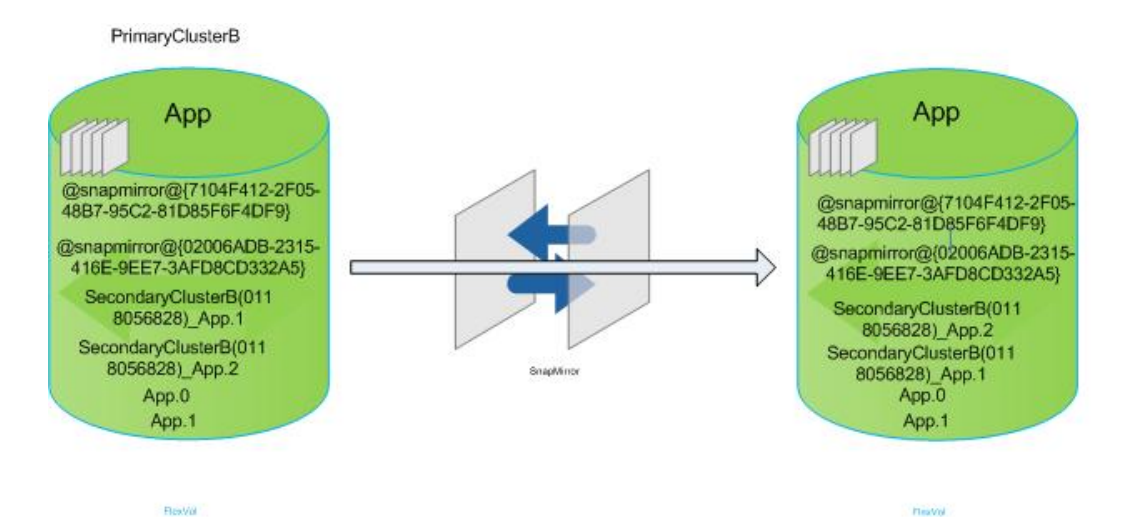

<span id="page-24-1"></span>**Figure 3) Logical view of asynchronous replication volume.** 

**Table 8) SnapDrive for Windows.** 

<span id="page-24-2"></span>

| <b>Storage Systems</b> | <b>SDW Rolling Snapshot Copies</b>                                                                         | <b>SnapMirror Snapshot Copies</b>                                                  | <b>SDW User-</b><br>Created<br>Snapshot<br>copies |
|------------------------|----------------------------------------------------------------------------------------------------|------------------------------------------------------------------------------------|---------------------------------------------------|
| PrimaryClusterB        | @snapmir@{7104F412-2F05-48B7-<br>95C2-81D85F6F4DF9}<br>@snapmir@{02006ADB-2315-416E-<br>9EE7-3AFD8CD332A5} | SecondaryClusterB(01180568<br>28) App.2                                            | App.0<br>App.1                                    |
| SecondaryClusterB      | @snapmir@{7104F412-2F05-48B7-<br>95C2-81D85F6F4DF9}<br>@snapmir@{02006ADB-2315-416E-<br>9EE7-3AFD8CD332A5} | SecondaryClusterB(01180568<br>28) App.2<br>SecondaryClusterB(01180568<br>28) App.1 | App.0<br>App.1                                    |

### **5.2 SNAPDRIVE ROLLING SNAPMIRROR SNAPSHOT COPIES**

This section describes rolling SnapMirror Snapshot copies created in asynchronous replication mode. [Figure](#page-24-1)  [3](#page-24-1) illustrates the SDW rolling Snapshot copies and SnapMirror Snapshot copies and SDW user-created Snapshot copies (see [Table 8](#page-24-2)).

SnapDrive for Windows allows creation of rolling Snapshot copies on the App volume in PrimaryClusterB and then performs SnapMirror update that replicates these rolling Snapshot copies to the App volume SecondaryClusterB in synchronous or asynchronous mode.

If snapmirror update operation is performed using SnapDrive for Windows, it first checks if any SnapMirror rolling Snapshot copy exists in the App volume on PrimaryClusterB. If none exists, it creates a new rolling Snapshot copy named @snapmir@{7104F412-2F05-48B7-95C2-81D85F6F4DF9}. For the next SDW mirror update command it creates another @snapmir@{02006ADB-2315-416E-9EE7-3AFD8CD332A5} rolling Snapshot copy. At any given time, SnapDrive for Windows maintains two SnapMirror rolling Snapshot copies in the App volumes in PrimaryClusterB and SecondaryClusterB. The next SDW SnapMirror update deletes the previous rolling Snapshot copy and creates a new rolling Snapshot copy. Using this feature, SnapDrive for Windows maintains two SnapMirror common golden Snapshot copies for redundancy, which can be used if the common SecondaryClusterB (0118056828) \_App.2 SnapMirror Snapshot copy is deleted.

When creating volume clone using SDW rolling Snapshot copy, make sure to split the volume clone before next SDW SnapMirror update. If not, the SnapMirror update operation will fail. For more information, see section 7.

Turn off SnapMirror scheduler in the snapmirror.conf file and drive the SnapMirror update operation through hosts using SnapDrive for Windows, which is integrated with application to provide restartable copy <span id="page-25-0"></span>at the destination SecondaryClusterB App volume. Below is a sample Perl program that is not officially supported by NetApp. Before executing this Perl script you need to quiesce application I/O and then run script using Windows scheduler or command line.

**Script**: Copy this line in a notepad and save it with .pl extension and you can run using Windows scheduler.

**system("sdcli snap update\_mirror -d h:");** 

Before using rolling Snapshot copies, correctly size your storage requirements, to avoid running out of space on PrimaryClusterB or SecondaryClusterB system (see section 7)

### **5.3 SNAPDRIVE FOR UNIX**

This section explains how SnapDrive for UNIX can be integrated with SnapMirror operations to perform failover and failback operations. SnapDrive for UNIX does not provide any commands to control SnapMirror configurations or operations; however, it can perform storage management such as creating LUNs, Snapshot copies, and cloning. It cannot perform SnapMirror failover to destination as parts of LUN connect and can perform SnapMirror update by creating rolling Snapshot copies, which are file system consistent with what SnapDrive for Windows offered.

### **DRIVING SNAPMIRROR UPDATE**

Turn off SnapMirror scheduler in the snapmirror.conf file and drive SnapMirror update operation through SnapDrive for UNIX on the host, which provides a mechanism to replicate data that is application consistent at destination system. This can be achieved using a sample script. Before you run the script, make sure application is quiesced, and after the script is completed you can resume application I/O. Thus script does not provide any logic to quiesce and resume application I/O.

Below is a sample Perl program that is not supported by NetApp. Before executing this Perl script, you need to quiesce application I/O and then run script using corn or shell and then resume I/O.

**Script**: Copy this line in a notepad and save it with .pl extension and you can run using cron.

**system("rsh snapmirror update App");** 

#### **CLONING OPERATIONS ON DESTINATION**

This section explains how to perform volume and LUN cloning in destination systems using SnapDrive for UNIX residing on UNIX hosts. Using the snap mount command, you can connect to any Snapshot copies residing on the SnapMirror App volume in PrimaryClusterB or SecondaryClusterB systems for read/write access. Connecting to the SnapMirror volumes in using Snapshot copies has different obligation and is explained in section 7. This section explains how to create volume clones on synchronous/asynchronous volumes or LUN clones on Qtree SnapMirror (QSM).

Volume clones can be created SnapDrive for UNIX using CLI on the host rather than from the storage. Before performing these operations make sure you have network connectivity to PrimaryClusterB and SecondaryClusterB storage systems. The command below creates a volume clone on SecondaryClusterB destination storage using latest SecondaryClusterB(0118056828) App.3 SnapMirror Snapshot copy for App volume and mount using /Appclone on host. This command can be performed on synchronous or asynchronous replication modes.

**snapdrive snap connect –fs /Appclone –snapname SecondaryClusterB:/vol/App:SecondaryClusterB(0118056828)\_App.3** 

**Note:** You need to define san-clone-method to unrestrict the snapdrive.conf file.

SnapDrive for Windows can also delete volume clone after user has finished testing or backup operations. In the below command, the volume clone LUN mounted to the drive is deleted in the App volume in SecondaryClusterB.

**snapdrive snap disconnect –fs /Appclone** 

LUN cloning can be performed on LUNs residing on volumes that are replicated using Qtree SnapMirror (QSM) mode. The following command is used for creating LUN cloning operations:

**snapdrive snap connect –fs /Appclone –snapname SecondaryClusterB:/vol/App:SecondaryClusterB(0118056828)\_App.3** 

**Note:** You need to define san-clone-method to default in the snapdrive.conf file.

### **FAILOVER AND FAILBACK OPERATIONS**

This section explains how to perform failover and failback using SDU in synchronous and asynchronous replication mode. SDU connect operation cannot break the mirror, and also you do not have rolling Snapshot copies, which are part of SnapDrive for Windows, to replicate consistent Snapshot copies during SnapMirror update.

1. Failover and failback in synchronous replication mode.

**Table 9) Failover and failback in synchronous replication mode.** 

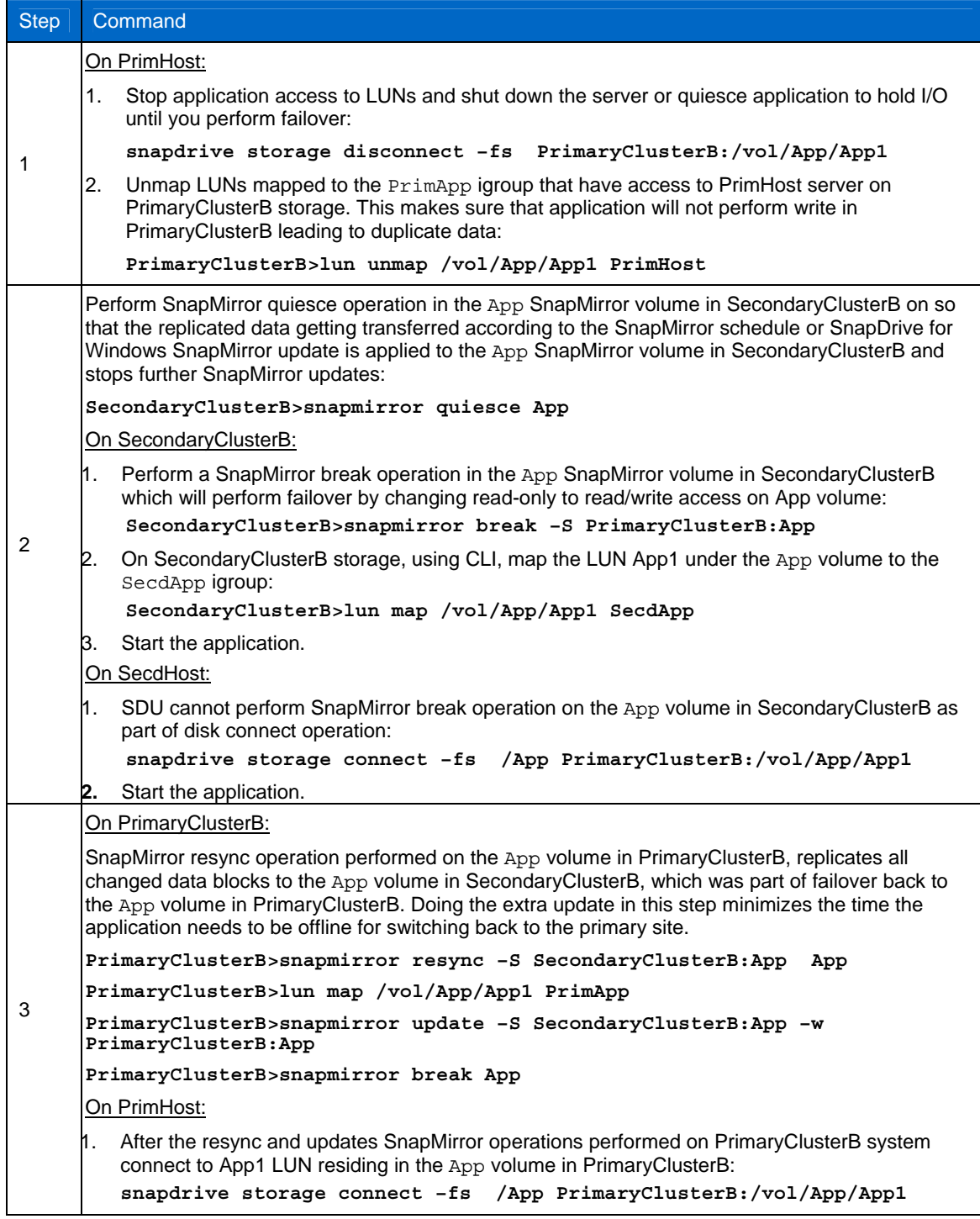

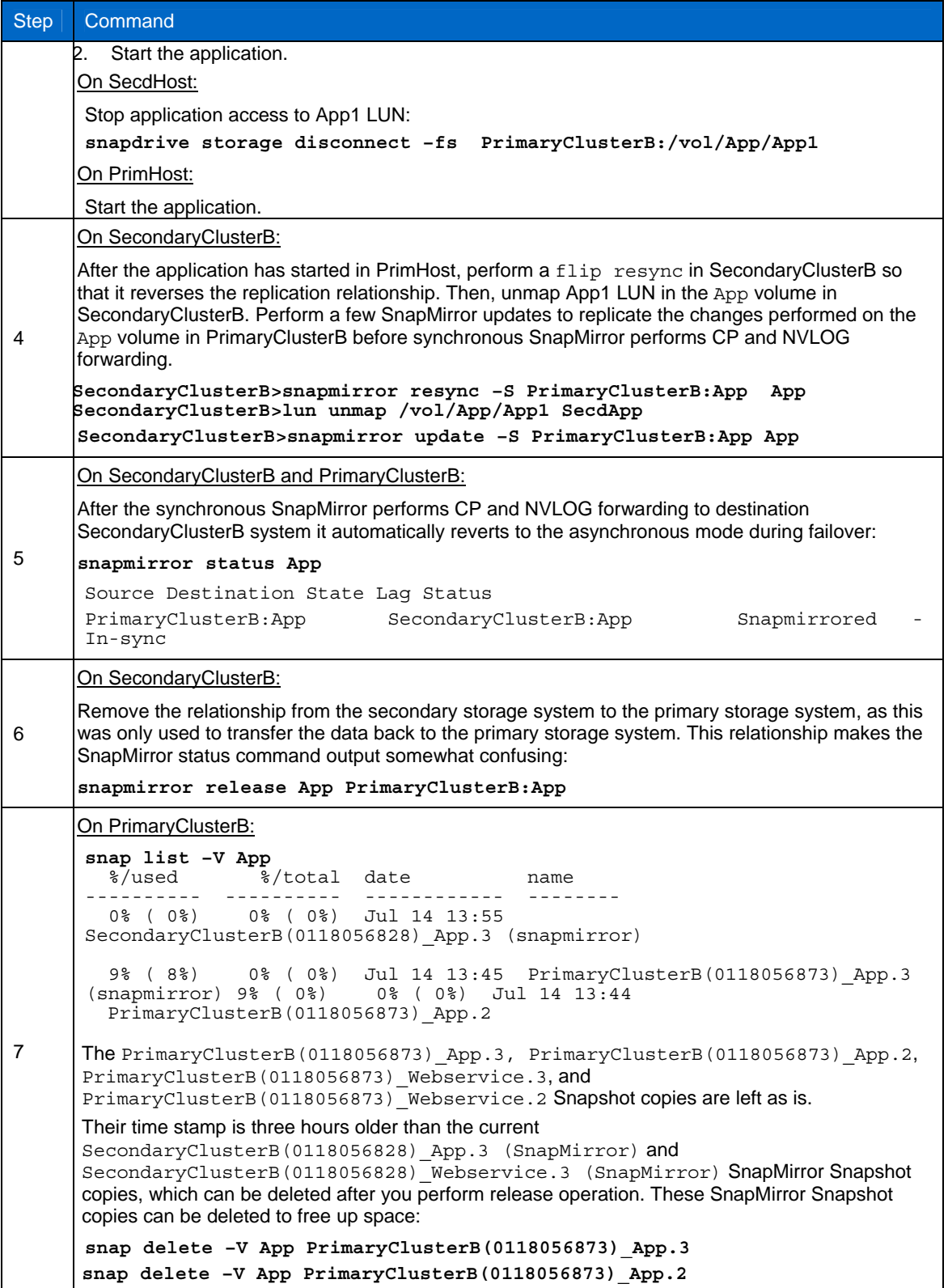

2. If there is a disaster event on the PrimaryClusterB App volume in asynchronous mode, to perform failover and failback using SnapDrive for Windows, do as follows:

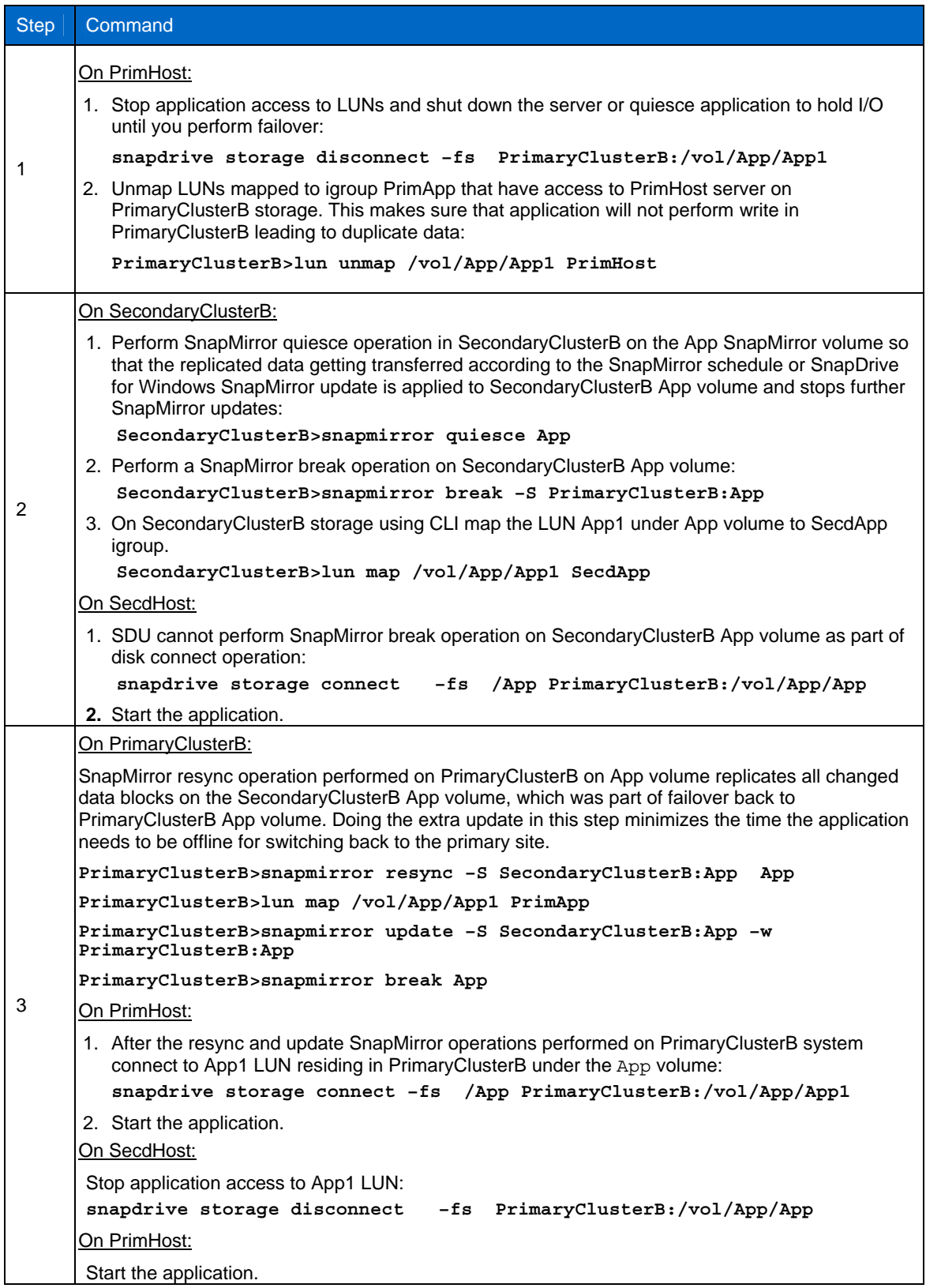

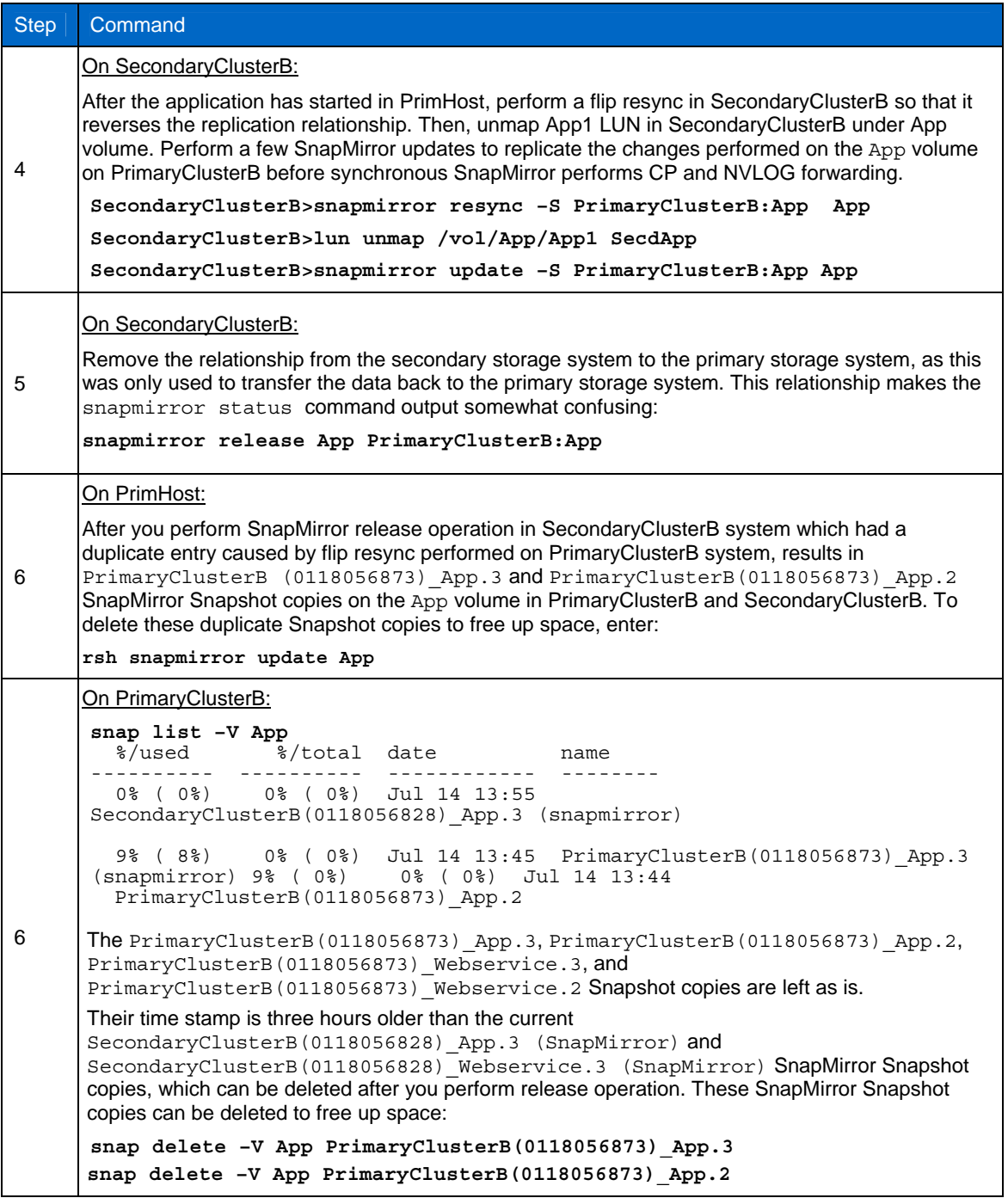

# <span id="page-30-3"></span><span id="page-30-0"></span>**6 CLONING THE DESTINATION SNAPMIRROR SYSTEM**

This section explains the obligations when creating FlexClone® flexible volumes on SnapMirror volumes for test and development purposes. It describes how SnapDrive can be leveraged to create FlexClone volumes on destination SnapMirror volumes.

### **6.1 VOLUME CLONING IN SYNCHRONOUS OR ASYNCHRONOUS MODE**

LUNs in the SnapMirror volumes at the destination system can be cloned for various purposes depending on the customer's requirements. There are different behaviors observed when choosing Snapshot copies in the SnapMirror destination volumes for cloning volumes. Below examples list different results achieved after cloning in a SnapMirror environment. [Figure 4](#page-30-1) and [Figure 5](#page-30-2) provide a logical view of Snapshot copies created by SnapMirror and rolling Snapshot copies created by SnapDrive for Windows and user-created Snapshot copies on a Webservice SnapMirror volume.

**Note**: In the asynchronous replication mode, the latest SnapMirror Snapshot copy is available at the source site. In the synchronous replication mode, there are two SnapMirror Snapshot copies at the source and destination SnapMirror volume. However, after cloning, synchronous and asynchronous replication mode exhibit same behavior.

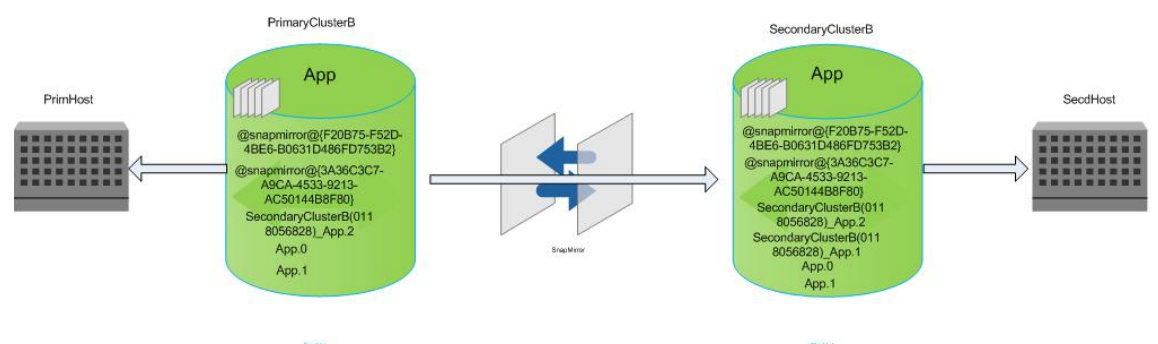

**Figure 4) Asynchronous replication.** 

<span id="page-30-1"></span>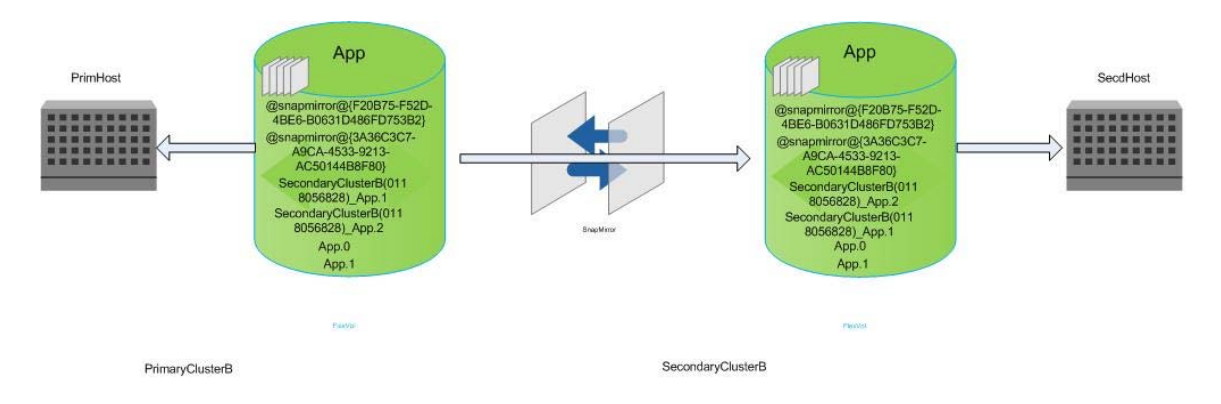

<span id="page-30-2"></span>**Figure 5) Synchronous replication.** 

**SCENARIO 1: CLONING USING THE SNAPMIRROR SNAPSHOT COPY THAT IS DELETED IN THE SOURCE SYSTEM** 

The App volume on SecondaryClusterB is cloned using SecondaryClusterB(0118056828) App.1 SnapMirror Snapshot copy. When the next SnapMirror update or schedule starts, because the Snapshot copy is used by clone volume and hence locked , SnapMirror replication fails displaying the (SecondaryClusterB: snapmirror.dst.snapDelErr:error): Snapshot SecondaryClusterB(0118056828) App.1 error.

When the SnapMirror update operation starts, the SecondaryClusterB(0118056828) App.1 Snapshot copy has to be deleted from the App volume in SecondaryClusterB as it is already deleted from the the App volume in PrimaryClusterB. The App volume in PrimaryClusterB only retains the current SnapMirror Snapshot copy and deletes the previous one as shown in the snap list output below. In synchronous/asynchronous replication mode in the App volume in PrimaryClusterB and SecondaryClusterB blocks have to be same. The SecondaryClusterB(0118056828) App.1 Snapshot copy on SecondaryClusterB which is cloned can be changed as part of write operation, and data inconsistency can occur in SecondaryClusterB. To avoid this, the clone volume has to be split to release the lock on SecondaryClusterB(0118056828) App.1 Snapshot copy, which will be deleted in next SnapMirror update.

#### **SecondaryClusterB> vol clone create CloneApp -b App**

#### **SecondaryClusterB(0118056828)\_App.1**

#### **SecondaryClusterB> snapmirror update -S PrimaryClusterB:App App**

Tue Jul 1 18:40:25 IST (SecondaryClusterB: snapmirror.dst.snapDelErr:error): Snapshot SecondaryClusterB(0118056828)\_App.1 in destination volume App is in use, cannot delete.Tue Jul 1 18:40:25 IST (SecondaryClusterB: replication.dst.err:error): SnapMirror: destination transfer from PrimaryClusterB:App to App : replication transfer failed to complete.

#### **SecondaryClusterB> snap list -V App**

%/used %/total date name ---------- ---------- ------------ -------- 0% ( 0%) 0% ( 0%) Jul 01 14:00 SecondaryClusterB(0118056828) App.2 0% ( 0%) 0% ( 0%) Jul 01 13:41 SecondaryClusterB(0118056828) App.1 (busy,snapmirror,vclone)

### **PrimaryClusterB> snap list -V App**

%/used %/total date name ---------- ---------- ------------ -------- 0% ( 0%) 0% ( 0%) Jul 01 18:34 SecondaryClusterB(0118056828)\_App.3 0% ( 0%) 0% ( 0%) Jul 01 14:00 SecondaryClusterB(0118056828)\_App.2 (snapmirror)

**SecondaryClusterB> vol clone split start CloneApp** 

**SCENARIO 2: CLONING USING THE LATEST SNAPMIRROR SNAPSHOT COPY IN THE DESTINATION SYSTEM** 

Based on the schedule or when SnapMirror update operation is performed, the App volume is cloned in SecondaryClusterB using the SecondaryClusterB(0118056828) App.2 SnapMirror Snapshot copy, which is the latest SnapMirror Snapshot copy. The SnapMirror update operation does not delete the SecondaryClusterB(0118056828) App. 2 Snapshot copy in PrimaryClusterB, as SnapMirror applies a soft lock to it. It creates a new Snapshot copy incremented by one that is,

SecondaryClusterB(0118056828) App.3, and continues replicatiing without errors. NetApp recommends always creating the FlexClone volume with the latest Snapshot copy, and splitting this volume if rate of change of data to the original App volume is more than 90%. After clone volume is split, SnapMirror removes the soft lock on the SecondaryClusterB(0118056828) App.2 Snapshot copy.

**SecondaryClusterB> vol clone create CloneApp -b App** 

**SecondaryClusterB(0118056828)\_App.2** 

**SecondaryClusterB> snapmirror update -S PrimaryClusterB:App App** 

#### **SecondaryClusterB> snap list -V App**

%/used %/total date name

---------- ---------- ------------ --------

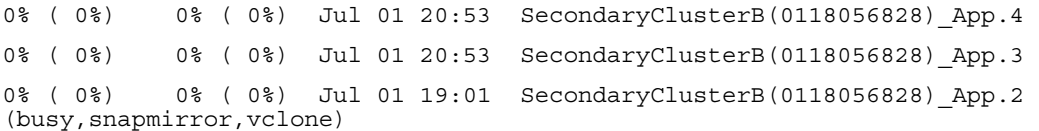

#### **PrimaryClusterB> snap list -V App**

%/used %/total date name

---------- ---------- ------------ --------

0% ( 0%) 0% ( 0%) Jul 01 20:53 SecondaryClusterB(0118056828)\_App.4 (snapmirror)

0% ( 0%) 0% ( 0%) Jul 01 19:01 SecondaryClusterB(0118056828) App.2 (snapmirror)

 $\mathbf{1}$ 

#### **SecondaryClusterB> snap list -V App**

%/used %/total date name ---------- ---------- ------------ -------- 0% ( 0%) 0% ( 0%) Jul 01 20:53 SecondaryClusterB(0118056828) App.4 0% ( 0%) 0% ( 0%) Jul 01 20:53 SecondaryClusterB(0118056828) App.3 0% ( 0%) 0% ( 0%) Jul 01 19:01 SecondaryClusterB(0118056828) App.2

#### **SCENARIO 3: CLONING USING THE SNAPSHOT COPY CREATED BY SNAPDRIVE IN THE DESTINATION SYSTEM**

For testing purposes, the App volume on SecondaryClusterB is cloned using the App.2 user created Snapshot copy.

SnapMirror applies a soft lock to the App.2 Snapshot copy when the manual snapmirror update command or the schedule defined in the snapmirror.conf file is used to replicate data. If the App.2 Snapshot copy is deleted from the App volume in PrimaryClusterB, the SnapMirror update operation fails. As a workaround, split the volume clone on SecondaryClusterB, or do not delete the App. 2 Snapshot copy.

#### **SecondaryClusterB> vol clone create cloneapp -b App App.2**

#### **SecondaryClusterB> snap list -V App**

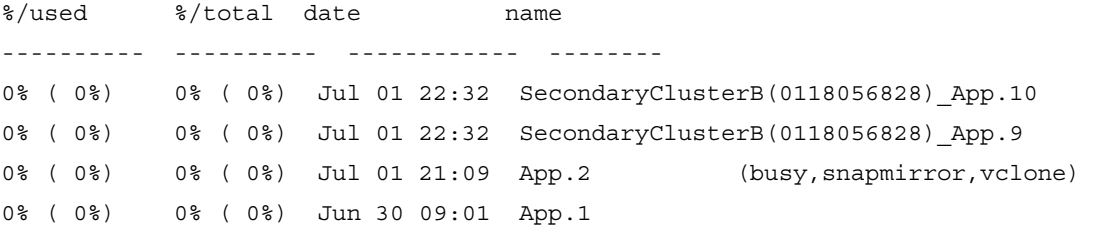

**PrimaryClusterB> snap delete -V App App.2** 

#### **SecondaryClusterB> snapmirror update -S PrimaryClusterB:App App**

(SecondaryClusterB: snapmirror.dst.snapDelErr:error): Snapshot App.2 in destination volume App is in use, cannot delete. (SecondaryClusterB: replication.dst.err:error): SnapMirror: destination transfer from PrimaryClusterB:App to App : replication transfer failed to complete.

#### **SecondaryClusterB> vol clone split start cloneapp**

#### **SecondaryClusterB> snap list -V App**

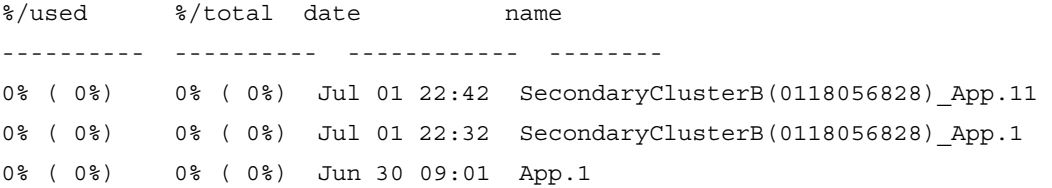

#### **SCENARIO 4: CLONING USING THE SDW ROLLING SNAPSHOT IN ASYNCHRONOUS REPLICATION MODE IN DESTINATION SYSTEM**

This scenario is applicable in an asynchronous replication mode between the the App volume in PrimaryClusterB and the App volume in SecondaryClusterB. For testing purposes, the App volume on SecondaryClusterB is cloned using the SDW created @snapmir@{F20B751F-F52D-4BE6-B063- 1D486FD753B2} rolling Snapshot copy. When SnapDrive for Windows performs a snapmirror update operation to replicate data, the @snapmir@{F20B751F-F52D-4BE6-B063-1D486FD753B2} rolling Snapshot copy is deleted from the App volume in PrimaryClusterB as there is no hard lock applied. When the next SnapMirror update operation is performed on the App volume in PrimaryClusterB, SnapMirror replication fails as the @snapmir@{F20B751F-F52D-4BE6-B063-1D486FD753B2} rolling Snapshot copy on PrimaryClusterA is deleted. This Snapshot copy is not deleted in SecondaryClusterA as FlexClone has applied a hard lock to it.

1. Suppose SnapDrive for Windows has created the following SnapMirror rolling Snapshot copy on the App volume in PrimaryClusterB and SecondaryClusterB:

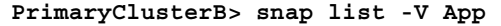

%/used %/total date name

```
---------- ---------- ------------ -------- 
0% ( 0%) 0% ( 0%) Jul 02 09:23 SecondaryClusterB(0118056828) App.3
1% ( 1%) 0% ( 0%) Jul 02 09:22 SecondaryClusterB(0118056828)_App.2 
1% ( 0%) 0% ( 0%) Jul 02 09:25 @ snapmir@{F20B751F-F52D-4BE6-
B0631D486FD753B2} 
2% ( 1%) 0% ( 0%) Jul 02 09:24 @snapmir@{3A36C3C7-A9CA-4533-9213-
AC50144B8F80} 
0% ( 0%) 0% ( 0%) Jun 02 09:01 App.1
SecondaryClusterB> snap list -V App 
%/used %/total date name 
---------- ---------- ------------ -------- 
0% ( 0%) 0% ( 0%) Jul 02 09:23 SecondaryClusterB(0118056828) App.3
1% ( 1%) 0% ( 0%) Jul 02 09:22 SecondaryClusterB(0118056828)_App.2 
1% ( 0%) 0% ( 0%) Jul 02 09:25 @ snapmir@{F20B751F-F52D-4BE6-
B0631D486FD753B2} 
2% ( 1%) 0% ( 0%) Jul 02 09:24 @snapmir@{3A36C3C7-A9CA-4533-9213-
AC50144B8F80} 
0% ( 0%) 0% ( 0%) Jun 02 09:01 App.1
```
2. The SnapMirror update operation using SnapDrive for Windows deletes the @snapmir@ {F20B751F-F52D-4BE6-B063-1D486FD753B2} rolling Snapshot copy from the App volume in PrimaryClusterB as it can only retain two rolling Snapshot copies at a time. It does not check for a hard lock on the @snapmir@ {F20B751F-F52D-4BE6-B063-1D486FD753B2} (Busy,snapmirror,vclone) rolling Snapshot copy in SecondaryClusterB. As part of SnapMirror update operation, the @snapmir@ {F20B751F-F52D-4BE6-B063-1D486FD753B2} Snapshot copy in the App volume in SecondaryClusterB has to be deleted. However, it cannot be deleted as SnapMirror applies a hard lock. Due to this, the SnapMirror update operation fails as in the asynchronous replication mode, the source and destination should have identical data blocks. SnapDrive for Windows reports any error during SnapMirror update command and continues to create rolling Snapshot copies as shown in the below output:

**C:\Users\Administrator>sdcli snap update\_mirror -d e:** 

ISCSI : Checking policies ISCSI : Preparing virtual disks for snapshot creation ISCSI : Ready to create snapshot copy ISCSI : Creating a snapshot for the virtual disk ISCSI : Initiating snapmirror update for any source volumes.

The operation completed successfully

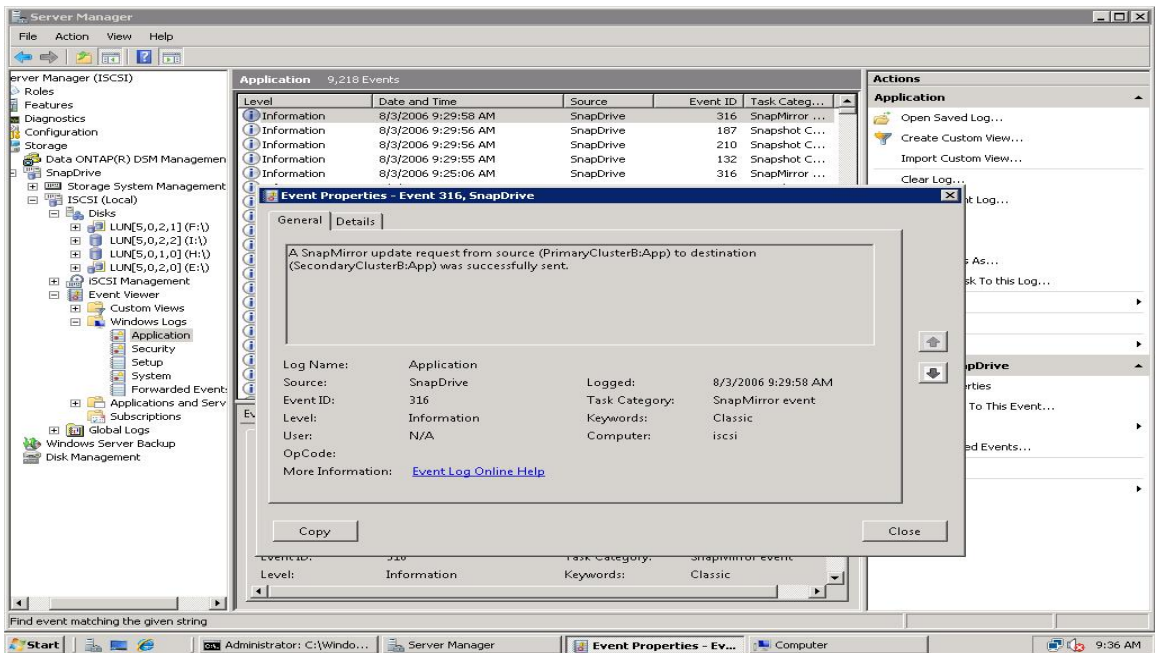

#### **PrimaryClusterB> snap list -V App**

%/used %/total date name --------- ---------- ------------ -------- 1% ( 1%) 0% ( 0%) Jul 02 09:25 SecondaryClusterB(0118056828)\_App.4(snapmirror) 1% ( 0%) 0% ( 0%) Jul 09 09:59 @snapmir@{274CE948-62C0-41F6-8F3D-E43855FB84CD} 1% ( 1%) 0% ( 0%) Jul 09 09:59 @snapmir@{92F295BE-A27F-4D24-BA64- C25537DDFEB8} 0% ( 0%) 0% ( 0%) Jun 02 09:01 App.1 **SecondaryClusterB> snap list -V App**  %/used %/total date name ---------- ---------- ------------ -------- 0% ( 0%) 0% ( 0%) Jul 02 09:23 SecondaryClusterB(0118056828) App.4 1% ( 1%) 0% ( 0%) Jul 02 09:22 SecondaryClusterB(0118056828)\_App.3 1% ( 0%) 0% ( 0%) Jul 02 09:25 @snapmir@{F20B751F-F52D-4BE6-B063- 1D486FD753B2} (Busy,snapmirror,vclone) 2% ( 1%) 0% ( 0%) Jul 02 09:24 @snapmir@{3A36C3C7-A9CA-4533-9213- AC50144B8F80} 0% ( 0%) 0% ( 0%) Jun 02 09:01 App.1

3. The error message appears on the storage console or in telnet session if connected and is also recorded in the SnapMirror log file.

SecondaryClusterB> Wed Jul 2 09:31:22 IST (SecondaryClusterB: snapmirror.dst.snapDelErr:error): Snapshot @snapmir@{F20B751F-F52D-4BE6- B063-1D486FD753B2} in destination volume App is in use,Wed Jul 2 09:31:22 IST (SecondaryClusterB: replication.dst.err:error): SnapMirror: destination transfer from PrimaryClusterB:App to App : replication transfer failed to complete.

4. If you execute the SnapMirror update command from the telnet session, a message appears informing that the SnapMirror replication has failed.

**SecondaryClusterB> snapmirror update -S PrimaryClusterB:App App** 

Transfer started. Wed Jul 2 09:31:22 IST (SecondaryClusterB: snapmirror.dst.snapDelErr:error): Snapshot @snapmir@{F20B751F-F52D-4BE6- B063-1D486FD753B2} in destination volume App is in use,Wed Jul 2 09:31:22 IST (SecondaryClusterB: replication.dst.err:error): SnapMirror: destination transfer from PrimaryClusterB:App to App : replication transfer failed to complete.

5. When the SnapMirror update operation using FilerView® or CLI on the SecondaryClusterB storage, is performed SnapMirror applies a soft lock and on the @snapmir@{F20B751F-F52D-4BE6-B063- 1D486FD753B2} Snapshot copy to the App volume in PrimaryClusterB. The snapmirror update operation retains only two rolling Snapshot copies in the App volume in PrimaryClusterB.

**PrimaryClusterB> snap list -V App** ---------- ---------- ------------ -------- 1% ( 1%) 0% ( 0%) Jul 02 09:25 SecondaryClusterB(0118056828)\_App.3(snapmirror) 1% ( 0%) 0% ( 0%) Jul 02 09:25 @snapmir@{F20B751F-F52D-4BE6-B063- 1D486FD753B2}(snapmirror) 2% ( 1%) 0% ( 0%) Jul 02 09:24 @snapmir@{3A36C3C7-A9CA-4533-9213- AC50144B8F80} 0% ( 0%) 0% ( 0%) Jun 02 09:01 App.1 **SecondaryClusterB> snap list -V App**  %/used %/total date name ---------- ---------- ------------ -------- 0% ( 0%) 0% ( 0%) Jul 02 09:23 SecondaryClusterB(0118056828) App.3 1% ( 1%) 0% ( 0%) Jul 02 09:22 SecondaryClusterB(0118056828)\_App.2 1% ( 0%) 0% ( 0%) Jul 02 09:25 @snapmir@{F20B751F-F52D-4BE6-B063- 1D486FD753B2} (Busy,snapmirror,vclone) 2% ( 1%) 0% ( 0%) Jul 02 09:24 @snapmir@{3A36C3C7-A9CA-4533-9213- AC50144B8F80} 0% ( 0%) 0% ( 0%) Jun 02 09:01 App.1

6. To prevent the snapmirror update operation from failing due the problem above, rename the @snapmir@{F20B751F-F52D-4BE6-B063-1D486FD753B2} SDW rolling Snapshot copy to old.1 in the App volume in PrimaryClusterB before creating a volume clone clone. When the SnapDrive for Windows snapmirror update operation is performed, it does not delete the old.1 Snapshot copy. Instead, it creates a new rolling Snapshot copy as it only retains two rolling Snapshot copies. After the rename operation, perform the SnapMirror update and then create the FlexClone volume.

**C:\ snap rename -d e -o @snapmir@{F20B751F-F52D-4BE6-B063-1D486FD753B2} -n old.1** 

**PrimaryClusterB> snap rename -V App @snapmir@{F20B751F-F52D-4BE6-B063- 1D486FD753B2} old.1** 

**PrimaryClusterB> snap list -V App** 

%/used %/total date name ---------- ---------- ------------ -------- 0% ( 0%) 0% ( 0%) Jul 02 09:23 SecondaryClusterB(0118056828) App.3 1% ( 1%) 0% ( 0%) Jul 02 09:22 SecondaryClusterB(0118056828)\_App.2 1% ( 0%) 0% ( 0%) Jul 02 09:25 old.1 2% ( 1%) 0% ( 0%) Jul 02 09:24 @snapmir@{3A36C3C7-A9CA-4533-9213- AC50144B8F80} 0% ( 0%) 0% ( 0%) Jun 02 09:01 App.1 **PrimaryClusterB> snap list -V App**  %/used %/total date name ---------- ---------- ------------ -------- 0% ( 0%) 0% ( 0%) Jul 02 09:23 SecondaryClusterB(0118056828) App.3 1% ( 1%) 0% ( 0%) Jul 02 09:22 SecondaryClusterB(0118056828)\_App.2 1% ( 0%) 0% ( 0%) Jul 09 16:53 @snapmir@{31A58170-6B9F-4385-92D9- F27AF4412CE0} 1% ( 1%) 0% ( 0%) Jul 09 16:52 @snapmir@{5FEB3F7D-4118-451D-B07D-09E9C6B3836A} 1% ( 1%) 0% ( 0%) Jul 09 16:41 old.1 (snapmirror) 0% ( 0%) 0% ( 0%) Jun 02 09:01 App.1 **SecondaryClusterB> snap list -V App**  %/used %/total date name ---------- ---------- ------------ -------- 0% ( 0%) 0% ( 0%) Jul 02 09:23 SecondaryClusterB(0118056828)\_App.3 1% ( 1%) 0% ( 0%) Jul 02 09:22 SecondaryClusterB(0118056828)\_App.2 1% ( 0%) 0% ( 0%) Jul 09 16:53 @snapmir@{31A58170-6B9F-4385-92D9- F27AF4412CE0} 1% ( 1%) 0% ( 0%) Jul 09 16:52 @snapmir@{5FEB3F7D-4118-451D-B07D-09E9C6B3836A} 1% ( 1%) 0% ( 0%) Jul 09 16:41 old.1 (busy,snapmirror,vclone) 0% ( 0%) 0% ( 0%) Jun 02 09:01 App.1

- 7. When the cloneapp volume clone is locked on the SecondaryClusterB system, SnapMirror locks the @snapmir@{F20B751F-F52D-4BE6-B0631D486FD753B2}(busy,snapmirror,vclone) Snapshot copy. Hence, failover to destination App volume in SecondaryClusterB restores the data present just before the SnapMirror replication failure. Hence, always split the cloneapp volume clone or rename the@snapmir@{F20B751F-F52D-4BE6-B0631D486FD753B2 Snapshot copy on the App volume in PrimaryClusterB. Perform the SnapMirror updates using SnapDrive for Windows or using SnapMirror commands on telnet or console, and then perform a SnapMirror failover to App volume in SecondaryClusterB.
- 8. If failover is performed using SnapDrive for Windows in GUI or CLI mode in the App volume in SecondaryClusterB without splitting the clone, the following is observed:
- a) SnapDrive for Windows restores the App volume using the latest snapmir@{67B64AA6-CEFC-402B-8C2C-C8FF413D0C2C} rolling Snapshot copy and deletes the SecondaryClusterB(0118056828) App.4 common SnapMirror Snapshot copy. Hence, SnapMirror resync operation cannot be performed. If there are no common Snapshot copies in the App

volume in PrimaryClusterB and SecondaryClusterB, perform a SnapMirror initialize operation to replicate the whole App volume.

#### • **Before Failover**

**SecondaryClusterB> snap list -V App** 

%/used %/total date name ---------- ---------- ------------ -------- 0% ( 0%) 0% ( 0%) Jul 08 11:54 SecondaryClusterB(0118056828) App.4 0% ( 0%) 0% ( 0%) Jul 08 11:54 @snapmir@{67B64AA6-CEFC-402B-8C2C-C8FF413D0C2C} 1% ( 0%) 0% ( 0%) Jul 02 09:25 @snapmir@{F20B751F-F52D-4BE6-B063- 1D486FD753B2}

(Busy,snapmirror,vclone)

#### • **After Failover**

Using SnapDrive for Windows GUI, connect disk to the App volume in SecondaryClusterB.

```
PrimaryClusterB> snap list -V App
```
%/used %/total date name ---------- ---------- ------------ -------- 0% ( 0%) 0% ( 0%) Jul 08 11:58 SecondaryClusterB(0118056828)\_App.5 1% ( 0%) 0% ( 0%) Jul 08 11:58 @snapmir@{17002CAE-773E-48C7-97DC-618FDFD935E2} 1% ( 1%) 0% ( 0%) Jul 08 11:56 @snapmir@{C70B7943-4AC6-433D-9708- 80606611ADC3} 2% ( 1%) 0% ( 0%) Jul 08 11:54 SecondaryClusterB(0118056828)\_App.4 (snapmirror)

```
3% ( 1%) 0% ( 0%) Jul 07 15:23 app.1
```
#### **SecondaryClusterB> snap list -V App**

```
%/used %/total date name 
---------- ---------- ------------ -------- 
1% ( 1%) 0% ( 0%) Jul 08 11:54 @snapmir@{67B64AA6-CEFC-402B-8C2C-
C8FF413D0C2C} 
3% ( 1%) 0% ( 0%) Jul 08 10:30 SecondaryClusterB(0118056828)_App.3 
1% ( 0%) 0% ( 0%) Jul 02 09:25 @snapmir@{F20B751F-F52D-4BE6-B063-
1D486FD753B2} 
(Busy,snapmirror,vclone)
```
3% ( 1%) 0% ( 0%) Jul 07 15:23 app.1

- b) You can perform failover to the SecondaryClusterB using the SnapDrive for Windows command line where you can specify the Snapshot copy to perform the App volume restore. SnapDrive for Windows only works with its consistent Snapshot copies and not the SnapMirror or user created Snapshot copies.
- In this above case SnapMirror break operation using SnapDrive for Windows GUI restores the App volume using the latest @snapmir@{67B64AA6-CEFC-402B-8C2C-C8FF413D0C2C} rolling Snapshot copy and deletes the SecondaryClusterB(0118056828) App.5 as it is older than the rolling Snapshot copy. This results in deleting the common

SecondaryClusterB(0118056828)\_App.5 SnapMirror Snapshot copy from SecondaryClusterB App volume and requires fresh SnapMirror initialization.

<span id="page-39-0"></span>9. As a best practice, always create the volume clone using the latest SnapMirror Snapshot copy. To create more than one volume clone, use the SnapDrive rolling Snapshot copies. In this case, rename the rolling Snapshot copies on source and then create a volume clone using the renamed Snapshot copy name or split the volume clone before the next SnapMirror update operation.

### **6.2 LUN CLONING IN QTREE SNAPMIRROR REPLICATION**

This section describes how to perform LUN cloning on destination SnapMirror volumes that have Qtree SnapMirror replication mode. LUNs under DFMOtree residing on destination on the DFM volume in SecondaryClusterB can be cloned outside DFMQtree as it is a read-only destination gtree. SnapDrive for Windows or UNIX does not support QSM replication mode. However, you can create LUN clones. [Figure 5](#page-30-2) shows the logical view with Snapshot copies on DFM volumes. The /vol/DFM/DFMOtree gtree in PrimaryClusterB is replicated to /vol/DFM/DFMQtree in SecondaryClusterB. There are one QSM created Snapshot copy in the DFM volume in PrimaryClusterB and two hanging Snapshot copies in in the DFM volume in SecondaryClusterB.

**Note:** The DFM volume in SecondaryClusterB is writable; however, DFMOt ree under the DFM volume is read-only.

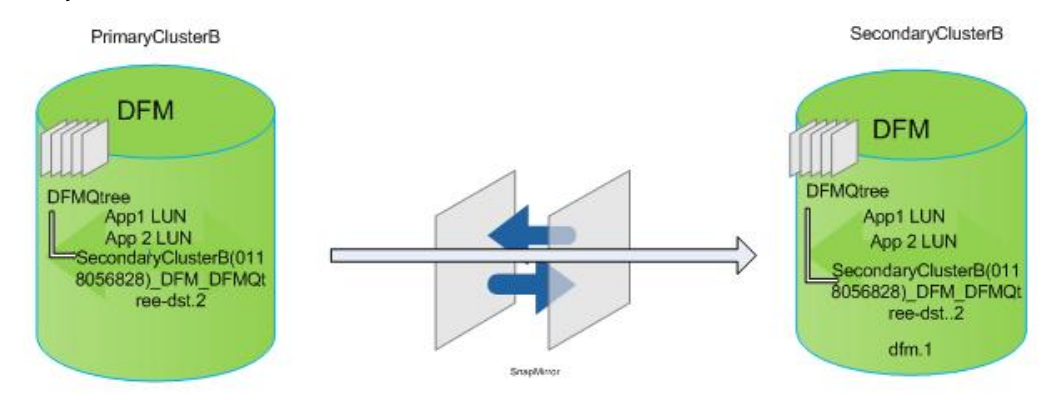

<span id="page-39-1"></span>**Figure 6) Logical view with Snapshot copies on DFM volumes.** 

#### **SCENARIO 1**

The App1 LUN under the /vol/DFM/DFMQtree qtree is cloned using the DFM.1 Snapshot copy created in the DFM volume in SecondaryClusterB. You can use SnapDrive for Windows or UNIX to create consistent DFM.1 and Snapshot copies and use the mount command to create a LUN clone outside /vol/DFM/DFMQtree as follows:

1. Before creating a DFM.1 Snapshot copy on the DFM volume in SecondaryClusterB, perform a SnapMirror quiesce operation on the /vol/DFM/DFMQtree qtree so that the ongoing replication transfer is forced to complete and any other scheduled or manual Snapshot technology is blocked.

SecondaryClusterB> snapmirror quiesce /vol/DFM/DFMQtree snapmirror quiesce: in progress

2. Monitor snapmirror status to check if the quiesce is complete:

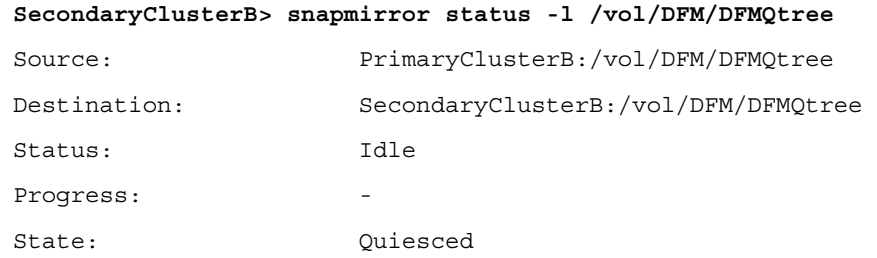

Laq: 03:42:27

<span id="page-40-0"></span>3. After the quiesce operation is completed, create a Snapshot copy in the DFM volume in SecondaryClusterB.

**SecondaryClusterB> snap create -V DFM DFM.1** 

4. Perform snapmirror resume after creating the DFM.1 Snapshot copy that allows subsequent SnapMirror update schedule.

**SecondaryClusterB> snapmirror resume /vol/DFM/DFMQtree** 

snapmirror resume: /vol/DFM/DFMQtree : Successfully resumed

5. You can use SnapDrive for Windows or UNIX to create LUN clone using mount or connect commands.

### **6.3 VOLUME/LUN CLONING OPERATIONS**

This section describes how to create volume clones on synchronous or asynchronous volumes or LUN clones on qtree SnapMirror.

Using the SDW snap mount command, you can connect to any Snapshot copies residing on the App volume on PrimaryClusterB or SecondaryClusterB systems for read/write access. Connecting to SecondaryClusterB SnapMirror volumes using Snapshot copies has different obligation and is explained in section [7](#page-47-0).

SnapDrive for Windows can perform volume cloning using the GUI or CLI. Before performing these operations check that you have network connectivity to PrimaryClusterB and SecondaryClusterB. The following command creates a volume clone on SecondaryClusterB destination storage using the latest SecondaryClusterB(0118056828) App.3 for App volume SnapMirror Snapshot copy and mounts it using the "t" drive on host. This command can be performed on synchronous or asynchronous replication modes.

```
c:\sdcli snap mount -k e -s SecondaryClusterB(0118056828)_App.3 -d t -smdest 
-sdf SecondaryClusterB -sdv App
```
• SnapDrive for Windows can also delete the volume clone after the user has finished testing or backup operations. To delete the volume clone LUN mounted to "t" drive in the the App volume in SecondaryClusterB, enter:

**c:\sdcli snap unmount –d t** 

LUN cloning can be performed on LUNs residing under volumes that are replicated using the qtree as follows:

**c:\sdcli snap mount -k e -s app.2 -d t -smdest -sdf SecondaryClusterB -sdv App** 

**c:\sdcli umount –d t** 

```
c:\sdcli disk connect -p SecondaryClusterB:/vol/App/App1 -d k: -s 
SecondaryClusterB(0118056828)_App.4 -IG iscsi iscsi -dtype dedicated
```
### **FAILOVER AND FAILBACK SNAPMIRROR OPERATIONS USING SNAPDRIVE**

This section explains how SnapDrive performs SnapMirror failover and failback operations during planned or unplanned events. [Figure 7](#page-41-0) shows logical view of synchronous and asynchronous replication modes.

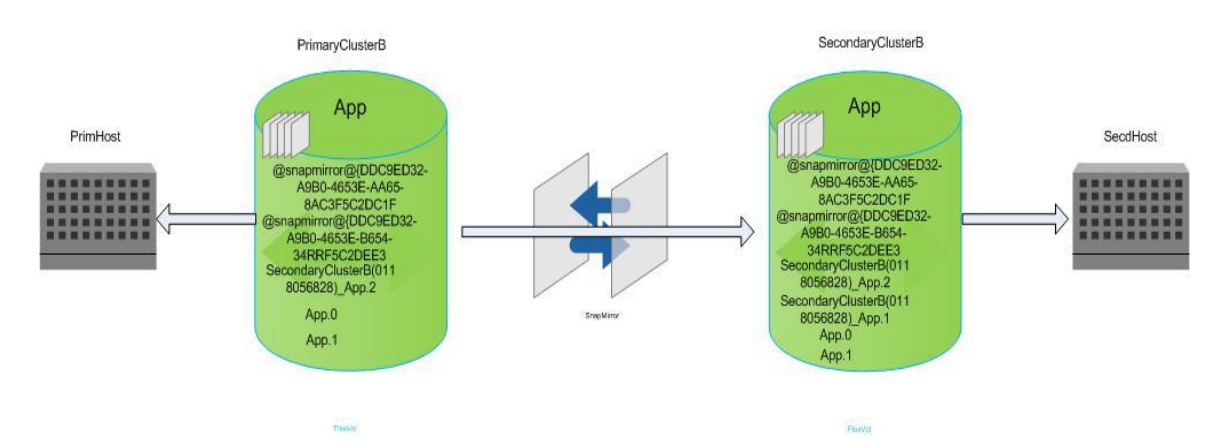

<span id="page-41-0"></span>**Figure 7) Logical view of synchronous and asynchronous replication modes.** 

1. Failover and failback operations in synchronous replication mode.

When SnapDrive for Windows performs a LUN connect on the App volume in SecondaryClusterB, it performs a SnapMirror break and changes the App volume access from read-only to read/write access. When you connect any LUN residing on the App volume, SnapDrive for Windows will perform the SnapMirror break operation. As best practice, always group similar application LUNs under same volume to be part of SnapMirror failover during planned or unplanned event.

Suppose PrimHost is accessing an application using LUNs created under the App volume in PrimaryClusterB and igroups are created under both PrimaryClusterB and SecondaryClusterB storage system. SecdHost is a standby server placed in destination site, which will be used only when disaster occurs.

To perform failover and failback using SnapDrive for Windows during a disaster event at the source site PrimaryClusterB App volume, do as follows:

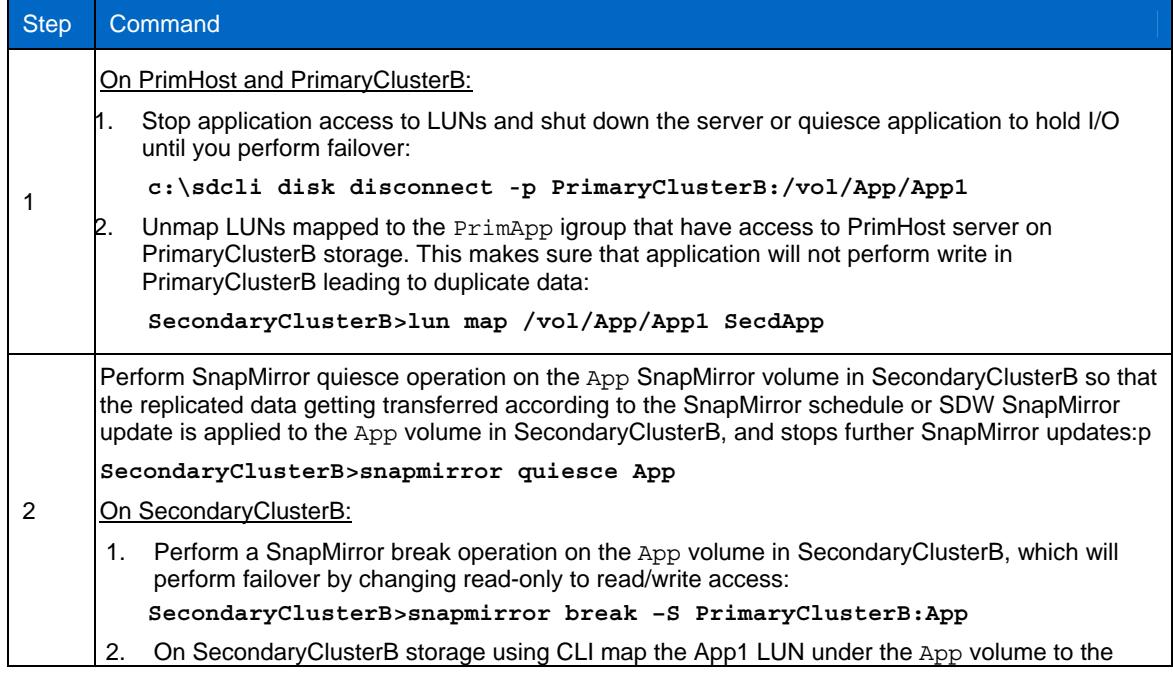

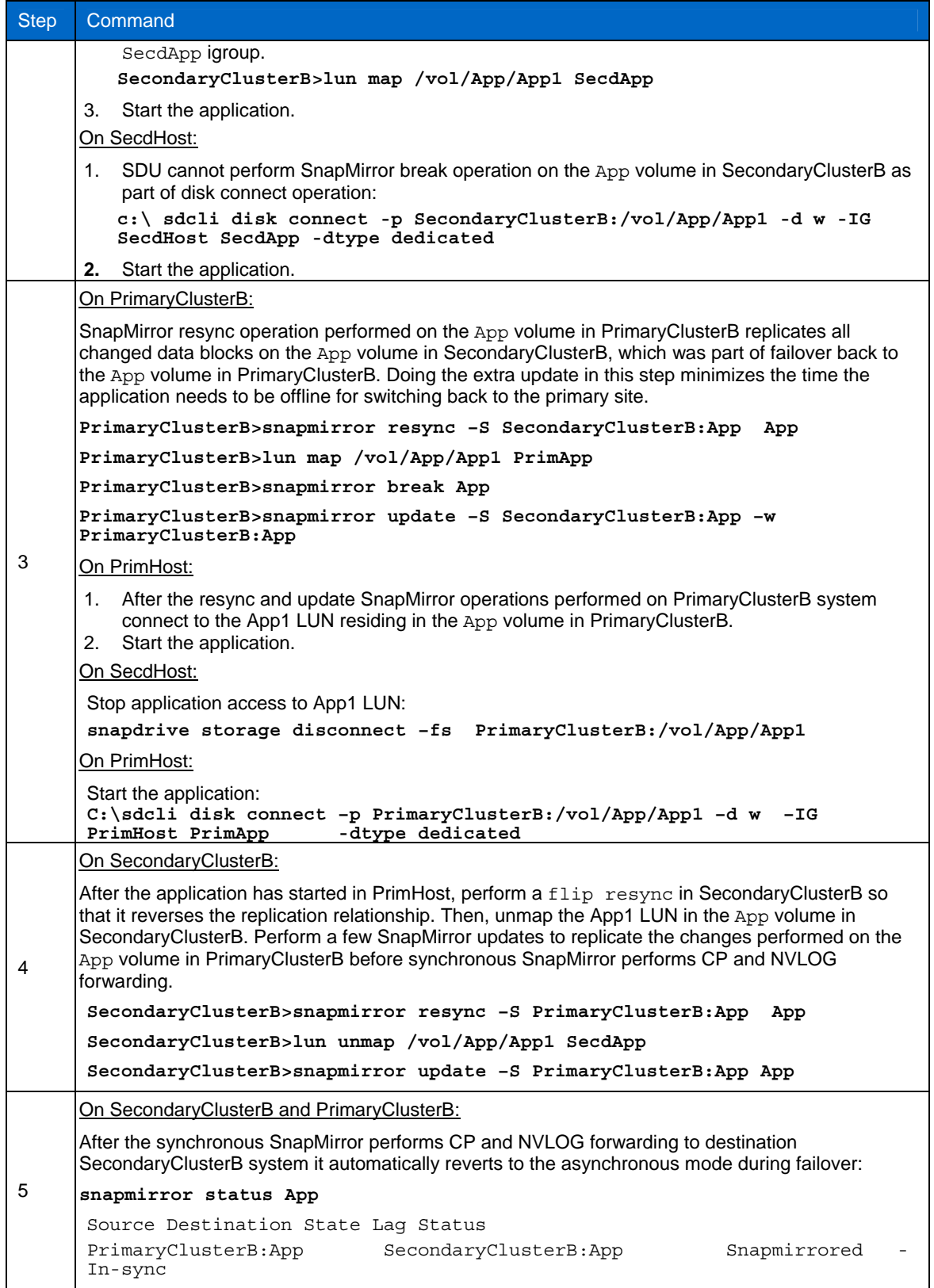

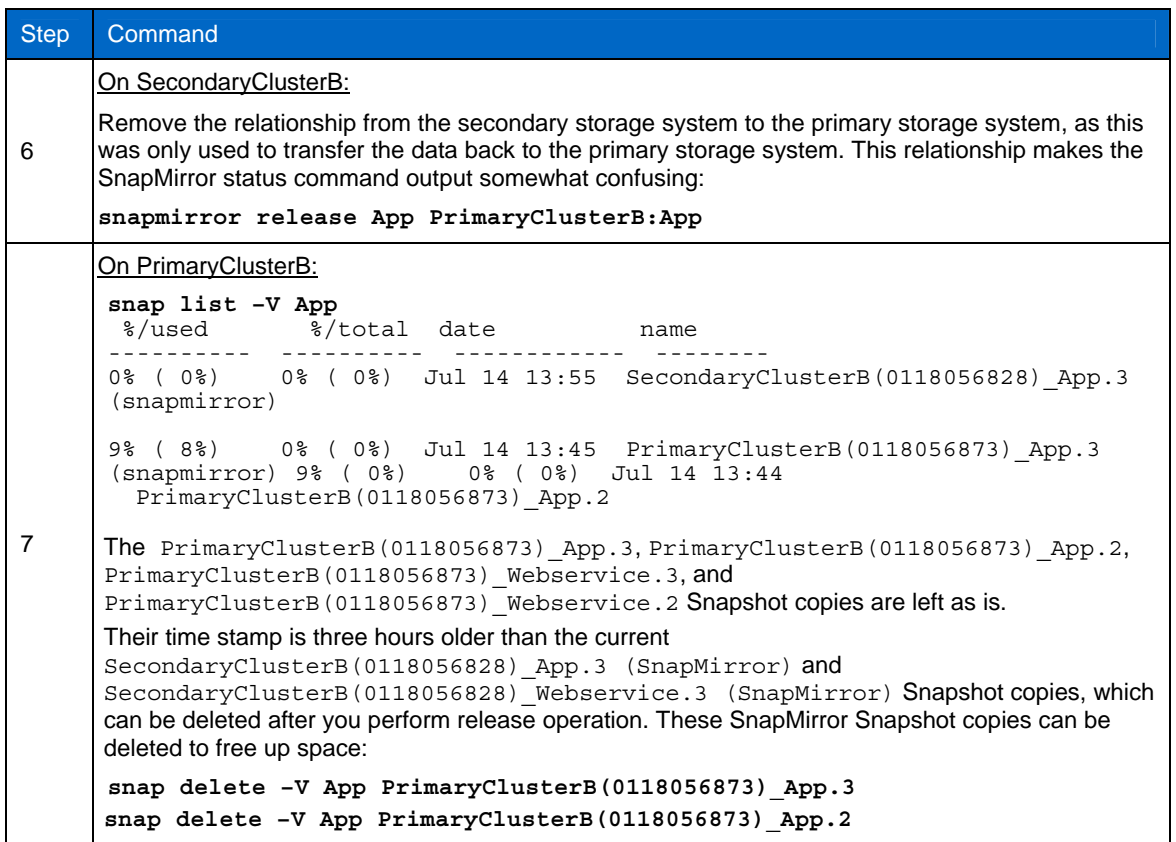

2. Failover and failback operations in asynchronous mode replication.

[Figure 8](#page-44-0) displays the App SnapMirror volume in PrimaryClusterB and SecondaryClusterB systems. The SDW SnapMirror update operation transfers the changed data blocks on the App1 LUN residing in the App volume in PrimaryClusterB to the App volume in SecondaryClusterB in form of rolling Snapshot copies. This in turn performs SnapMirror update operations and results in two rolling Snapshot copies and Snapshot copies based on SnapMirror.

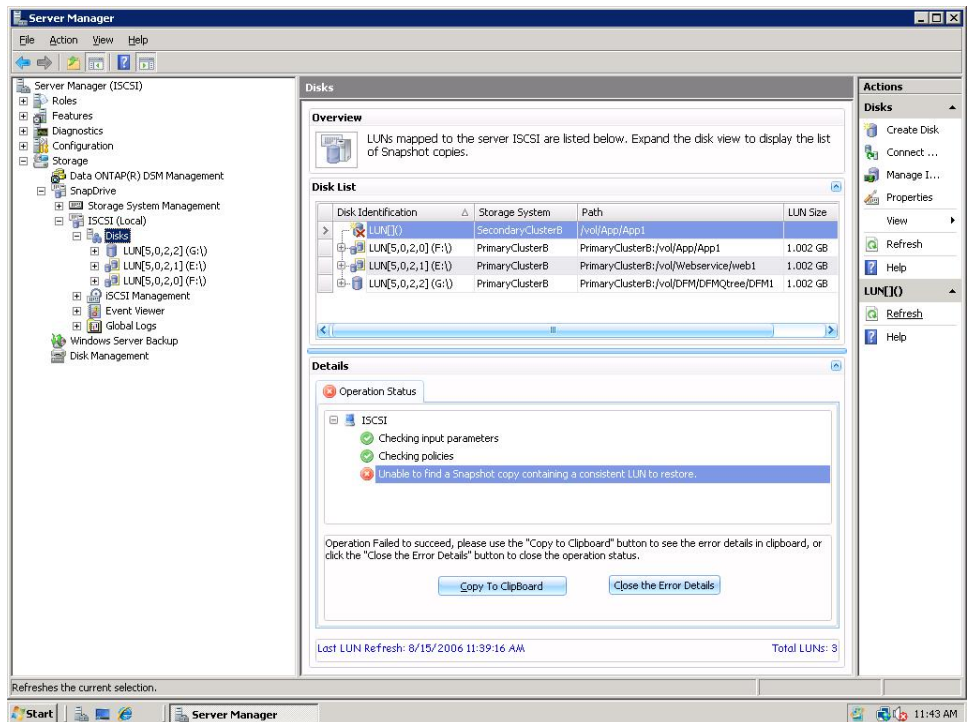

<span id="page-44-0"></span>**Figure 8) SnapMirror volume.** 

When SnapDrive for Windows is used to perform a LUN connect on the destination the App volume in SecondaryClusterB as part of LUN connect operation, it performs a SnapMirror break and restores the App volume using the latest consistent SDW Snapshot copy or the rolling Snapshot copy. When the restore operation is completed, it changes the App volume access permission from read-only mode to read/write mode. When you connect to any LUN residing on the App volume, SnapDrive for Windows performs the snapmirror break operation on the whole volume. As best practice always group similar application LUNs under same volume to be part of SnapMirror failover during planned or unplanned event.

When SnapDrive for Windows is involved in failover to destination SecondaryClusterB system with no rolling Snapshot copies on the App volume, the SDW connect command performs a snap restore using a consistent Snapshot copy created by SnapDrive for Windows on the App volume. If you do not have any consistent Snapshot copies created by SnapDrive for Windows, then LUN connect fails, displaying the below error in SnapDrive for Windows. The only way to perform SnapMirror failover is by using the Data ONTAP CLI explained in section [6](#page-30-3).

#### **SecondaryClusterB> snap list -V App**

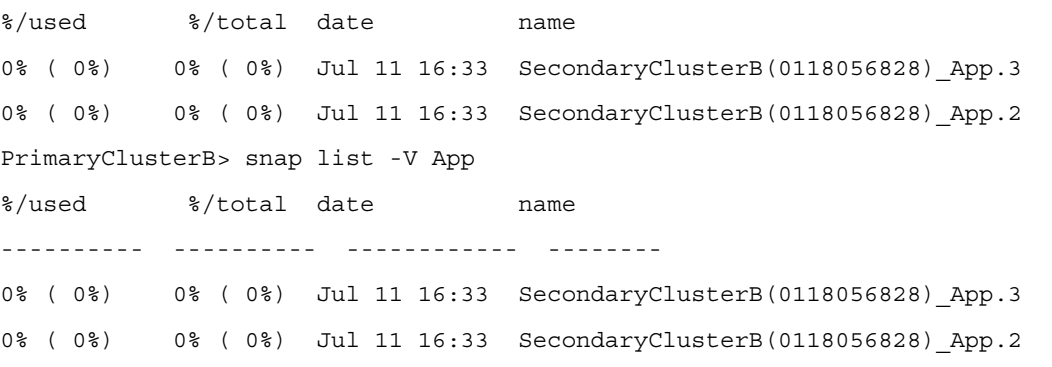

Suppose all rolling Snapshot copies created by SnapDrive for Windows are deleted by user or by using snap autodelete and the SnapDrive for Windows created consistent Snapshot copy App. 0 is 24 hours older than the current SecondaryClusterB(0118056828) App.3 SnapMirror Snapshot copy. When SDW LUN connect operation is performed on the SecdHost server, SnapDrive for Windows performs snap restore using the App.0 Snapshot copy. This restores data that is one day older to the App volume on SecondaryClusterB system, and it deletes the SecondaryClusterB(0118056828) App.3 SnapMirror Snapshot copy as its time stamp is newer

than the App. 0 Snapshot copy. At this point, data in SecondaryClusterB is old, and when failback is performed, the new data in PrimaryClusterA is deleted as well.

In this situation, you can perform a manual SnapMirror break on the the App volume in SecondaryClusterB and then map the App1 LUN to SecdHost server.

#### **PrimaryClusterB> snap list -V App**

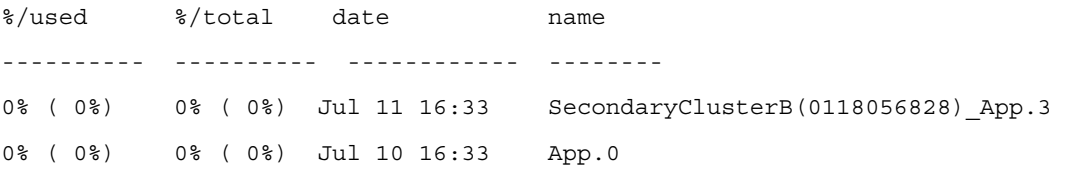

PrimHost server is accessing an application using LUNs created under the App volume in PrimaryClusterB, and igroups are created under both PrimaryClusterB and SecondaryClusterB storage system with SecdHost as a standby server at the destination site and is used only when disaster occurs.

If there is a disaster in the App volume in PrimaryClusterB, perform failover and failback using SnapDrive for Windows as follows:

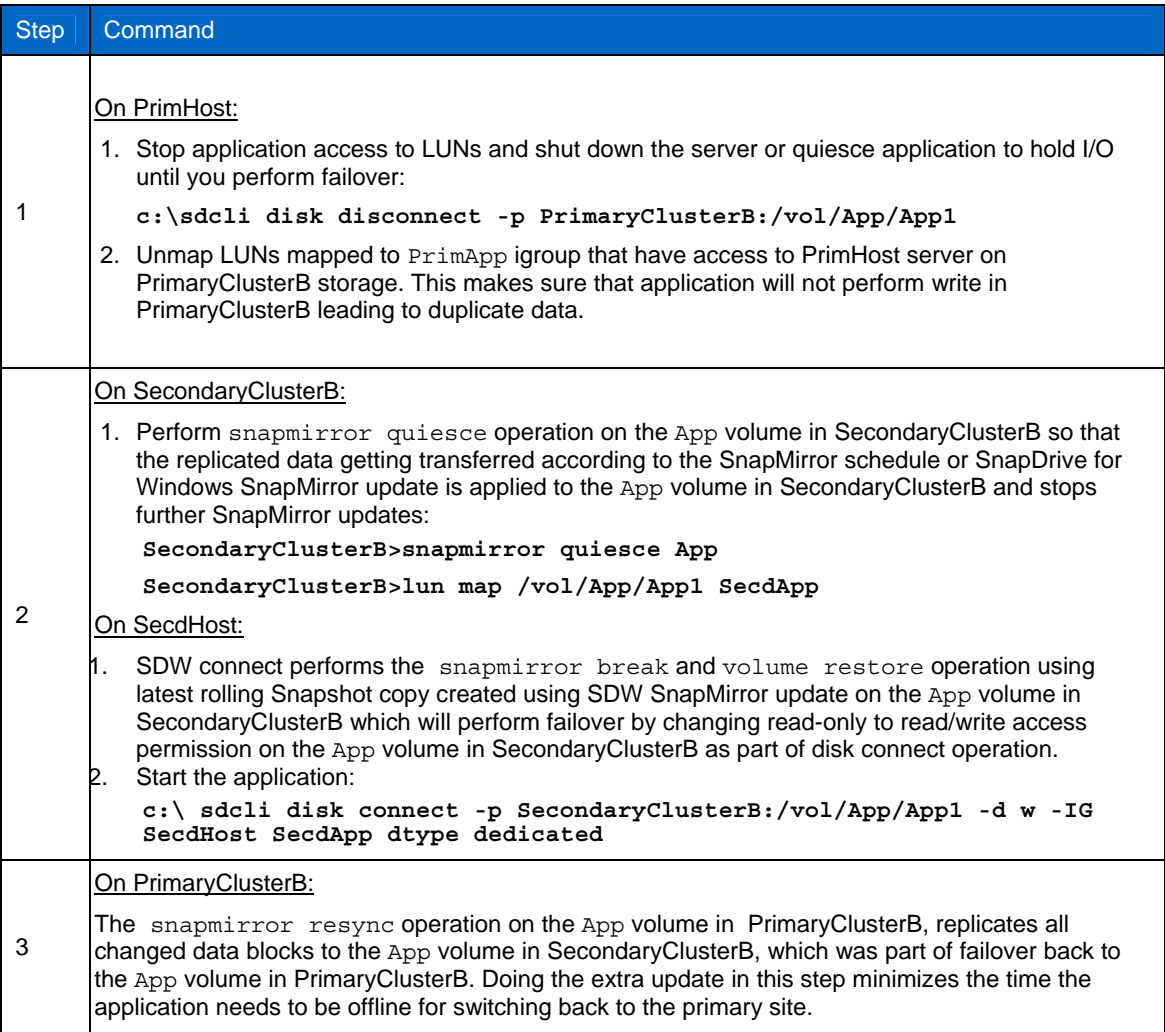

<span id="page-46-1"></span><span id="page-46-0"></span>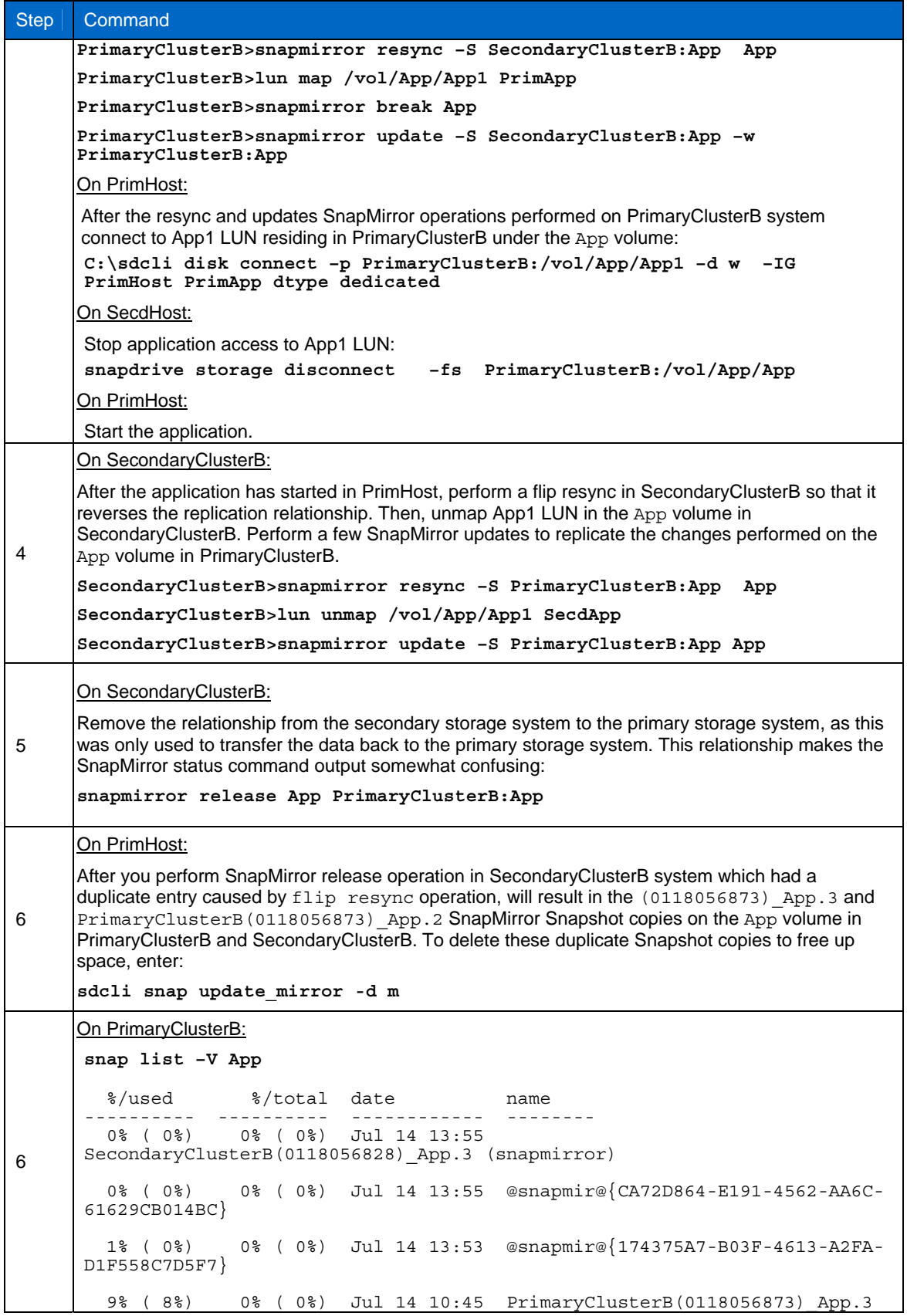

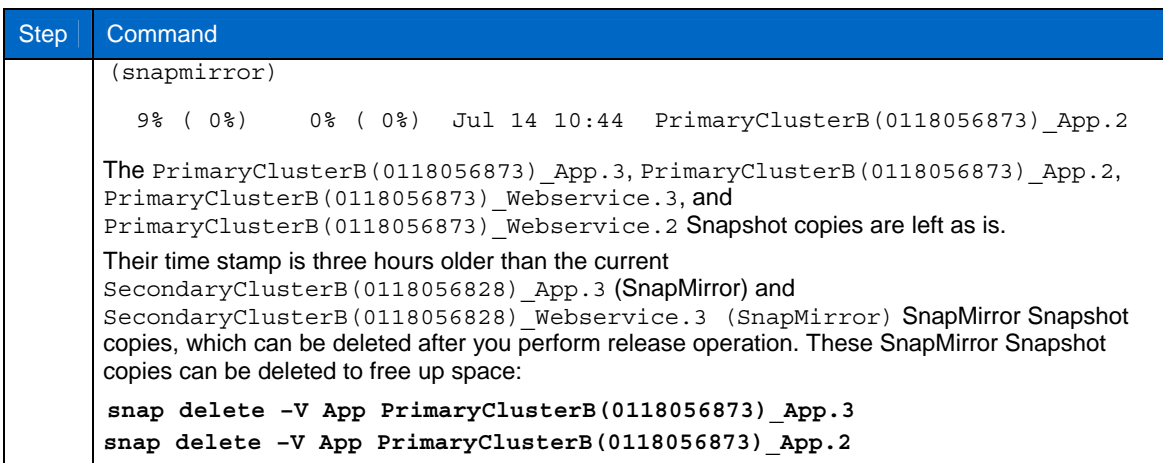

# <span id="page-47-0"></span>**7 STORAGE SPACE SIZING CONSIDERATIONS**

It is important to size storage space before setting up the source and destination SnapMirror systems to make sure SnapMirror update will not fail due to the lack of storage space in destination system. There are various requirements to be considered before sizing storage space. The storage sizing differs with synchronous and asynchronous replication modes and if you are using SnapDrive for Windows to drive SnapMirror update in asynchronous mode. SnapDrive for UNIX does not support any SnapMirror operations.

This section describes various scenarios with default space guarantee and thin provision volumes on SnapMirror systems. It also talks about how to size storage if the destination volume is a FlexClone volume.

The below tables should be referred to for all naming conventions throughout this section. [Table 10](#page-47-1) and [Table 11](#page-47-2) list the default Snapshot copies created in synchronous and asynchronous replication modes. [Table 12](#page-47-3) lists the SDW rolling Snapshot copies and the default SnapMirror Snapshot copies in asynchronous replication mode. [Table 13](#page-48-0) lists the aggregate, volume, and LUN layouts on source and destination systems.

<span id="page-47-1"></span>**Table 10) Synchronous replication mode.** 

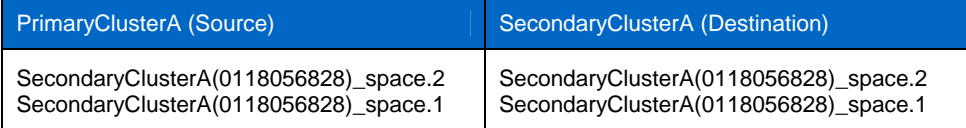

<span id="page-47-2"></span>**Table 11) Asynchronous replication mode.** 

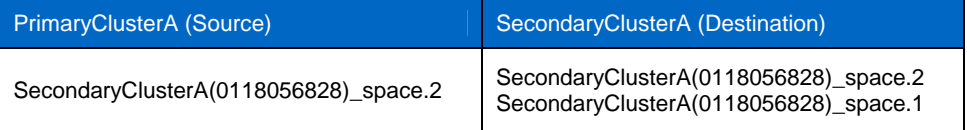

<span id="page-47-3"></span>**Table 12) SDW rolling Snapshot copies.**

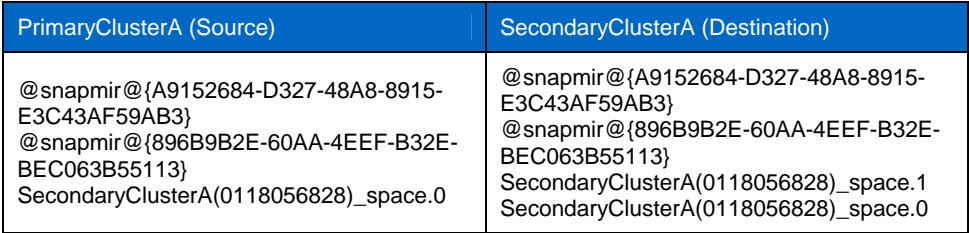

<span id="page-48-0"></span>**Table 13) Aggregate and volume logical layout.**

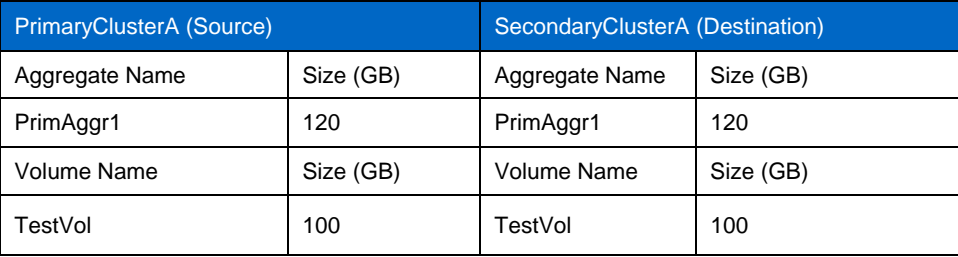

The various scenarios to consider before performing storage sizing in a SnapMirror environment are as follows:

The VSM SnapMirror mode on the source PrimaryClusterA volume1 always retains one SnapMirror Snapshot copy, and on SecondaryClusterB volume1 it retains two SnapMirror Snapshot copies.

If SnapDrive for Windows is used in Windows for driving SnapMirror update, it creates two rolling Snapshot copies on source PrimaryClusterA and destination SecondaryClusterB volume1. These two rolling Snapshot copies are always retained.

SnapDrive for Windows rolling Snapshot copies and SnapMirror Snapshot copies are created with the same time stamp all the time, so both Snapshot copies point to the same data blocks. Therefore, when considering retaining number of Snapshot copies during storage sizing, you can size only for two Snapshot copies in the source and destination SnapMirror systems. For example, to retain 10 Snapshot copies in the source, two Snapshot copies must be considered for storage space sizing for SnapMirror and SDW rolling Snapshot copies. If SnapDrive for UNIX application is used, only one SnapMirror Snapshot copy must be considered for storage space sizing on SnapMirror source volumes and two SnapMirror Snapshot copies on destination volumes.

If the source and destination SnapMirror volumes are FlexClone volumes, created by the user, or by using SnapMirror, or SDW rolling Snapshot copies, Data ONTAP applies a hard lock on these Snapshot copies. SnapMirror or SnapDrive for Windows cannot delete these Snapshot copies during the next update, which forces them to create new Snapshot copies. Therefore, when performing storage sizing you need to consider the space consumed by locked Snapshot copies.

By default, the SnapMirror source volume autosize is on and option try first=volume grow. When the available free space is 20%, Data ONTAP increases the volume using the value defined with –m option in increments defined using –i option defined in vol autosize.

For example, suppose the volume size is 100GB with space and fractional reserve set to zero, and the LUN with snap reserve enabled to 20%. In this case the available space is 80GB. If the available space reduces to 60GB, then volume autosize is triggered. If  $-m$  value is set to 150GB with the  $-1$  value set to 10GB, then volume will be increased by 10GB. Now available free space is 40GB, and volume grows maximum up to 150GB.

If SnapMirror source PrimaryClusterA volume grows due to above reason, the next SnapMirror update will fail, as the volume size on SnapMirror destination and source volume is not same. The only way to resolve this problem is to grow the destination volume, or you can create destination volume to maximum potential source volume might grow in SecondaryClusterB.

The snap autodelete command cannot delete Snapshot copies locked by FlexClone on source PrimaryClusterA and destination SecondaryClusterA volumes even if the commitment option is set to disrupt. This scenario has to be considered when retaining number of Snapshot copies during storage sizing in SnapMirror environment when FlexClone exist.

### <span id="page-49-0"></span>**7.1 STORAGE SIZING WITH DEFAULT SPACE GUARANTEE ON VOLUMES**

This section describes how much storage space is consumed if you have created volume and LUN using the default setting. [Table 14](#page-49-1) shows the default space guarantee settings used during volume creation. [Table 13](#page-48-0) shows the two LUNs and volume on source PrimaryClusterA and destination SecondaryClusterA.

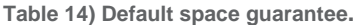

<span id="page-49-1"></span>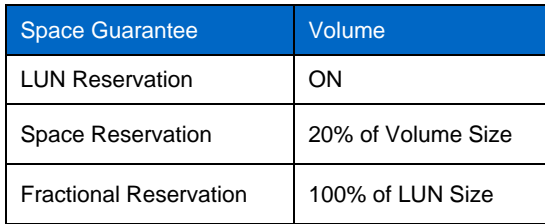

Suppose the TestVol volume on PrimaryClusterA and SecondaryClusterBare is created with default space guarantee setting [\(Table 14](#page-49-1)).

Suppose LUN1 of 30GB is already 50% full before SnapMirror is initialized on the TestVol volume in SecondaryClusterB system. SnapMirror starts replicating data from the TestVol volume in PrimaryClusterB by creating the SecondaryClusterB(0118056873)\_TestVol.0 Snapshot copy in the TestVol volume in PrimaryClusterB, which reserves 30GB space from TestVol. At this point only 20GB is available on TestVol volume, as default fractional reserve is set to 100% and space reserve set to 20% as shown in [Table 14](#page-49-1).

When SnapMirror initialization is completed, the TestVol volume in PrimaryClusterB and SecondaryClusterB will have LUN1 with 50% data occupied and

SecondaryClusterB(0118056873) TestVol.0 SnapMirror Snapshot copy, which reserves 30GB space from TestVol.

As the fractional reserve by default is set to 100% [\(Table 14](#page-49-1)), this makes sure that the volume has space for Snapshot copies if the LUN is completely overwritten. If the fractional reserve space is set to zero, the volume might run out of space as Snapshot copies consume space. The LUNs might go offline or result in write failures, which causes applications to hang until LUNs are back online to serve I/O.

If both storage systems have Data ONTAP 7.3 or higher running, you can set space guarantee on destination volume in SecondaryClusterB. For versions earlier than Data ONTAP 7.3, the destination space guarantee is disabled by default and is only enabled after the snapmirror break operation is performed, which the inherent space guarantee set on parent volume from PrimaryClusterB.

Suppose on LUN1, 15GB of data is overwritten by the application, which causes the SecondaryClusterB(0118056873)\_TestVol.0 SnapMirror Snapshot copy in the TestVol volume in PrimaryClusterA to consume 15GB from available space to prevent point in time data. At this point, the available space is 5GB.

Suppose the application writes an additional 12GB of data on LUN1. Now LUN1 is 27GB full. Suppose the user creates a Testsnap.1 Snapshot copy using SnapDrive or CLI on in the TestVol volume in PrimaryClusterA or if after a certain time interval SnapDrive for Windows created rolling Snapshot copies @snapmir@{896B9B2E-60AA-4EEF-B32E-BEC063B55113} and @snapmir@{A9152684-D327-48A8- 8915-E3C43AF59AB3}. After a certain time interval, LUN1 is overwritten by more than 50%, which is around 27GB, due to this, the  $\circ$ snapmir $\circ$  {A9152684-D327-48A8-8915-E3C43AF59AB3}, snapmir@{896B9B2E-60AA-4EEF-B32E-BEC063B55113} and Testsnap1 Snapshot copies point to the same data blocks and consumes 27GB. At this point, the available space and snap reserve space are completely consumed. At this point of time TestVol reports that the volume is full and no Snapshot copies can be created. If snapmirror update fails if triggered using CLI or using SnapDrive for Windows. This will make sure that even if LUN1 is completely overwritten, the TestVol volume has enough space for the Testsnap.1 Snapshot copy, which holds point in time data at the time of creation, and consumes 2GB of fractional reserve space. Though there is 27GB free fractional reserve space, Data ONTAP will not allow creation of new Snapshot copies, as Testsnap. 1 Snapshot copy is hanging on the TestVol volume.

The best practice to follow when performing storage space sizing with fractional reserve 100% and space reserve 20% and LUN reservation enabled is to consider rate of change on LUNs, snap reserve space, and available space on the volume. If LUN size is greater than available space on the volume and rate of change on LUNs is greater than 50%, there will be lower number of Snapshot copies retained on volume in

<span id="page-50-0"></span>SnapMirror environment. In this case you can retain a few Snapshot copies to make sure that the available space and snap reserve space on the volume are free to hold user created and SnapMirror Snapshot copies.

### **7.2 LUN SIZE SMALLER THAN AVAILABLE SPACE WITH FRACTIONAL RESERVE SPACE SET TO ZERO**

This section describes how to size storage space on the source and destination SnapMirror volumes when setting fractional reserve and space reserve space to zero. When the LUN size is smaller than the available space, you can retain more Snapshot copies on the volume than if the LUN size is greater than 50% of available space, as explained in section [7.](#page-46-1)

By changing this setting, Data ONTAP does not reserve fractional space that is 1x LUN size after creating the first Snapshot copy on the volume. However, you must size storage well in advance to retain more Snapshot copies on the volume without the LUNs going offline, or encountering write failures. If volumes run out of space under these situations, the workaround is described below.

[Table 15](#page-50-1) and [Table 16](#page-50-2) show the space guarantee settings and logical view of storage on both source PrimaryClusterA and destination SecondaryClusterB systems.

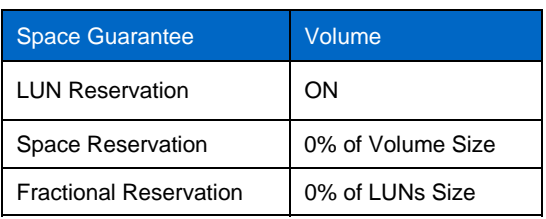

<span id="page-50-1"></span>**Table 15) Default space guarantee settings.**

<span id="page-50-2"></span>**Table 16) Logical view of storage.** 

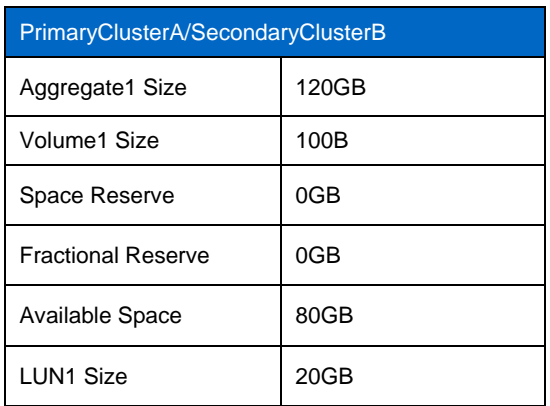

There are various scenarios explained below when rate of change on LUNs is 25%, 50%, and 75%, and the number of Snapshot copies that can be retained on the SnapMirror volumes before the volume runs out of space, causing the LUN to go offline, or causing write failures.

Assume the rate of change on LUN is 25% or 50% or 75% and LUN1 with 20GB is created on a Volume1 of 100GB size on source PrimaryClusterA system as shown in [Table 16](#page-50-2).

- If the rate of change on the LUN is 25%, which is 5GB for 15 times during any time frame (day, month, or year), you can retain 15 Snapshot copies in the TestVol volume in PrimaryClusterA.
- If rate of change on the LUN is 50% for seven times during any time frame (day, month, or year), that is 10GB, you can retain seven Snapshot copies in the TestVol volume in PrimaryClusterA.
- If the rate of change on the LUN is 75% at 5 times during any time frame (day, month, or year), that is 15GB in this scenario; then you can retain five Snapshot copies in the TestVol volume in PrimaryClusterA.
- <span id="page-51-0"></span>• If SnapDrive for Windows is driving SnapMirror update, there will be an extra Snapshot copy in source PrimaryClusterA and Destination SecondaryClusterB system, which has to be considered when retaining Snapshot copies in the TestVol SnapMirror volume.
- If there is a situation where you retain more Snapshot copies than defined above and if rate of change on LUN changes by more than 25% or 50% or 75% by application, if storage space is not increased before a new Snapshot copy is created, the LUN may go offline or cause write failures as no free space available in the TestVol volume in PrimaryClusterA. This situation is caused due to improper proper storage sizing.

### **7.3 LUN SIZE GREATER THAN AVAILABLE SPACE WITH FRACTIONAL RESERVE SPACE SET TO ZERO**

This section describes how to size storage space on the source and destination SnapMirror volumes when you set fractional reserve and space reserve space to 0%.

When LUN size is greater than 50% of available space, you can only retain fewer user created SnapMirror or SnapDrive created Snapshot copies on the volume when compared with LUN size smaller than 50% of available space, as explained in section [7.](#page-46-1) However, you must size storage well in advanced to retain the number of Snapshot copies on the TestVol volume without the LUNs going offline.

[Table 17](#page-51-1) and [Table 18](#page-51-2) show the space guarantee setting and logical view of storage on both source PrimaryClusterA and destination SecondaryClusterB systems.

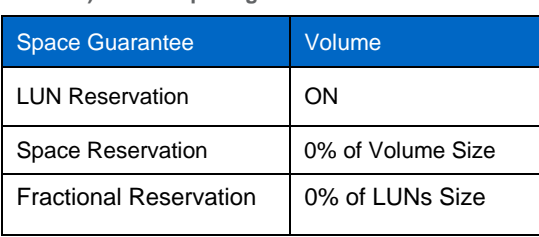

<span id="page-51-1"></span>**Table 17) Default space guarantee.**

<span id="page-51-2"></span>**Table 18) Logical view of storage.**

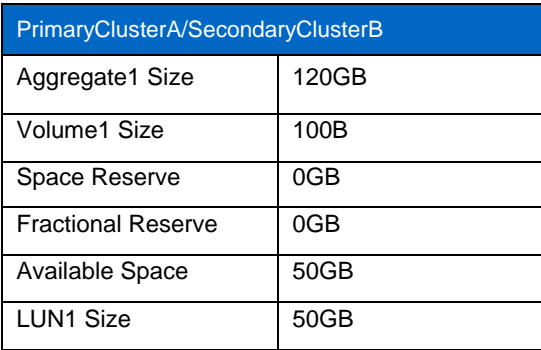

There are various scenarios explained below when rate of change on LUNs is 25%, 50%, and 75%, the number of Snapshot copies that can be retained on the SnapMirror volumes before the volume runs out of space causing the LUN to go offline. It also describes the precautionary steps to follow in a SnapMirror environment.

Suppose the rate of change on LUN is 25% or 50% or 75%. Suppose LUN1 with 50GB is created on a TestVol volume of 100GB size on source PrimaryClusterA system as shown in the table above.

- If rate of change on the LUN is 25% and occurs thrice during any time frame (day, month, or year), that is 12.5GB; you can retain only three Snapshot copies on TestVol SnapMirror volume on PrimaryClusterA system.
- If rate of change on the LUN is 50% and occurs once during any time frame (day, month, or year), that is 25GB; you can retain one Snapshot copy in the TestVol volume in PrimaryClusterA.
- <span id="page-52-0"></span>• If rate of change on the LUN is 75% and occurs once during any time frame (day, month, or year), that is 37.5GB; you cannot retain any Snapshot copy in the Test Vol volume in PrimaryClusterA, not even SnapMirror Snapshot copies.
- If SnapDrive for Windows is driving SnapMirror update, there is an extra Snapshot copy in source PrimaryClusterA and Destination SecondaryClusterB system, which has to be considered when retaining the Snapshot copy in the TestVol SnapMirror volume.
- To retain more Snapshot copies than defined above and if rate of change on a LUN is more than 25% or 50% or 75%, if the storage space is not increased before new Snapshot copy consumes space, then LUN might go offline or cause write failure as no free space is available on the TestVol volume in PrimaryClusterA system. This situation is caused due to improper storage sizing.

### **7.4 LUN SIZE SMALLER OR GREATER THAN AVAILABLE SPACE WITH FRACTIONAL RESERVE SPACE SET TO ZERO WITH FLEXCLONE**

This section decribes how to size storage space when FlexClones volumes are used in the source or destination SnapMirror systems. FlexClone locks the Snapshot copy created. The snap autodelete command cannot delete these locked Snapshot copies, even if the commitment option it set to disrupt. Before deciding on the number of FlexClone volumes to be created in a SnapMirror environment, you must plan storage space; otherwise, you will end up in with LUN offline.

If your LUN size is greater or smaller than available space on the volume, you will only be able to retain fewer Snapshot copies to retain as discussed in section 7. In this situation if any retained Snapshot copies (SnapMirror or SnapDrive created are locked due to FlexClone volumes) and if rate of change on the LUN changes on the volume and aggregate with no free space available LUN offline mode will follow.

To grow the volume when there is no free space available on the aggregate, you must destroy FlexClone volumes or split the FlexClone volume on the source or destination SnapMirror volumes. This situation occurs due to poor storage sizing.

### **7.5 BEST PRACTICE GUIDELINES DURING VOLUME FULL SITUATION**

This section explains various strategies to be followed during when the volume runs out of space when proper storage sizing is not planned. This sections describes the implication and obligation when SnapMirror Snapshot copies are deleted in a SnapMirror environment. Before you set these options, enable snap autodelete and volume autosize.

This section describes scenarios with various snap autodelete options to be considered when the volume runs out of space.

**SCENARIO 1: THE TRY\_FIRST VOLUME OPTIONS WITH THE SNAP\_DELETE OR VOLUME\_GROW AND SNAP AUTODELETE OPTIONS ENABLED ON LUNS SMALLER THAN THE AVAILABLE VOLUME SPACE** 

Suppose the LUN sizes are smaller than the available space and if rate of change on the LUN changes 25%, 50%, or 75% as explained in section [7,](#page-46-1) there are various strategies to be followed to tune the snap autodelete options.

If the LUN size is smaller than the available space, you can retain more Snapshot copies than if the LUN size is greater than 50% of available space. If you retain more Snapshot copies and if the rate of change on LUN is 25%, 50%, or 75%, the Snapshot copies will start consuming space. If the volume space is full, the LUN might go to offline mode or writes will fail.

To resolve this problem, either increase the volume space or delete the older Snapshot copies.

To grow the volume, you must consider rate of change on LUN. For example, if 20GB LUN is created on volume of 100GB and If rate of change is 25%, you can retain 15 Snapshot copies; 50% you can retain 7 Snapshot copies; 75% you can retain 5 Snapshot copies, as explained in section [7.](#page-46-1) However, If you retain more Snapshot copies and rate of change on LUN is 25%, 50%, or 75%, you must specify the maximum size volume in the vol autosize option using the  $-m$  option and specify the increments using the  $-I$ option.

Check whether you have free space available on the aggregate where the volume is been created as shown in [Table 19;](#page-53-0) otherwise, the LUN may go offline, or you may encounter write failure.

Based on the maximum numbers of Snapshot copies to be retained, and the rate of change on LUN, you can plan the maximum volume size and its incremental growth.

The vol autosize setting ([Table 19\)](#page-53-0) can be referred on a LUN of 20GB size with different rate of change created on the 100GB volume with 80GB available space as shown in section [7.](#page-46-1)

**Note**: When the volume space at the primary system has been exceeded, either manually grow the volume at the secondary system using vol size command or create SecondaryClusterB volume with size to the potential volume size PrimaryClusterA volume can be grown.

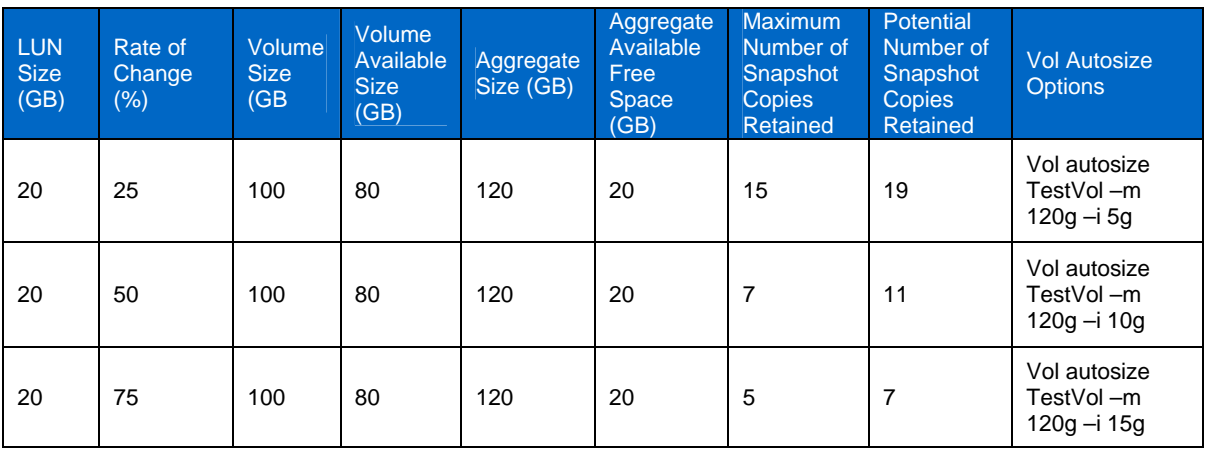

<span id="page-53-0"></span>**Table 19) vol autosize options.** 

If the aggregate does not have free space available due to poor storage sizing, write operations might fail on LUN if there are more Snapshot copies retained than available space on the volume as defined in [Table 19](#page-53-0). Delete Snapshot copies to release space so that LUN offline or write failure situations never occur. When you configure these options, make sure that you do not delete SnapMirror base Snapshot copies or SDW rolling Snapshot copies if driving SnapMirror update using SnapDrive for Windows.

In Windows environment where SnapDrive for Windows application is involved in snapmirror update, set the order so that the rolling Snapshot copy is the last to be deleted if there is no available free space. To do this, in the defer**\_**delete option, specify the prefix that sets the last Snapshot copy to be deleted as the rolling Snapshot copy. In the delete**\_**order specify oldest**\_**first, which makes sure that Snapshot copies deleted have an older time stamp, since rolling Snapshot copies are always recycled and have the latest time stamp (see [Table 20](#page-54-0)**)**. In a SnapMirror environment where there is no SnapDrive for Windows application involved, specify the prefix option as SecondaryClusterB, which is SnapMirror base Snapshot copy, and the defer**\_**delete option should be set as prefix. In the delete**\_**order specify oldest first, since SnapMirror recycles and always is the latest one.

The target**\_**free**\_**space option should be defined considering rate of change on LUN. If LUN changes by 25%, 50%, or 75% by setting accordingly snap autodelete will stop deleting Snapshot copies after the available space is reached. For example, if the LUN size is 20GB and available size in the volume is 80GB and rate of change on the LUN is 25% as discussed in section 9.2, snap autodelete target**\_**free**\_**space is set to 25% and snap autodelete will stop deleting the Snapshot copy after available space on the volume is reached at 75GB. This makes sure it will delete one Snapshot copy if volume full condition occurs.

To select the snap autodelete commitment option as either try or disrupt, consider the available free space on the volume and number of Snapshot copies to be retained.

For instance, if there is no available space and if snap autodelete is enabled with commitment options set to try, SnapMirror Snapshot copies cannot be deleted; however, it can delete SnapDrive or user created Snapshot copies to release space. This makes sure that snapmirror update does not fail for the next update. If the commitment is set to disrupt, it can delete SnapMirror Snapshot copies, following which you must perform a fresh SnapMirror initialization on the destination.

In LUN size is smaller than available space situation, you will never encounter situation volume running out of space since you can retain more Snapshot copies wherein you can delete user created Snapshot copies first. This makes sure SnapMirror Snapshot copies can still be retained.

<span id="page-54-0"></span>

|                                                | <b>State</b> | Commitment | <b>Trigger</b> | target free<br>space | delete ord<br>er | Defer_dele<br>rte' | <b>Prefix</b>   |
|------------------------------------------------|--------------|------------|----------------|----------------------|------------------|--------------------|-----------------|
| PrimaryClusterB><br>snap autodelete<br>TestVol | on           | try        | volume         | 5%, 10%, or<br>15%   | oldest first     | prefix             | @snapmir@       |
| PrimaryClusterB><br>snap autodelete<br>TestVol | on           | disrupt    | volume         | 5%, 10%, or<br>15%   | oldest first     | prefix             | User<br>Created |

**Table 20) Storage sizing information.**

SCENARIO 2: VOLUME OPTION TRY\_FIRST WITH SNAP\_DELETE OR VOLUME\_GROW AND THE **SNAP AUTODELETE OPTION ON LUN GREATER THAN 50% OF THE AVAILABLE VOLUME SPACE** 

When the LUN size is greater than 50% of the available space, and rate of change on the LUN is 25%, 50%, or 75% as explained in section [7,](#page-46-1) there are various implications caused in SnapMirror environment. This section helps you decide different strategies to tune snap autodelete options in SnapMirror environment to make sure LUN offline mode or write failures never occur.

If the LUN size is greater than 50% of available space, you can retain fewer Snapshot copies than if LUN size is smaller than available space. If you retain more Snapshot copies and rate of change on LUN occurs, Snapshot copies start consuming space, and if available space is full on the volume in this situation, LUN might go to offline mode or write failure will occur.

To resolve this problem you need to either increase the volume space or delete Snapshot copies.

Refer to the vol autosize settings below for a LUN of 50GB size with different rate of change created on the 100GB volume with 50GB available space as shown in section 9.3. [Table 21](#page-54-1) shows the number of Snapshot copies that can be retained and the potential number of Snapshot copies that you can retain in future. In case of rate of change on the LUN is greater than 50%, then you can retain only one Snapshot copy, and in 75% then you cannot retain any Snapshot copies, which is created by SnapMirror or SnapDrive.

**Note**: When volume at the Primary system is full, manually increase volume at the Secondary system using the vol size command. Alternatively, you can create SecondaryClusterB volume with size to the potential volume size that will be grown in PrimaryClusterA.

<span id="page-54-1"></span>

| LUN <sub>1</sub><br><b>Size</b><br>(GB) | Rate of<br>Change<br>$(\% )$ | <b>Volume</b><br><b>Size</b><br>(GB) | <b>Volume</b><br>Available<br><b>Size</b><br>(GB) | Aggregate<br>Size (GB) | Aggregate<br>Available<br><b>Free</b><br><b>Space</b><br>(GB) | <b>Maximum</b><br><b>Number</b><br><sub>of</sub><br>Snapshot<br>Copies<br><b>Retained</b> | <b>Potential</b><br><b>Number</b><br><b>of</b><br>Snapshot<br><b>Copies</b><br><b>Retained</b> | <b>Vol Autosize</b><br><b>Options</b>       |
|-----------------------------------------|------------------------------|--------------------------------------|---------------------------------------------------|------------------------|---------------------------------------------------------------|-------------------------------------------------------------------------------------------|------------------------------------------------------------------------------------------------|---------------------------------------------|
| 50                                      | 25                           | 100                                  | 50                                                | 120                    | 20                                                            | 3                                                                                         | 5                                                                                              | Vol autosize<br>TestVol-m<br>$120q - 13q$   |
| 50                                      | 50                           | 100                                  | 50                                                | 120                    | 20                                                            |                                                                                           | 2                                                                                              | Vol autosize<br>TestVol-m<br>$120g - i 20g$ |
| 50                                      | 75                           | 100                                  | 50                                                | 120                    | 20                                                            | $\Omega$                                                                                  | $\Omega$                                                                                       | Vol autosize<br>TestVol-m<br>120g – i 20g   |

**Table 21) Snapshot copies retained.**

If there is a situation where the aggregate does not have free space available due to poor storage, the option try first set to volume grow does not solve any problem. The only option is to delete Snapshot copies to free up space on the volume by configuring the snap autodelete options to delete Snapshot copies. When you configure these options, you need to consider the following conditions in a SnapMirror environment.

If snap autodelete option commitment is set to try and target free space is set to 15% or 25% or 40% according to the rate of change on the LUN as shown in [Table 22,](#page-55-0) you have different obligations when volume is running out of space due to LUN overwrite in a SnapMirror environment.

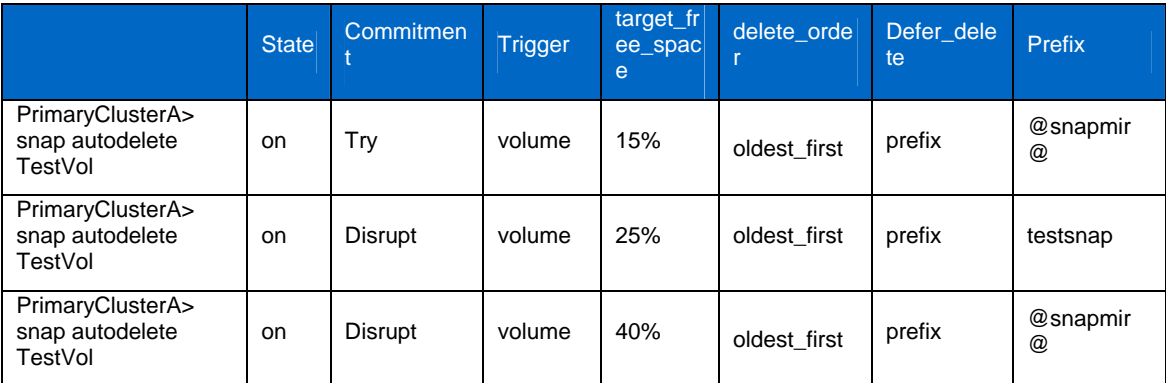

<span id="page-55-0"></span>**Table 22) Storage sizing information.**

1. If rate of change on the LUN is 25%, note the following:

- You can retain maximum of five Snapshot copies on the source SnapMirror volume as shown in [Table](#page-54-1)  [21](#page-54-1). These Snapshot copies can be created using SnapDrive or SnapMirror.
- If you are using SnapDrive for Windows for driving SnapMirror updates, it always retains two rolling Snapshot copies, and SnapMirror always retains one Snapshot copy on the source, which is recycled after each SnapMirror update.
- The time stamp of these rolling Snapshot copies for the latest rolling Snapshot copy and SnapMirror Snapshot copy is the same. This makes sure both Snapshot copies point to the same data blocks on the volume and thus consume the same data if LUN rate of change is 25%. The second rolling Snapshot copy will consume space as it will be recycled in the next SnapMirror update. These rolling Snapshot copies should be considered when sizing your storage in a SnapMirror environment; in this case, it should be included among the five Snapshot copies that can be retained. If SnapDrive for Windows is not used, then only one SnapMirror Snapshot copy is included among the maximum of five Snapshot copies that can be retained.
- When there are more than five Snapshot copies in TestVol volume inPrimaryClusterA, and rate of change on the LUN is 25% (that is, 12.5GB change occurs more than five times), then without snap autodelete enabled on TestVol volume you will run out of space and LUN will go offline.
- To resolve this problem, configure snap autodelete options as shown in [Table 22](#page-55-0) in a SnapMirror environment. The snap autodelete option in the Testvol should be turned on, which gets triggered when Test Vol volume is 98% full. This condition occurs when you have more than five Snapshot copies on the TestVol volume and rate of change on the LUN is 25%, as discussed in section [7](#page-46-1).
- When the snap autodelete commitment option is set to try it cannot delete the SnapMirror Snapshot copy, which is the base Snapshot copy for the next SnapMirror update. It is a rare condition if LUN is overwritten with rate of change of 25% for five times. If this condition is met, then you need to set the commitment option to disturb, which will allow deleting SnapMirror Snapshot copies to prevent the LUN from hanging. If base SnapMirror Snapshot copy is deleted, you need to perform a fresh SnapMirror initialization.
- When the snap autodelete trigger option is set to volume the snap autodelete is triggered when volume space is 98% full. When target freespace option set to 15% causes snap autodelete to delete Snapshot copies. It stops deleting Snapshot copies when the volume space is 85% full (that is, 85GB). In this scenario if rate of change is 25% on the LUN, which is 12.5GB, it deletes only one Snapshot copy due to creation of extra Snapshot copy which consumes space.
- The snap autodelete prefix option set to testsnap, which is the SnapDrive created Snapshot copy naming convention with the defer delete option set to prefix, deletes the testsnap Snapshot copy at the end, if the volume is getting full. In this scenario if you only have the Testsnap Snapshot copies and SDW rolling Snapshot copies, it first deletes rolling Snapshot copies and then Testsnap Snapshot copies and finally the SnapMirror Snapshot copy. By using this setting, you can prevent deleting testsnap Snapshot copies, which are used as a backup purpose; however, the rolling Snapshot copies can be deleted, which are recycled.
- 2. If rate of change is 50% before executing snap autodelete, consider the following:
- You can retain a maximum of two Snapshot copies on the source SnapMirror volume, as shown in [Table 21](#page-54-1). SnapDrive or SnapMirror can create these Snapshot copies.
- If you use SnapDrive for Windows for for snapmirror update, it always retains two rolling Snapshot copies, and SnapMirror always retains one Snapshot copy on the source, which is recycled after each SnapMirror update.
- The time stamp of these rolling Snapshot copies (the latest rolling Snapshot copy and SnapMirror Snapshot copy) is the same. This makes sure both Snapshot copies point to the same data blocks on the volume and thus consume same data if LUN rate of change is 50%. The second rolling Snapshot copy will consume space since it will be recycled in the next SnapMirror update. Hence, consider these rolling Snapshot copies when sizing your storage in a SnapMirror environment.
- If rate of change on the LUN is 50% (that is, 25GB), you can retain only two Snapshot copies on TestVol (see [Table 21\)](#page-54-1). However, when SnapDrive for Windows is involved, you can retain two rolling Snapshot copies and the SnapMirror base Snapshot copy. If SnapDrive for Windows is not used, you can retain one SnapMirror Snapshot copy on the TestVol. This is has to be considered for storage sizing.
- Suppose LUN is already 30GB full if LUN starts to overwrite by 50%, which is 25GB SnapMirror and older rolling Snapshot copy and latest SnapMirror Snapshot copy starts consuming 25GB each from the Testvol volume in PrimaryClusterA. Now available space left on Testvol is 20GB. Assume SnapDrive has created the Testsnap Snapshot copy and the LUN is overwritten by 50% again, then the Testsnap Snapshot copies start consuming space. When volume is 98% full, then snap autodelete is triggered to delete Snapshot copies to free up space. [Table 22](#page-55-0) shows snap autodelete configuration options so that the LUN does not go offline and write failures do not occur.
- If the snap autodelete commitment option is set to disturb, it allows deleting SnapMirror, user created, and rolling Snapshot copies, if the volume is running of space. The snap autodelete deletes the SnapMirror created Snapshot copy at the end though; snap autodelete option defer delete is set to prefix and prefix is set to  $\epsilon$ snapmir@ ([Table 22\)](#page-55-0). Using this setting snap autodelete deletes the rolling Snapshot copies and the user created Snapshot copies to prevent LUN write failures and offline mode.
- SnapMirror Snapshot copies cannot be deleted if the snap autodelete commitment is set to try. If volume is around 98%, the snap autodelete command deletes the SnapDrive created Snapshot copies and SDW rolling Snapshot copies if it exists. However, if it still cannot free up space, and if the SnapMirror Snapshot copies start to consume space when LUN rate of change is 50%, write failures on LUN occur unless the volume size is increased or the SnapMirror Snapshot copy is deleted. The only solution left is to delete SnapMirror Snapshot copy, in which case you to must perform fresh SnapMirror initialization.
- Suppose during SnapMirror update period, SnapMirror locks the SnapMirror and SDW rolling Snapshot copies. If the user creates a testsnap1 Snapshot copy and if the rate of change on the LUN is 50% (that is, around 25GB), the testsnap1 SDW rolling Snapshot copy and the SnapMirror Snapshot copies start to consume space. When the volume is 98% full, the snapmirror update fails, and SnapMirror and SDW rolling Snapshot copies are deleted. If the writes are continuous, the LUN will go offline as there is no space in the volume. You need to perform a fresh SnapMirror initialize operation.
- In the above scenarios if due to poor storage sizing there is no free space available in the aggregate and if the volume space cannot be increased, delete SnapMirror Snapshot copy. In this case, perform a fresh SnapMirror initialization.
- 3. If rate of change is 75% before using snap autodelete, note:
- You cannot retain any Snapshot copy on the source SnapMirror volume as shown in [Table 21.](#page-54-1)
- If you are using SnapDrive for Windows to drive the SnapMirror update, it always retains two rolling Snapshot copies, and SnapMirror always retains one Snapshot copy on the source, which is recycled after each SnapMirror update.
- The time stamp of these rolling Snapshot copies, the latest rolling Snapshot copy, and the SnapMirror Snapshot copy is same, which makes sure both Snapshot copies point to the same data blocks on the volume and thus consume same data if LUN rate of change is 75%. The second rolling Snapshot copy will be consuming space as it is recycled during the next SnapMirror update. Consider these rolling Snapshot copies when sizing your storage in a SnapMirror environment.
- If rate of change on the LUN is 75% (that is, 40GB), you cannot retain any Snapshot copy on the TestVol volume [\(Table 21](#page-54-1)). However, in SnapDrive for Windows, you end up retaining two rolling Snapshot copies and one SnapMirror Snapshot copy.
- The snap autodelete option commitment is set to disturb, which allows deleting SnapMirror Snapshot copy if volume is running out of space. If rate of change on the LUN that is 75% before next SnapMirror update, at some point when volume is 98% full due to Snapshot copies (SnapMirror or SDW rolling) starts consuming space, snap autodelete deletes the first SnapDrive and SDW rolling Snapshot copies. If it still cannot free up space, then it deletes SnapMirror Snapshot copy. This makes sure that the LUN does not go offline or encounter write failure. The disadvantage is you need to perform fresh SnapMirror initialization.
- If the snap autodelete commitment set to try, then SnapMirror Snapshot copy cannot be deleted when rate of change on the LUN is 75%. When the volume is around 98% full, it will trigger snap autodelete to delete Snapshot copies to release space. However, this setting does not allow deleting the SnapMirror created Snapshot copies and will start to consuming space. This causes the LUN to hang, and causes write failures, until the volume is increased or if the SnapMirror Snapshot copy is deleted.
- If the above scenario occurs during snapmirror update period, SnapMirror locks SnapMirror and SDW rolling Snapshot copies if used. If at this point the LUN rate of change is 75%, which is around 40GB when volume is 98% full, then SnapMirror update fails, and SnapMirror and SDW rolling Snapshot copies will be deleted and LUN will go to offline mode due to lack of space. You must perform a fresh SnapMirror initialization.
- In all above scenarios if due to poor storage sizing there is no free space available in the aggregate, and if the volume cannot be grown and only option left is to delete SnapMirror Snapshot copy in which case you need to perform fresh SnapMirror initialization.

**SCENARIO 3: THE TRY\_FIRST WITH SNAP\_DELETE OR VOLUME\_GROW OPTION AND SNAP AUTODELETE OPTION ON LUNS SMALLER OR GREATER THAN 50% AVAILABLE VOLUME SPACE WITH FLEXCLONE VOLUMES** 

The snap autodelete option with commitment set to disturb cannot delete Snapshot copies locked by FlexClone, so you need to consider number of Snapshot copies that are locked by FlexClone for storage sizing in SnapMirror environment.

If the LUN size is smaller or greater than 50% of available space with snap autodelete options, as explained above, shows the number of Snapshot copies you can retain on the TestVol SnapMirror volume if LUN rate of change is 25% or 50% or 75%.

During storage sizing you need to consider how many Snapshot copies will be locked by FlexClone in the source or destination SnapMirror volume.

When FlexClone volumes are created on the source or destination system in case of LUN size smaller or greater than 50%of available space. Table 23 shows maximum number of Snapshot copies that can be locked by FlexClone on volume of 100GB that can grow to 120GB on aggregate of 120GB size. If you create more FlexClone volumes by locking Snapshot copies, more than the number mentioned below in SnapMirror environment, then LUN might go offline.

<span id="page-58-0"></span>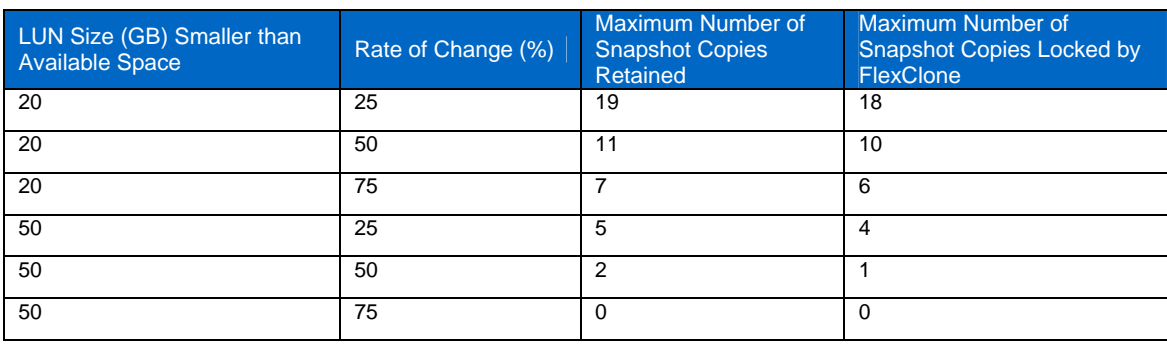

**Table 23) Maximum number of Snapshot copies locked by FlexClone.**

If you have created FlexClone volumes on the destination volume, make sure you do not delete the parent Snapshot copy in the source volume. However, if there no space in the source volume, snap autodelete deletes the Snapshot copy at the source. If snapmirror update is started, it fails, as it cannot delete the locked Snapshot copy in the destination (see section 7).

1. FlexClone volume created on the destination volume:

If LUN size is smaller than available space and rate of change is 75%, which is 15GB [\(Table 23\)](#page-58-0), you can retain only eight Snapshot copies on the source or destination volume if you have created a FlexClone volume using oldest Snapshot copy in the destination volume. An extra Snapshot copy created violates the maximum number of Snapshot copies, at the same time LUN on the source volume is overwritten by 75% when volume is 98% full, snap autodelete is triggered. It deletes the oldest Snapshot copy on the source free space for the new Snapshot copy. When SnapMirror update has started, it has to delete the oldest Snapshot copy on the destination. That is normal behavior; however, SnapMirror cannot delete the Snapshot copy as FlexClone hard locks it and the SnapMirror operation fails.

2. FlexClone volume created on the source volume:

If LUN size is greater than 50% of available space and rate of change is 75%, which is 40GB, as shown in [Table 23,](#page-58-0) you cannot retain any Snapshot copy on the source or destination volume. If user has created Snapshot copies and at LUN on the source volume is overwritten by 75%, when volume is 98% full snap autodelete is triggered to delete Snapshot copies. However, it cannot delete the Snapshot copy, which is hard locked by FlexClone. Hence it deletes the SnapMirror Snapshot copy to prevent the LUN from going offline or cause write errors. If there is a SnapMirror update progress and LUN is overwritten by 75% and when volume is 98% full, snap autodelete is triggered, which stops SnapMirror replication and deletes SnapMirror Snapshot copies, which prevents the LUN from going offline. To prevent the volume from running out of space, delete the SnapMirror Snapshot copies and perform a fresh initialization of the SnapMirror relationship.

# <span id="page-59-1"></span><span id="page-59-0"></span>**8 SNAPMIRROR NETWORK SIZING SPECIFICATION**

This section lists the requirements to determine SnapMirror network sizing for synchronous or asynchronous replication. It also describes how to collect initial data to design the design network link for carrying data modes between sites.

[Table 24](#page-59-2) lists the nominal bit rates and bandwidths for commonly used link types. Based on these link rates you can determine which replication mode is feasible. You also must consider the TCP/IP overhead and storage usage on the effective bandwidth.

<span id="page-59-2"></span>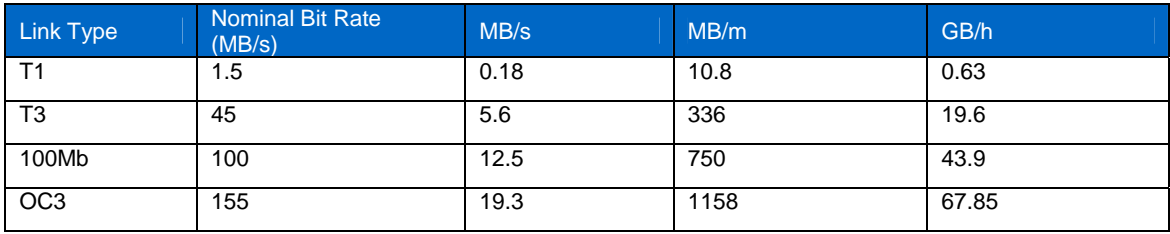

**Table 24) Bit rates and bandwidths.** 

### <span id="page-59-3"></span>**8.1 SNAPMIRROR IN SYNCHRONOUS MODE**

This section explains how to gather information that helps to size your network and decide whether synchronous SnapMirror replication mode can be used.

The synchronous SnapMirror replication mode synchronously replicates writes from the source NVLOG RAM to the destination NVLOG RAM. After the data transfer is completed, an acknowledgement is sent from the destination NVLOG RAM. This is known as NVLOG forwarding. At this point, data is not yet written to the disk. Once the destination NVRAM is half-full or 10 seconds to previous Consistency Point (CP) time, Data ONTAP creates a tetris that computes RAID parity information and data blocks to be written to the disk. It also forwards the same tetris data to a destination system until the CP data is written to the destination; this is known as CP forwarding. If there is a delay in NVLOG or CP forwarding due to network or storage error synchronous replication, the synchronous mode falls back to the asynchronous mode. As there are two writes, one during NVLOG forwarding and another during CP forwarding, you must consider 2X of data written in synchronous replication mode.

Before deciding on the link requirement, gather the following data:

- Identify the LUNs to be replicated to the destination.
- Identify the amount of data written during the peak time in a day by examining the LUN stats output. This provides an estimate of the average data written, which helps size the network. [Table 25](#page-60-1) shows the average data written measured during the peak time.

### **PrimaryClusterB\*> lun stats -i 1 -o /vol/space/lun1**

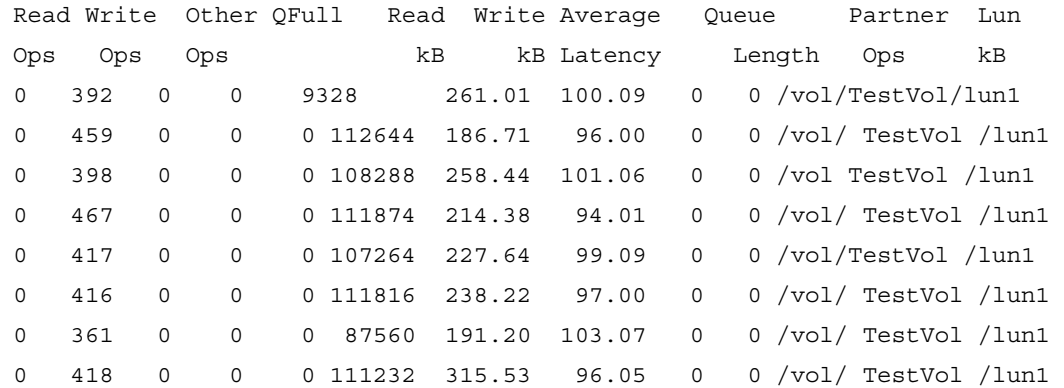

<span id="page-60-1"></span><span id="page-60-0"></span>**Table 25) LUN stats output.** 

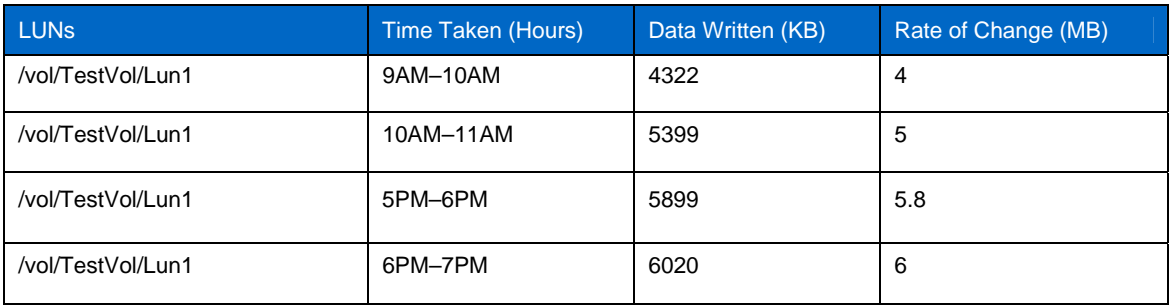

The above example ([Table 25\)](#page-60-1) shows that the application is writing at an average rate of 6MB/s to the LUN.

- To choose a network link type, consider the following:
	- 2X (NVLOG and CP) forwarding, which is 12MB/s link bandwidth
	- The maximum delay of 2ms that synchronous replication can support
	- The distance between the two sites; if distance is more, the delay exceeds 2ms

If you are using T1 link type, theoretically it can transfer data at the rate of 0.18MB/s bandwidth (see [Table](#page-59-2)  [24](#page-59-2)). However, it is required to transfer 12MB/s (NVLOG and CP) data. In this case, SnapMirror synchronous replication will fall back to asynchronous mode, since NVLOG and CP forwarding will be delayed over 2ms.

To implement synchronous SnapMirror replication, you require at least 100MB link type to provide a potential bandwidth of 12.5MB/s.

### **8.2 SNAPMIRROR IN ASYNCHRONOUS MODE**

This section describes how to gather initial information to help size the network link requirements for SnapMirror asynchronous mode. It also helps you design scheduling policy for different data sets that use common network link bandwidth between source and destination SnapMirror systems.

The asynchronous replication mode replicates only changed data blocks in the form of Snapshot copy. This is achieved by performing a full replication of the source volume by creating a SnapMirror based Snapshot copy and transferring the base Snapshot copy to the destination SnapMirror volume.

SnapMirror is not application aware when it performs asynchronous replication when triggered by SnapMirror scheduler or SnapMirror update operations. NetApp recommends driving asynchronous replication through SnapManager applications, which are available for Oracle, Exchange, VMware, SQL Server, and other applications that are integrated with SnapMirror to perform restartable copies at the destination when disaster strikes; however, if SnapManager is not utilized, you can refer to section [8.1](#page-59-3) to perform asynchronous replication.

Before deciding the link requirement, gather the following data:

- Identify the LUNs to be replicated to the destination.
- Identify the rate of change of data on the LUN during the peak time in a day. To do this, create an initial Snapshot copy on the volume where LUN is created, and then create subsequent Snapshot copies at various peak times during the day. Compare the Snapshot copies created during peak times and perform snap delta with Snapshot copies.
- Check that you have space available on the volume for the Snapshot copies; otherwise the LUN might go offline.
- The snap delta output is shown below, which is used to find the change data blocks by subtracting from the last Snapshot copy to the next subsequent Snapshot copies.

**PrimaryClusterB\*> snap delta space** 

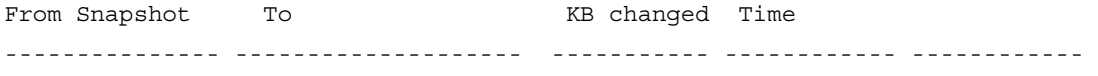

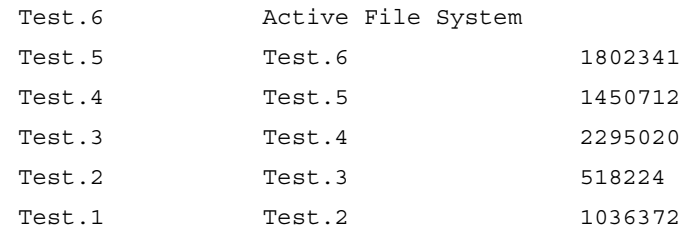

#### **Table 26) Snapshot copy details.**

<span id="page-61-0"></span>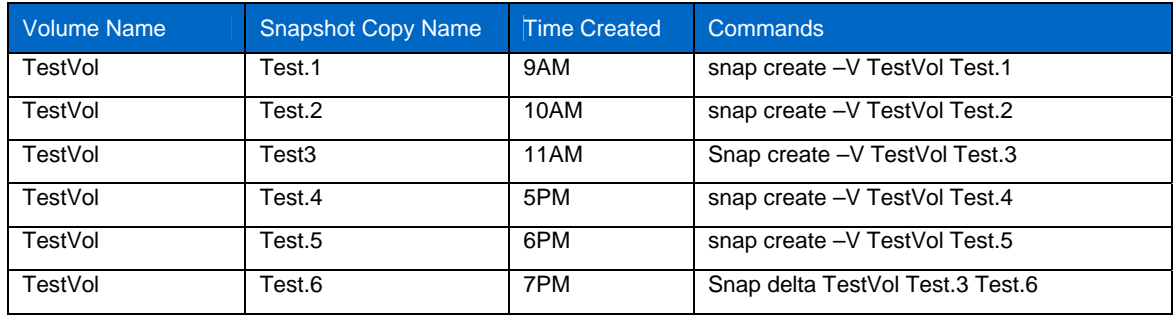

<span id="page-61-1"></span>**Table 27) Rate of change of Snapshot copies.** 

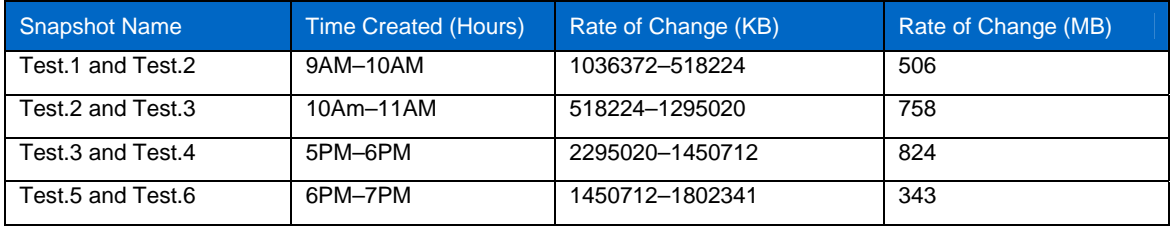

When performing asynchronous replication, you must design how often it is required to schedule replication and determine the rate of change on the LUN between these schedules. Based on this data, perform the network sizing.

[Table 26](#page-61-0) lists the Snapshot copies created at peak times during the day. [Table 27](#page-61-1) shows the rate of change for data blocks between Snapshot copies. From the above tables, you can conclude that around 300– 850MB of data is required to replicate data from the source to destination system.

For a better a recovery time objective (RTO), the replication should be performed frequently during the day. For example, by replicating every 30 minutes in a day as opposed to 4 hours, in a disaster scenario, you can increase your chances of retaining the most current data.

The following example describes how to choose a network link that provides the best recovery point objective (RPO) and RTO.

From [Table 27,](#page-61-1) the maximum rate of change is shown to be 850MB.

The T1 link can transfer data at the rate of 10.8MB/minute or 0.6 GB/hour (see [Table 24\)](#page-59-2). Hence, to replicate 850MB of data, it will take 1 hour and 18 minutes. The T3 link type can transfer data at 336MB/minute or 19.6GB/hour. Hence, to replicate 850MB, it will take 2 minutes and 6 seconds. Therefore, for better RPO, is recommended to use the T3 link type.

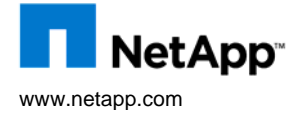

© 2009 NetApp. All rights reserved. Specifications are subject to change without notice. NetApp, the NetApp logo, Go further, faster, Data ONTAP, FilerView, FlexClone, NOW, RAID-DP, SnapDrive, SnapManager, SnapMirror, and Snapshot are trademarks or registered trademarks of NetApp, Inc. in the United States and/or other countries. UNIX is a registered trademark of The Open Group. Microsoft, Windows, SharePoint, and SQL Server are registered trademarks of<br>Microsoft Corporation. All other brands or products are trademarks or re